# UNIVERSIDAD POLITÉCNICA SALESIANA

## SEDE CUENCA

CARRERA DE INGENÍERIA MECÁNICA

## "SIMULACIÓN DEL ESTADO DE ORIENTACIÓN DE FIBRAS CORTAS DE GUADUA EN UN BIOMATERIAL COMPUESTO: PP-GAK MOLDEADO POR INYECCIÓN MEDIANTE SISTEMAS CAD-CAE"

Tesis previa a la obtención del título de Ingeniero Mecánico.

Autor:

Jonnathan Dario Santos Benítez

Director:

Luis Garzón Muñoz, PhD

Cuenca, Febrero 2015

# UNIVERSIDAD POLITÉCNICA SALESIANA

## SEDE CUENCA

CARRERA DE INGENÍERIA MECÁNICA

## "SIMULACIÓN DEL ESTADO DE ORIENTACIÓN DE FIBRAS CORTAS DE GUADUA EN UN BIOMATERIAL COMPUESTO: PP-GAK MOLDEADO POR INYECCIÓN MEDIANTE SISTEMAS CAD-CAE"

Tesis previa a la obtención del título de Ingeniero Mecánico.

Autor:

### Jonnathan Dario Santos Benítez

jsantosb@est.ups.edu.ec

Director:

Luis Garzón Muñoz, PhD lgarzon@ups.edu.ec

Cuenca, Febrero 2015

### **DEDICATORIA**

*Dedico el presente trabajo a mis padres Yolanda y Rolando por su apoyo incondicional durante toda mi vida, quienes han permitido a través de su ejemplo, que hoy me convierta en una persona íntegra. Quienes a lo largo de toda mi vida me han colmado de su amor y compresión.*

*A mi hermano Ismael, de quien siempre he podido recibir un fuerte apoyo, su figura como hermano mayor en mi vida, me han permitido conocer muchos aspectos de la vida sin la necesidad de experimentarlos.*

*A mi tía Gioconda, quien me ha enseñado a ser un luchador a pesar de los múltiples retos y pruebas que me imponga la vida, tener siempre presente que aquí no estamos solos y que siempre hay alguien que nos quiere ver felices.*

*A mi novia Andrea, quien me ha enseñado que la vida es mucho más bella si solo nos tomamos el tiempo de descubrirla, ella ha llenado de colores a mi vida.* Jonnathan

### **AGRADECIMIENTOS**

Agradezco a Dios por las bendiciones recibidas en mi vida, las cuales muchas veces han sido inmerecidas. Sin Él en mi vida nada de las metas y anhelos que han estado siempre en mi mente se hubiesen tornado en una realidad, por permitirme el poder crecer como persona bajo su gracia que es lo más importante en la vida.

A Luis Eduardo Garzón, director de este trabajo de tesis, por su guía e invaluable paciencia que permitió la elaboración de un trabajo de calidad.

Al Ing. Jorge Fajardo por su apoyo y guía en el desarrollo de los diversos tópicos abordados a lo largo de todo el trabajo de tesis.

A todas las personas que han colaborado en la realización y culminación del presente trabajo.

Jonnathan

Este documento fue realizado enteramente en LATEX

### **DECLARATORIA**

Yo, Jonnathan Dario Santos Benítez, declaro bajo juramento que el trabajo aquí descrito es de mi autoría, que no ha sido previamente presentado por ningun grado o calificación profesional y que he consultado las referencias bibliográficas que se incluyen en este documento.

A través de la presente declaración cedo los derechos de propiedad intelectual correspondiente a este trabajo, a la Universidad Politécnica Salesiana, según lo establecido por la Ley de Propiedad Intelectual, por su Reglamento y por la Normativa Institucional Vigente.

Jonnathan Dario Santos Benítez

## **CERTIFICADO**

Que el presente proyecto de tesis *"Simulación del Estado de Orientación de Fibras Cortas de Guadua en un Biomaterial Compuesto: PP-GAK Moldeado por Inyección Mediante Sistemas CAD-CAE"*, realizado por el estudiante: *Jonnathan Dario Santos Benítez*, fue dirigido por mi persona.

Lus S. Gras

Luis Garzón Muñoz, PhD

### **RESUMEN**

En el presente trabajo se aborda en primera instancia los resultados obtenidos de la revisión bibliográfica referente a las herramientas informáticas de simulación del proceso de inyección de materiales termoplásticos y biocompuestos. En el primer capítulo se exponen las principales ventajas y limitaciones de los software CAE más transcendentes (Software de Ingeniería Asistida), además de una descripción breve del desarrollo que han evidenciado este tipo de programas, incursionando en su formulación, aspectos que permiten obtener resultados más próximos a la realidad.

En el capítulo dos se abordan temarios referentes a las variables que componen el proceso de inyección de polímeros, se enfatizan el estudio en la interacción que estas poseen en el producto final obtenido. El conocimiento íntegro del ciclo de inyección, permite la selección y reducción de ciertos parámetros que optimizan el ciclo de inyección y reducen los costos de manufactura.

En el capítulo tres se presenta los resultados de simulación y experimentación usando la Norma Técnica para la Probeta ISO tipo B 527. A lo largo de todo este capítulo se evalúa la deformación dimensional que sufren las piezas manufacturadas por inyección, enfocándose en el estudio del alabeo y la contracción volumétrica. Además, se presenta la evaluación planar experimental y su comparación con los resultados de simulación del estado de orientación plana de las fibras en el medio viscoso. La optimización del proceso de inyección y la identificación de los parámetros que influyen significativamente en el estado de orientación de las fibras, fue estudiada en el capítulo 4, mediante el estudio del diseño de experimentos y cálculo estadístico.

En todos los estudios se muestra, que los resultados de experimentación y simulación poseen las mismas tendencias, además que estos valores se encuentran dentro de porcentajes de error permitidos.

Palabras clave: Alabeo, contracción volumétrica, fibras cortas, *Guadua Angustifolia Kunth* (GAK), material compuesto, polipropileno, simulación de inyección, orientación de fibras.

## **ABSTRACT**

The present work shows firstly the state of the art of computer simulation tools of the injection molding process in thermoplastic and biocomposite after reviewing of the current literature. In the first chapter are presented the main advantages and limitations of the most important CAE software (Computer Aided Engineering), furthermore, a brief description of development that have shown this kind of program, entering its formulation, aspects that bring closest results to real value.

In chapter two are presented the concerning topics about the variables that make up the polymer injection molding process, the study was emphasized in the interaction that this parameters have on the final product obtained through this method. The full knowledge of the injection molding cycle, allow the selection and reduction of certain parameters that optimize the injection molding cycle and reduce manufacturing costs.

In chapter three the simulation and experimental results were presented, Probe type B ISO 527 as geometry of study was employed. Throughout this chapter was analyzed dimensional deformation suffering parts manufactured by injection molding, focusing on the study of warpage and volumetric shrinkage. In addition, experimental evaluation and comparison with simulation results for evaluated the state planar orientation through the fiber tensor in the viscous medium were presented.

The optimization of the injection molding process and the identification of the parameters that influence significantly in the orientation state of fibers were studied in chapter 4, by studying the design of experiments and statistical calculation.

In all studies have shown that of experiment and simulation results have the same trends, furthermore, these values were within allowable percentage error.

Keywords: Warp, volumetric shrinkage, short fiber, *Guadua Angustifolia Kunth* (GAK), composite material, polypropylene, injection molding simulation, orientation fiber.

# **ÍNDICE**

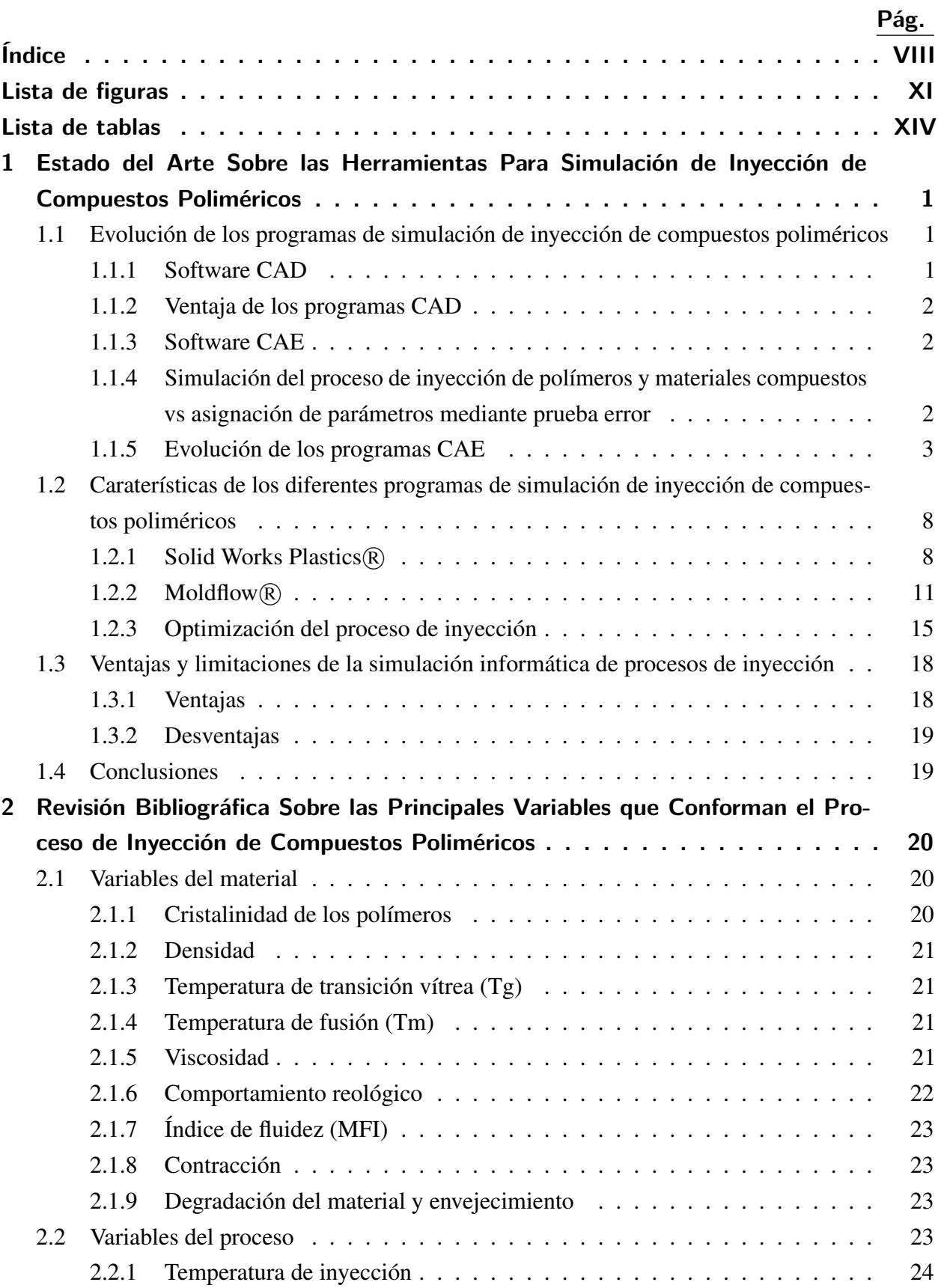

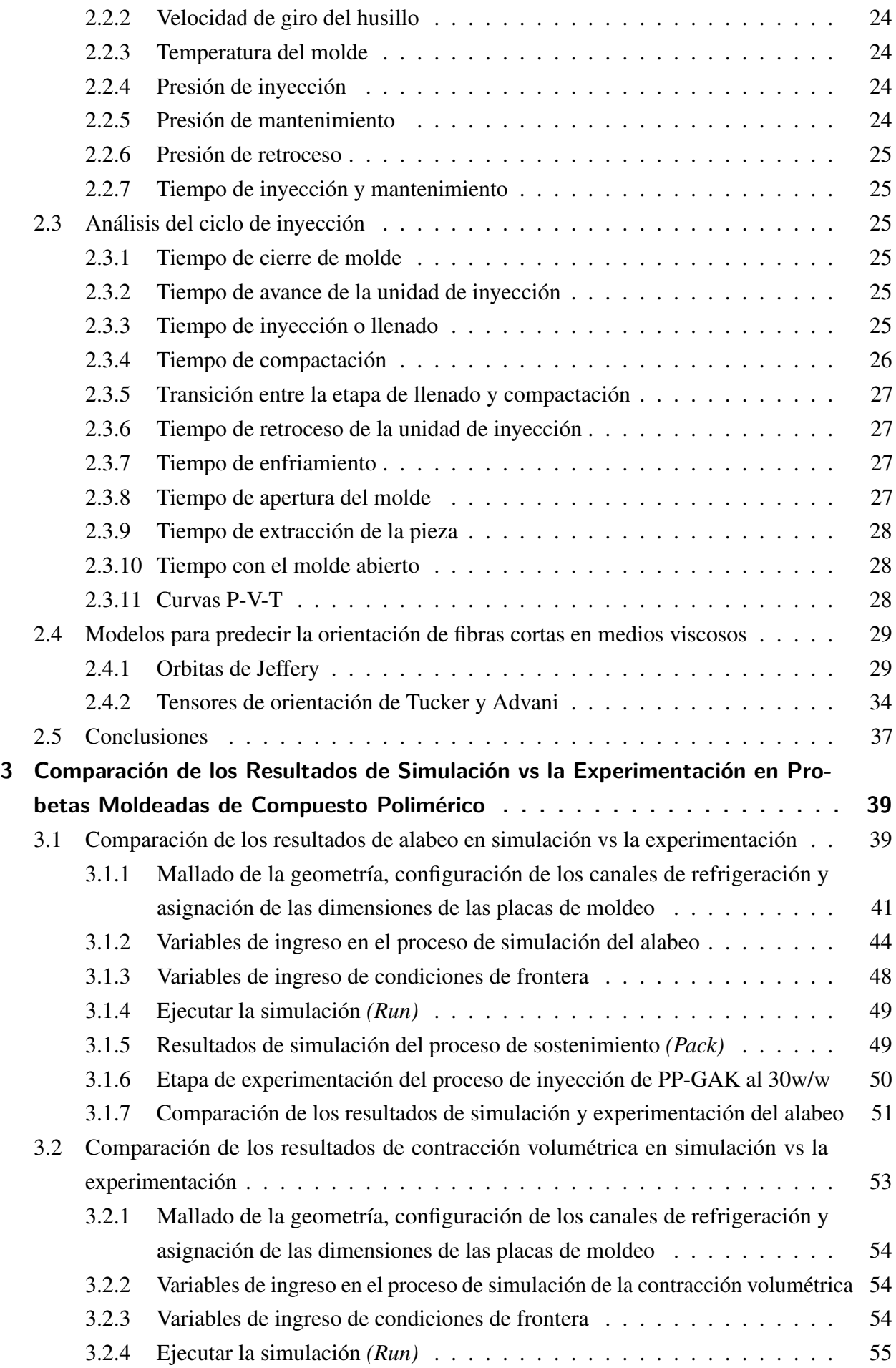

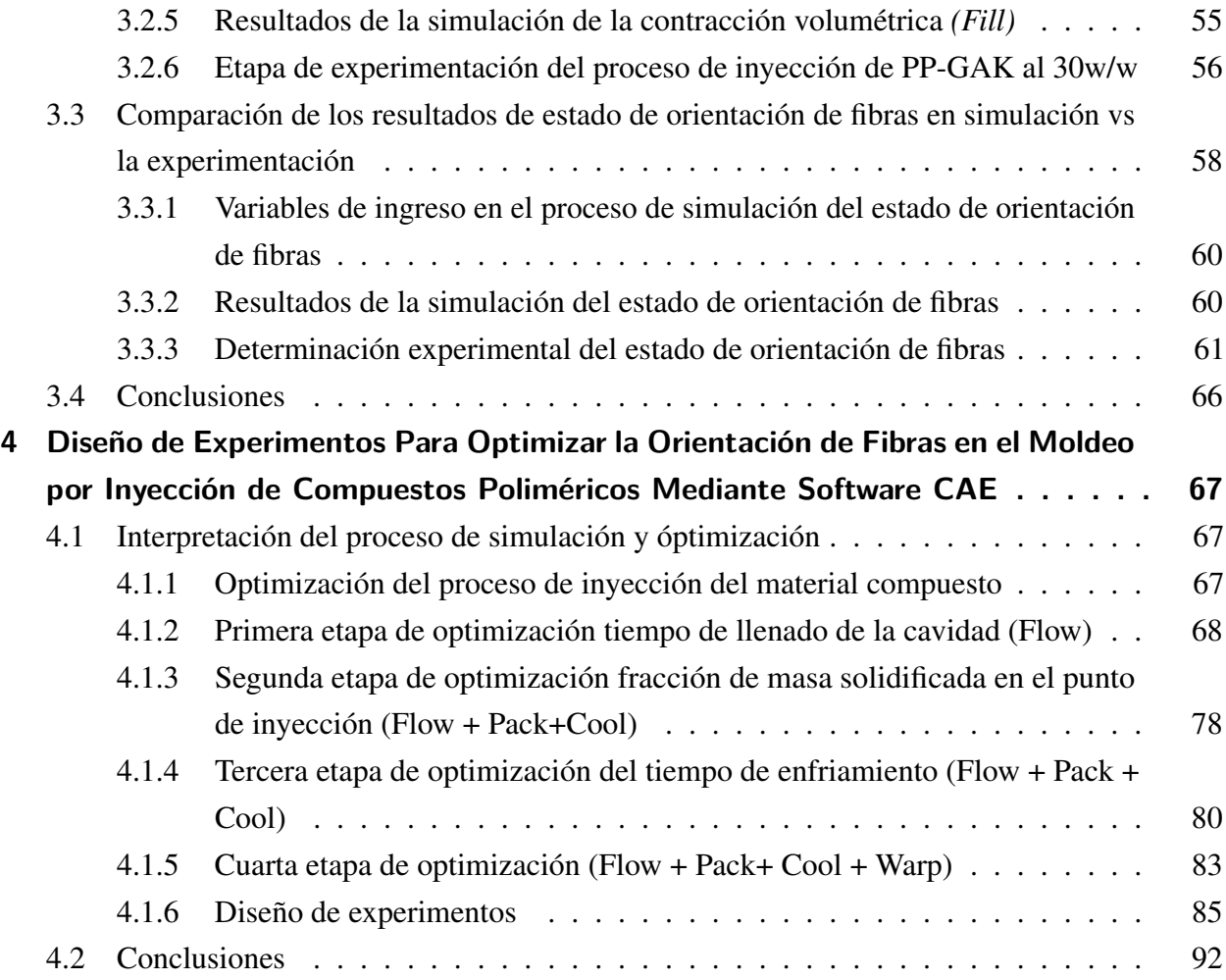

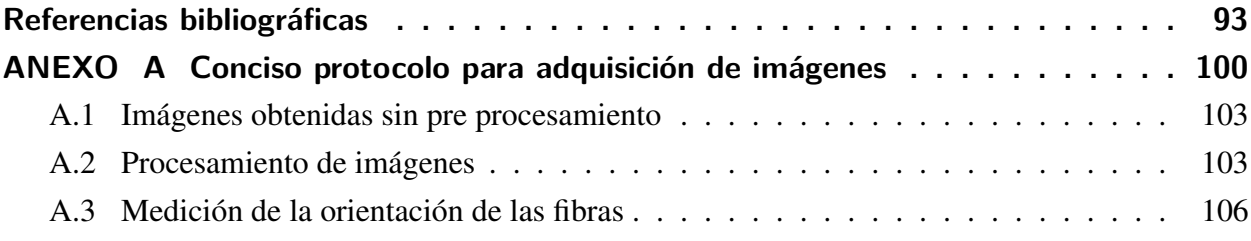

## **LISTA DE FIGURAS**

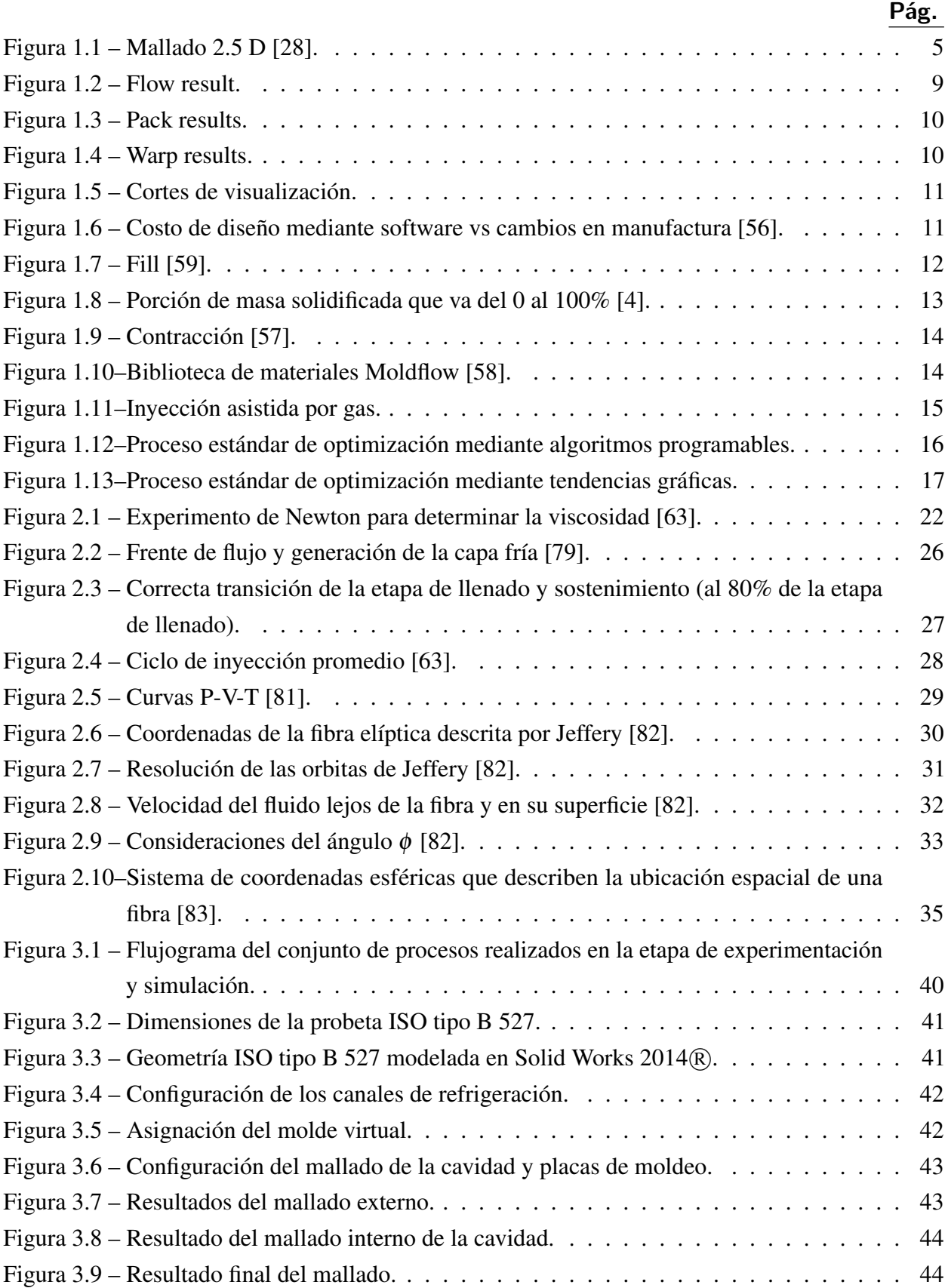

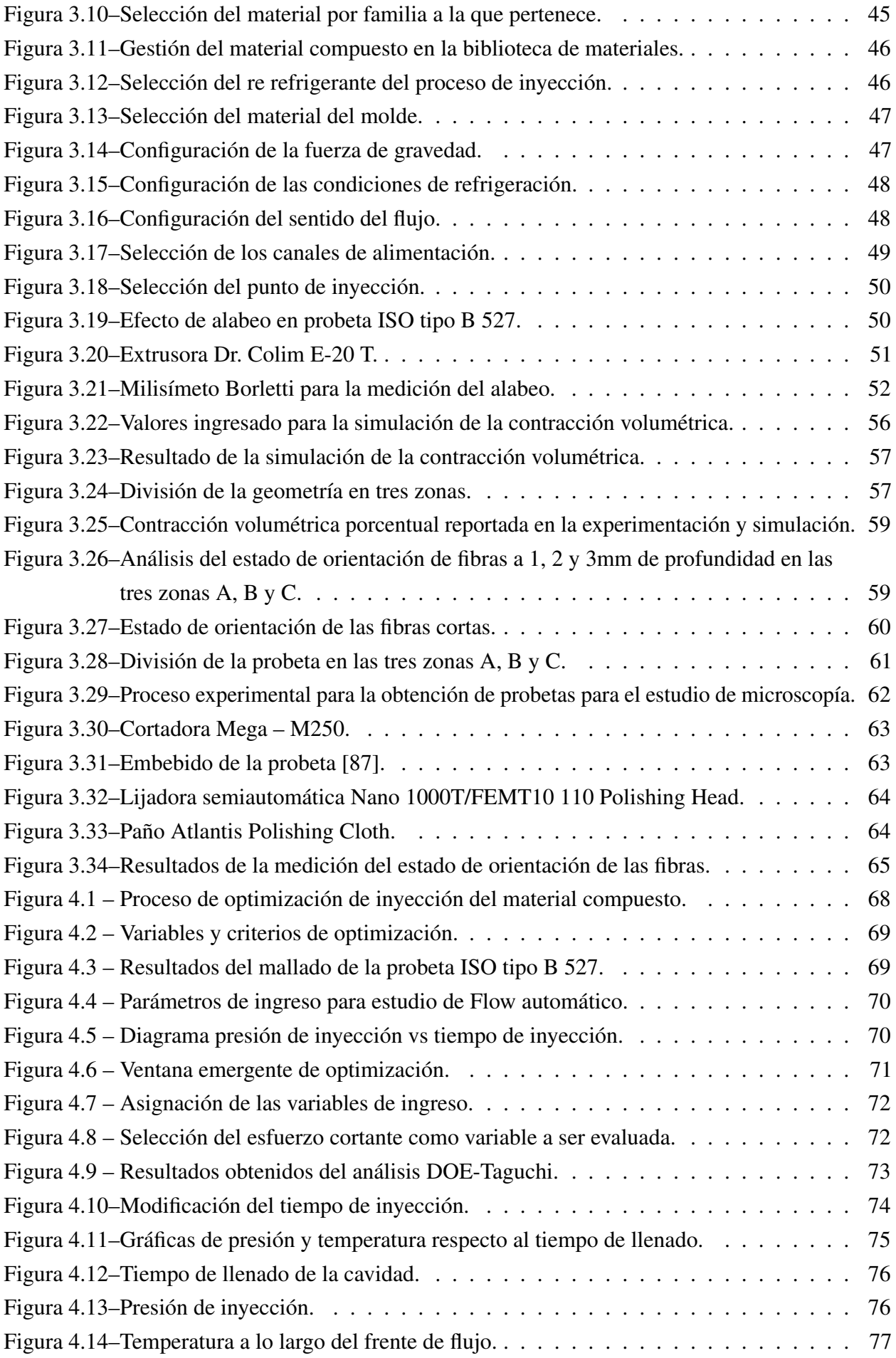

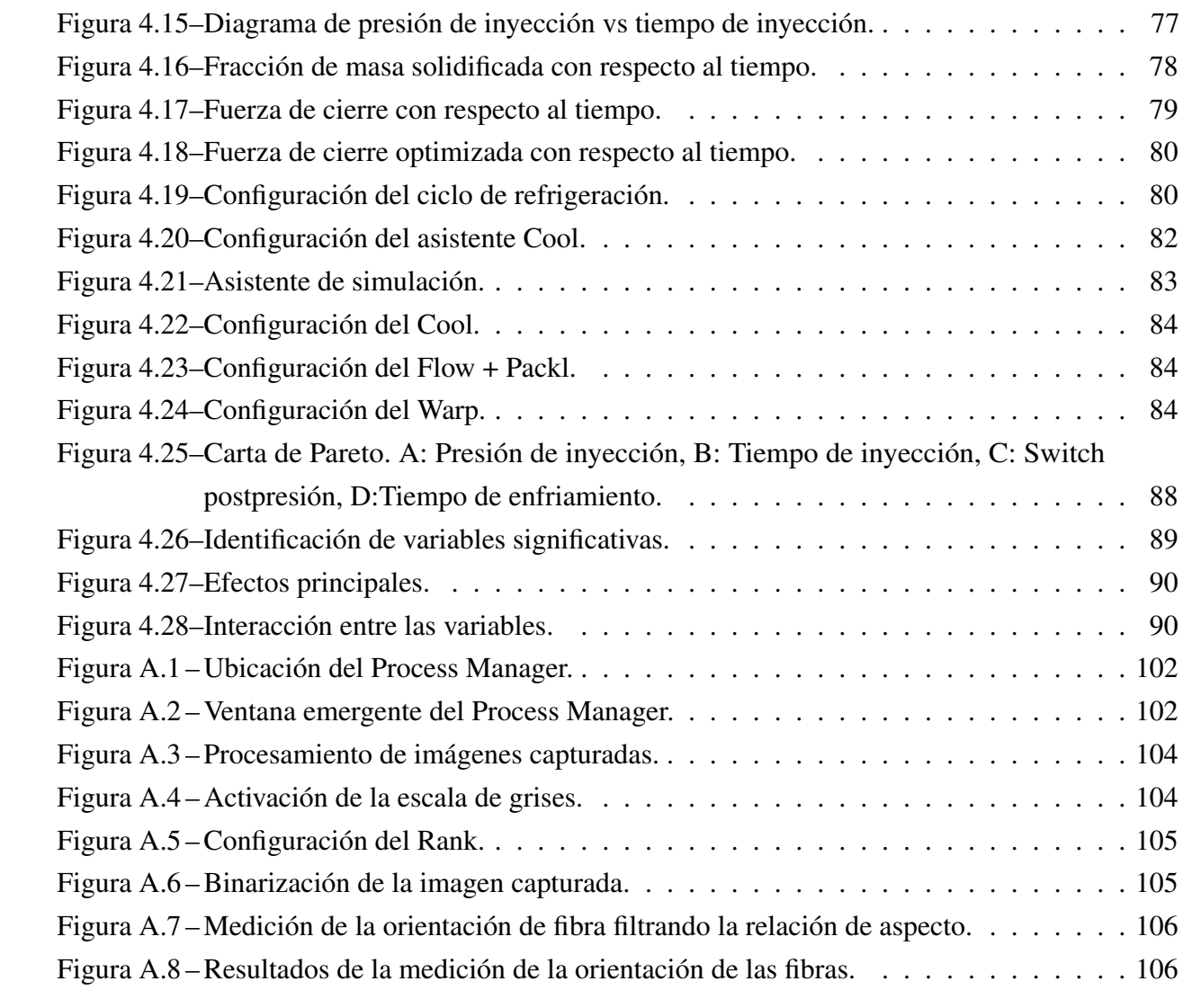

## **LISTA DE TABLAS**

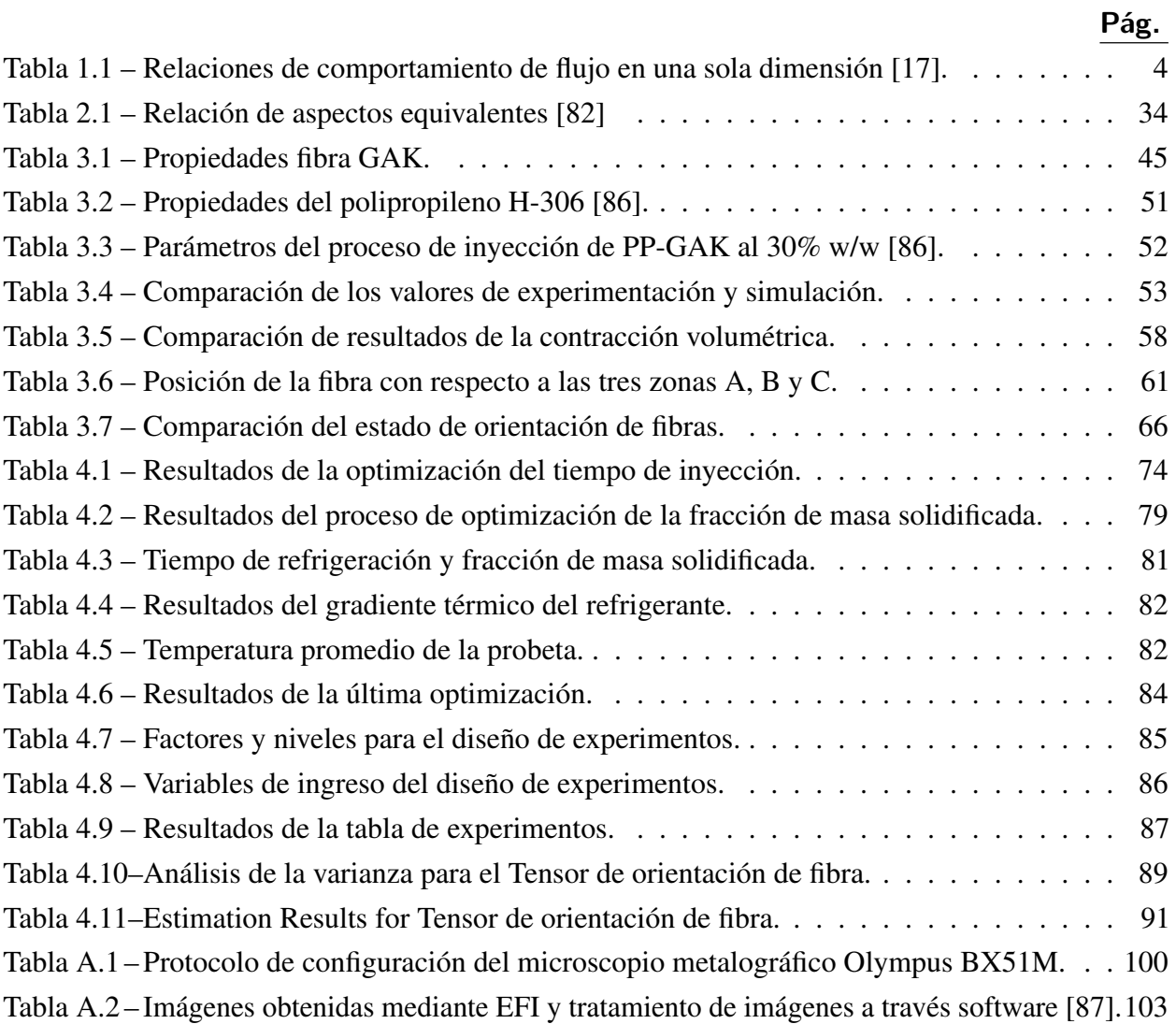

# **1 ESTADO DEL ARTE SOBRE LAS HERRAMIENTAS PARA SIMULACIÓN DE INYECCIÓN DE COMPUES-TOS POLIMÉRICOS**

El uso de materiales compuestos reforzados con fibras naturales cortas en matrices poliméricas en técnicas de moldeo como la de inyección ha evidenciado a nivel mundial un incremento notable en las últimas décadas, por tanto en el mercado se dispone de una gran variedad de software de ingeniería asistida CAE (*Computer Assisted Engineering*). Estas herramientas informáticas, permiten conocer las principales variables del proceso de inyección para poder contar con una estimación preliminar altamente precisa tanto de la magnitud de las variables a controlar en el proceso de transformación como también las propiedades dimensionales del producto a obtener [1] [2] [3] [4] [5], con prestaciones que permiten al usuario poder ingresar las características del material reforzante [5] [6].

## **1.1 Evolución de los programas de simulación de inyección de compuestos poliméricos**

#### **1.1.1 Software CAD**

Los programas CAD con su acrónimo (*Computer Aided Desing*) nacen desde los años 50 para aplicaciones militares del ejército de los Estados Unidos, a la par el MIT (Massachusets Institute of Technology) presentó su primera propuesta de software CAD el cual consistía en un trazo mediante puntos. En los años 60 se evidenció el uso de los software CAD en la industria en compañías como Renault, General Motors, Ford [7].

Los programas CAD nacieron en primera instancia para suplir el uso de los tableros de dibujo para planos en 2D, conforme evolucionaron y crecieron en las alternativas de diseño abarcaron dibujos en 3D con operaciones cada vez más complejas hasta llegar a trabajar con modelación en base a superficies [7].

En el año de 1982 con el nacimiento de Autodesk $(R)$  y su política de brindar alternativas competitivas tanto en su versatilidad como en sus costos, generaron que en el año de 1997 entre las cincos empresas Autodesk $(R)$ , Product Development Cia, Dassault System, SDRC, y EDS consiguieran un mercado de 100 millones de dólares en los Estados Unidos y alrededor de 25 millones de dólares en el mercado de Europa [8]

En la actualidad los programas CAD son ampliamente utilizados en todos los campos de la industria entre los que se puede mencionar: Aeronáutica, obras civiles, automotriz, entre otras [9]. Pero no solamente existen aplicaciones específicas, en el mercado se puede encontrar aplicaciones muy sencillas y de libre acceso [8].

### **1.1.2 Ventaja de los programas CAD**

- Reduce los tiempos de diseño al permitir observar el producto en tiempo real, la facilidad de poder trabajar como varias sub partes que conforman un solo conjunto, permite reducir los costos de rediseño y favorecen la conceptualización final del producto por parte de todo el grupo multidisciplinario de trabajo [10].
- Los programas CAD cuentan con subcategorías especializadas por cada aplicación y necesidad específica del usuario. Entre las que destacan alternativas como: Biblioteca de elementos normalizados, derechos de autor, acompañados de una elevada precisión en los dibujos de los elementos generados. Lo cual permite la conectividad para la manufactura mediante tecnología CNC (*control numérico computarizado*) [10].
- La obtención de los planos del producto final aplicando normativa de dibujo técnico se realiza de manera automática, rápida, con versatilidad de vistas y cortes. En aplicaciones más extensas incluyen alternativas como cálculos del costo de la fabricación del producto [7].
- En la actualidad la vinculación de los integrantes del grupo de trabajo multidisciplinario a internet, permite la facilidad de comunicación e intercambio de ideas en tiempo real [11].

### **1.1.3 Software CAE**

Los programas de diseño CAD en la actualidad permiten al usuario la facilidad de corroborar su diseño mediante la interconectividad con programas CAE (*Computer Aided Engineering*), integrando dentro de la misma plataforma informática las alternativas necesarias que brindan la facilidad de simular las condiciones de trabajo del caso de estudio y así poder corregir mediante criterios técnicos las configuraciones geométricas o modificar los parámetros de ingreso dentro de cierto proceso [12].

La validación del diseño antes de la construcción del producto permite reducir costos de manufactura, mientras que los costos de simulación corresponderán a los objetivos planteados, mientras mayor sea la precisión de las estimaciones mayor será el costo informático de simulación [13].

### **1.1.4 Simulación del proceso de inyección de polímeros y materiales compuestos vs asignación de parámetros mediante prueba error**

La determinación de los parámetros óptimos en el proceso de inyección son asignados principalmente en función de la experiencia del ingeniero o técnico responsable de dicha actividad [1] [13]. Los polímeros al poseer, principalmente las propiedades de viscoelasticidad-térmica y memoria reológica generan que el proceso de optimización de las variables de inyección mediante dicha técnica (prueba error) sea una actividad complicada, debido a que no solo se debe modificar un valor de los parámetros de inyección, sino más de uno e inclusive a veces todos estos simultáneamente. En la técnica de moldeo por inyección se configura los valores de: Presión de inyección, hecho que conlleva fuerza de cierre, tiempo de plastificación, presión de sostenimiento, tiempo de enfriamiento. Hecho que conlleva como resultado pérdida de tiempo, material desperdiciado y tiempo máquina perdido [13].

Sumado a todo esto por lo general el producto obtenido no siempre cumple con las características deseadas como: Contracción, alabeo, aire atrapado, líneas de soldadura, y otras características mecánicas.

La determinación de los parámetros de inyección obtenidos analíticamente de manera manual, se realizan fundamentándose en: Ecuaciones, estimaciones, simplificaciones. Pero al realizar las simplificaciones en el estudio se pierde la precisión en los resultados. Por otra parte la simulación del proceso de inyección mediante la integración informática entrega resultados satisfactorios y de gran precisión [14] [15] [16].

#### **1.1.5 Evolución de los programas CAE**

Desde 1950 los investigadores incursionaron en la simulación numérica del moldeo por inyección, de todas las etapas que comprende el proceso de inyección (etapa de llenado, etapa de sostenimiento y etapa de enfriamiento), la etapa de llenado de la cavidad fue la más compleja de analizar para los científicos [17]. A continuación se presenta el desarrollo de las alternativas de simulación basadas en el régimen del dominio.

#### **1.1.5.1 Modelos para estudio unidimensional**

La primera generación de análisis sistemático del moldeo por inyección fue realizada por Gilmer y Spencer. Este estudio consiguió resultados, relacionando el tiempo de llenado con la presión de sostenimiento [17]. La segunda generación del estudio del proceso de inyección de materiales poliméricos fue realizada por Ballman, siendo la pionera en la utilización de aplicaciones informáticas para realizar dichas predicciones. En este estudio se analizó una geometría rectangular básica, considerando un estado térmico transitorio [18] [19] [20] [21]. Continuando con estos trabajos Pearson y colaboradores presentaron un estudio del llenado de la cavidad, analizando un comportamiento térmico transitorio y propuso el uso de elementos finitos para la solución de este tipo de predicciones [17].

Se amplió el estudio de las geometrías y los investigadores Harry y Parrot abarcaron cavidades delgadas [22], por parte de las propiedades visco elásticas de los polímeros los investigadores Isayev y Hieber analizaron el comportamiento del material ante el proceso de transformación como tal y obtuvieron la ecuación visco elástica de comportamiento [23].

tions to simulate polymer flow in typically complex

Varios investigadores entre los que destacan: Kamal, Kenig, Berger, Gogos. Realizaron la comparación de la experimentación con las predicciones informáticas, para lo cual el procedimiento que se realizaba era dividir a la geometría de estudio en sub partes y así poder aplicar las ecuaciones conocidas, además que se debía suponer que el frente de flujo era el mismo [24] [25] [26] [27]. Por tanto se puede concluir que la precisión del resultado dependía directamente de la experiencia o inteligencia de quien analizaba el caso de estudio y de la complejidad de la pieza para subdividirla en partes geométricas [17]. varios investigadores entre los que destac purision as in experimentation con las pred ecidas, además que se debía suponer que el a  $\sigma$  se puede concluir que la precision del rea ably, the solution and the solution of the solution of the solution *a priori* and requires intelligent judgment from  $\mathbf{z}$ <sub>2</sub>–355<sup> $\mathbf{z}$ </sup>,  $\mathbf{z}$  **32**  $\mathbf{z}$  **and**  $\mathbf{z}$   $\mathbf{z}$  **and Shen [36]** Xailial, Kenig, Belgel, Oogos. Keanzal exponse informáticas nara lo qual el procedimi ches informations, pura to can expressioning of a mould cavity becomes a two-dimensional flow ite de flujo era el mismo [24] [25] [26] [27] 'fluidity' represents the sum of the effect of changing ado dependía difectamente de la experient trary planet example ideal de-plane en centre plane with compresent the the present part subdivi-

A continuación se presenta la tabla que contiene las relaciones para el comportamiento de flujo en una sola dimensión.

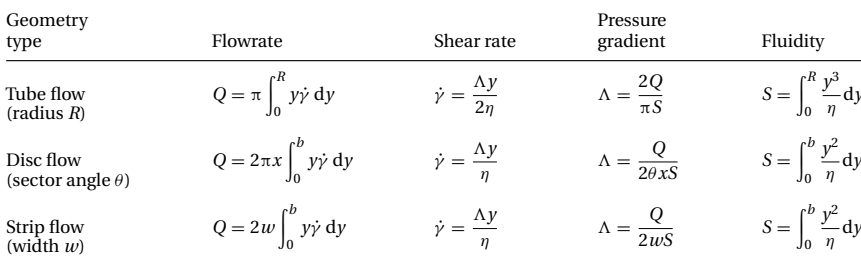

*x* and *y* are the streamwise coordinate and transverse coordinate, respectively;  $\Lambda = -\partial p/\partial x$ 

**Tabla 1.1 – Relaciones de comportamiento de flujo en una sola dimensión [17].** 

#### **1.1.5.2 Modelos para estudio bidimensional y medio (2.5D)**

La investigadora Hele Shawflow consideró en sus estudios que el espesor de las piezas plásticas obtenidas mediante moldeo por inyección es variable, hecho que conlleva a que exista un cambio mayor en las cadenas poliméricas y mayor viscosidad en el frente de flujo, de tal manera que al existir un cambio dimensional en el espesor cambia la fuerza de viscosidad y surge la fuerza de inercia. Hele Shawflow propuso la formulación del modelo progresivo de lubricación en el frente de flujo, en esta formulación omitió la velocidad y la convección térmica [17].

Las ecuaciones de Hele Shawflow fueron simplificadas utilizando mecánica de fluidos mediante la ecuación de conservación de masa y momentos, agregando el comportamiento térmico transitorio y analizando al polímero como un fluido Newtoniano se obtuvo la siguiente ecuación [17]:

$$
\frac{\partial}{\partial x}(H\bar{u}) + \frac{\partial}{\partial y}(H\bar{v})\tag{1.1}
$$

Donde:

- *x*: Coordenada en *x*.
- *y*: Coordenada en *y*.
- *H*: Espesor promedio.

Hele–Shaw flow formulation have been conducted by

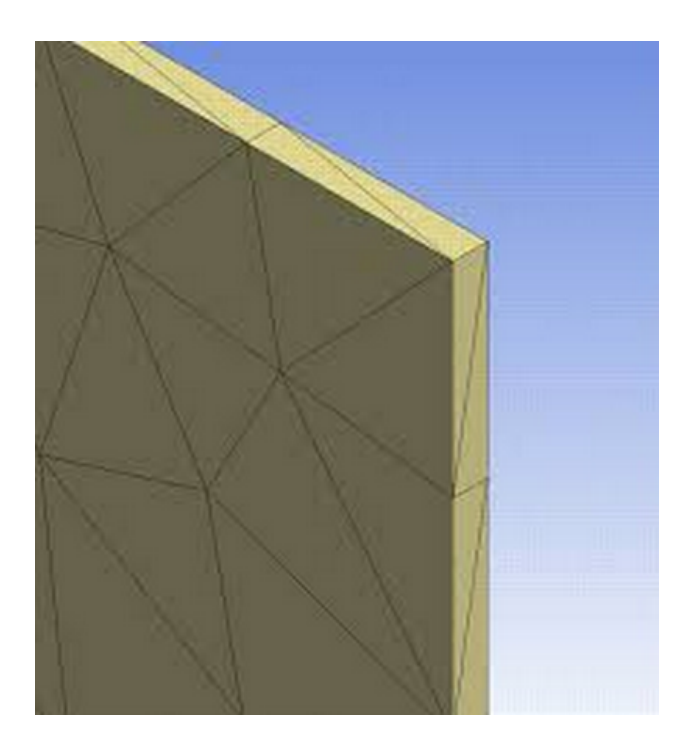

Figura 1.1 – Mallado 2.5 D [28].

- $\bullet$   $\bar{u}$ : Componente de velocidad en *x*.
- $\bar{v}$ : Componente de velocidad en *y*.

$$
\frac{\partial}{\partial z} \left( \eta \frac{\partial u}{\partial z} \right) - \frac{\partial P}{\partial x} = 0 \tag{1.2}
$$

$$
\frac{\partial}{\partial z} \left( \eta \frac{\partial v}{\partial z} \right) - \frac{\partial P}{\partial y} = 0 \tag{1.3}
$$

$$
\rho C_P \left( \frac{\partial T}{\partial t} + u \frac{\partial T}{\partial x} + v \frac{\partial T}{\partial y} \right) = k \frac{\partial^2 T}{\partial z^2} + \eta \dot{\gamma}^2 \tag{1.4}
$$

Donde:

- *t*: Tiempo.
- *P*: Presión.
- *T*: Temperatura.
- $\bullet$   $\eta$ : Viscosidad.
- $\bullet$   $\rho$ : Densidad.
- *CP*: Calor específico.
- *k*: Conductividad térmica del polímero.
- *u*: Componente de posición en *x*.
- *v*: Componente de posición en *y*.

Aplicando las condiciones de continuidad se obtiene:

$$
\bar{u}\frac{\partial P}{\partial x} \cdot \frac{S}{H} \tag{1.5}
$$

$$
\bar{v}\frac{\partial P}{\partial y} \cdot \frac{S}{H} \tag{1.6}
$$

Donde:

• *S*: Fluidez.

$$
S = \int_0^H \frac{z^2}{\eta} dz \tag{1.7}
$$

Reemplazando las ecuaciones en la ecuación 1.1, se obtiene.

$$
\nabla \bullet (S\nabla P) = 0 \tag{1.8}
$$

Esta ecuación puede ser resuelta mediante el método de los elementos finitos (FEM), la formulación analiza el cuerpo en primera instancia como un plano, por lo que se divide toda la geometría en capas para poder realizar las regresiones aproximando la presión [17].

La formulación de Hellew Shawflow se utiliza en software CAE como fundamento para la simulación del proceso de inyección, a ésta se han incorporado nuevas formulaciones que abarcan aspectos como: Empaquetamiento, enfriamiento en el molde, orientación de fibra, contracción, alabeo, inyección asistida por gas, encapsulamiento de microchips, etc [29] [30] [31] [32] [33] [34] [35] [36] [37] [38] [39] [40] [41] [42] [43] [44].

#### **1.1.5.3 Modelos para estudio tridimensional**

La formulación de Hellew Shawflow posee limitantes cuando se estudia piezas con las siguientes características.

- Geometrías complicadas con espesores que cambian abruptamente.
- Productos con más de un punto de inyección, ya que existe la unión del frente de flujo, es decir cuando se producen las líneas de soldadura.

• Ciertas zonas del producto como nervios, esquinas, conectores, etc.

Además que los efectos de la convección en dichas zonas no pueden ser analizados correctamente con la formulación de Hellew, generando la necesidad de incrementar parámetros y condiciones a dicha formulación, es de ahí donde nace el análisis en tres dimensiones [17].

Los modelos tridimensionales se encuentran en la capacidad de poder resolver problemas en los que el espesor del producto sea muy delgado, sean sólidos macizos o la configuración geométrica misma de la pieza posea cambios pronunciados de espesor. Este método se fundamenta en la conservación de masa y momento empleando la ecuación de Navier-Stokes [45].

$$
\nabla \bullet \mathbf{u} = 0 \tag{1.9}
$$

$$
\rho \frac{D\mathbf{u}}{Dt} = \nabla P + \nabla \bullet \underline{\tau} \rho \mathbf{g}
$$
\n(1.10)

De lo cual despejando la energía se obtiene:

$$
\rho C_P \left( \frac{\partial T}{\partial t} + \mathbf{u} \bullet \nabla T \right) = \nabla \bullet (k \nabla T) + 2\mu \underline{\dot{\gamma}} : \underline{\dot{\gamma}} \tag{1.11}
$$

Donde:

- *u*: Vector velocidad
- *g*: Vector fuerza del cuerpo
- $\tau$ : Tensor de esfuerzo.
- $\bullet$  γ́: Rango de tensiones

$$
\underline{\dot{\gamma}} = \frac{1}{2} (\nabla \mathbf{u} + (\nabla \mathbf{u})^T)
$$

Con la formulación presentada y resuelta mediante Navier-Stokes se puede abordar casos de estudio en los cuales además de analizar productos con las características indicadas en los párrafos anteriores, se puede incorporar el comportamiento del aire comprimido en procesos de inyección asistida por gas. Por tanto se añade la compresibilidad del polímero y del fluido, a su vez el cambio de densidad ante la variación de temperatura y la presión durante el proceso de inyección. [45] [46] [47] [48].

El método de elementos finitos basados en el control de volumen (FVM) y el método de elementos finitos (Finite Volume Method, FVM) se combinan en el estudio en tres dimensiones, permitiendo analizar el comportamiento térmico del moldeo por inyección (calidad de enfriamiento, cooling quality) [49] [50] [51].

#### **1.1.5.4 Seguimiento del movimiento del frente de flujo**

La simulación del proceso de llenado de la cavidad posee las restricciones de contorno fijas, se puede determinar que las condiciones de contorno pueden mantenerse en movimiento durante todo el proceso de inyección al utilizar Lagrange y el logaritmo euclidiano [17].

El método de Lagrange posee la característica que mientras se genera la simulación del llenado de la pieza, se realiza al mismo tiempo un remallado, es decir el mallado cambia conforme cambia el volumen del frente de flujo [52] [53]. El logaritmo euclidiano posee condiciones de fronteras fijas que no cambian con respecto al tiempo, por lo que el polímero se mueve dentro de este mallado establecido y fijo. La precisión de los resultados depende del tamaño de los elementos de la malla, por lo que en este método la tensión superficial no puede ser fácilmente incluida [54]. Se puede emplear FEM o FVM y se resuelve mediante la ley de conservación hiperbólica [17].

## **1.2 Caraterísticas de los diferentes programas de simulación de inyección de compuestos poliméricos**

La simulación del moldeo por inyección de materiales poliméricos comprende tres etapas: Pre proceso, proceso y post proceso. En la etapa de preproceso se analiza generalmente las siguientes características: Etapa de llenado (filling), etapa de sostenimiento (packing). Como etapa de proceso se estudia: Contracción (srinkage), alabeo (warp), efectividad de enfriamiento (cooling quality) y en la etapa de post proceso se estudia: Variación de la temperatura en el punto de inyección (fill+pack), temperatura en el punto de inyección, entre otras.

A continuación se presenta los programas CAE más representativos del mercado conjuntamente con una breve indicación de su versatilidad y características más importantes en las predicciones del proceso de inyección de compuestos poliméricos.

### **1.2.1 Solid Works Plastics R**

Solid Works $(\overline{R})$  es un software de diseño que pertenece a la corporación Solid Works $(\overline{R})$ , la empresa fundada por Jon Hirschtick, quien reúne un grupo multi disciplinario de trabajo para la creación de un software de diseño, como resultado del trabajo realizado en el año de 1995 introduce al mercado el programa con el nombre de Solid Works 1995 R [55].

Solid Works(R) posee alternativas de simulación en las cuales estudia: Análisis estructural, Análisis térmico, Análisis de fatiga, Refrigeración de componentes electrónicos entre otros [56]. Solid Works Plastics(R) es el complemento del programa Solid Works(R) para realizar las estimaciones en el proceso de inyección de polímeros y materiales compuestos [56].

A continuación se presenta un breve resumen de las características y funciones más transcendentes de Solid Works Plastics (R).

Se puede indicar que Solid Works Plastics $(\overline{R})$  al ser un complemento de Solid Works $(\overline{R})$  posee el mismo entorno gráfico, hecho que favorece el aprendizaje y manipulación de este entorno principalmente para los usuarios de este programa de diseño [56].

Posee la capacidad de estudiar el comportamiento de geometrías que tienen espesores delgados o productos muy robustos, entre los cuales se puede analizar el comportamiento de componentes como nervios, conectores, pines, etc. Esta facilidad se presenta debido a que el programa puede generar un estudio ya sea en dos dimensiones o tres dimensiones, realizando un mallado automático triangular para el estudio de una sola pieza, automático transicional (para una sola pieza) o mallado de tipo manual para moldes de multicavidad [56]. El programa tiene la capacidad de estudiar los siguientes comportamientos.

• Flow Results: En este módulo se estudia el tiempo de llenado de la cavidad, la presión al final de la etapa de llenado, temperatura central al final del llenado, temperatura promedio al final del llenado, temperatura en el frente de flujo, contracción volumétrica al final del llenado, tiempo de enfriamiento, marcas de rechupe, facilidad del llenado, aire atrapado, líneas de soldadura, entre otros. Entre los resultados en el estudio de materiales compuestos se encuentra: Vector velocidad al final del llenado, orientación de fibras, promedio de la orientación de fibras [56].

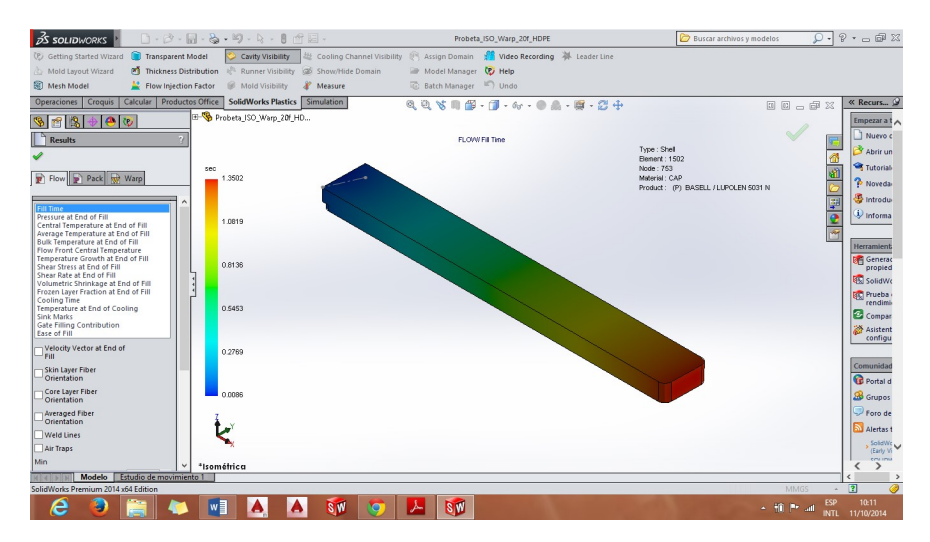

Figura 1.2 – Flow result.

- Pack results: En este módulo se analiza la presión de sostenimiento al final de la etapa, temperatura central al final del sostenimiento, temperatura promedio central al final del sostenimiento, contracción volumétrica al final de la etapa de sostenimiento, estrés al final del sostenimiento, estrés residual al culmine de esta etapa, entre otros [56].
- Warp results: En este módulo se indica el alabeo en los ejes x-y-z, el alabeo máximo, estrés térmico por enfriamiento, marcas final o rechupes. Los valores de alabeo son valores entregados en milímetros, se posee la facilidad de modificar la escala para mejorar la visualización de los efectos de este fenómeno [56].

1.2. Caraterísticas de los diferentes programas de simulación de inyección de compuestos poliméricos 10

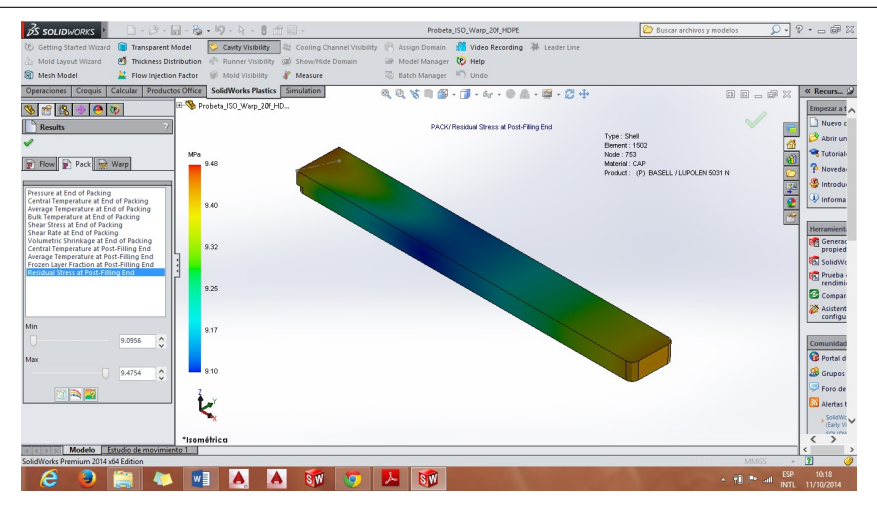

Figura 1.3 – Pack results.

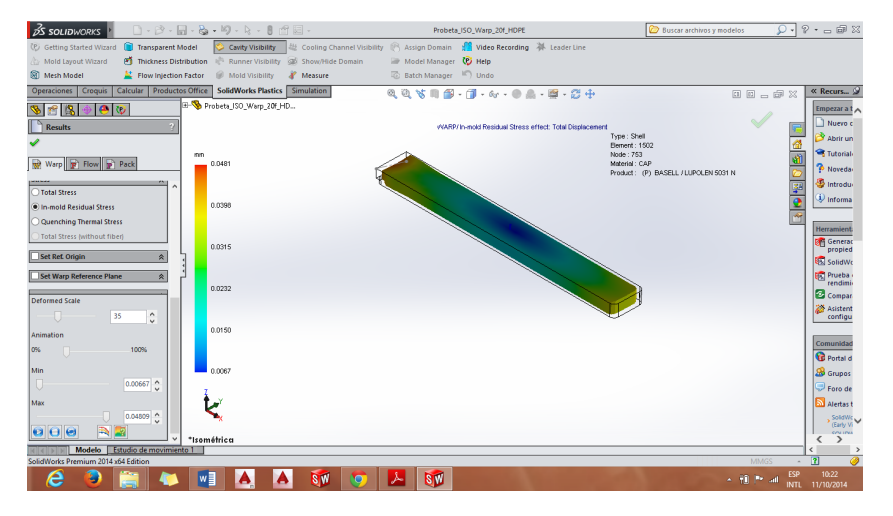

Figura 1.4 – Warp results.

• Colling results: En este módulo se puede estudiar el tiempo de enfriamiento del producto, temperatura promedio del ciclo de refrigeración, temperatura de la pieza al final de la etapa de refrigeración, transmisión de calor del ciclo, entre otros. El programa brinda la facilidad de diseño de los canales de refrigeración, la selección del tipo de refrigerante, la temperatura a la que va a ingresar este al molde, con el fin de poder semejar las condiciones de simulación al máximo con el proceso real [12] [56]. En los cuatros módulos indicados el programa presenta la facilidad de generar cortes con el fin de facilitar la visualización interna del producto y de tal manera analizar completamente los resultados de cada estudio.

Se puede mediante el asistente de diseño indicar la cantidad de puntos de inyección como también ubicar el mejor punto de inyección automáticamente [56].

Se puede modificar rápidamente las condiciones físicas geométricas del molde como también los parámetros del proceso de inyección en función de los resultados que el programa indica, lo cual permite que el costo del rediseño sea económico en comparación con la manufactura y re configuración en campo.

1.2. Caraterísticas de los diferentes programas de simulación de inyección de compuestos poliméricos 11

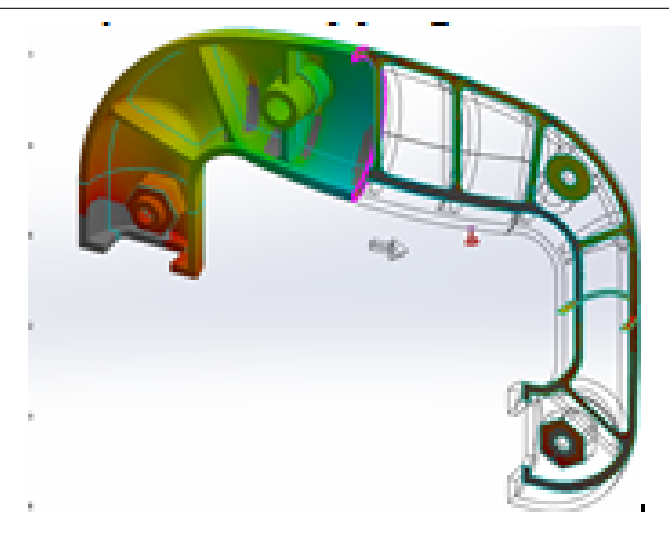

Figura 1.5 – Cortes de visualización.

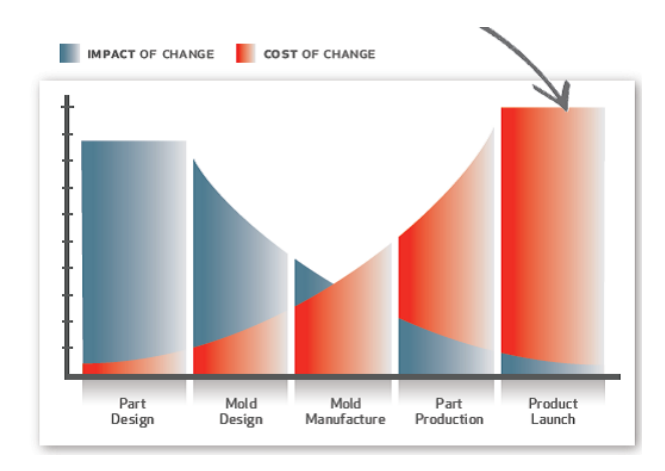

Figura 1.6 – Costo de diseño mediante software vs cambios en manufactura [56].

En la actualidad se cuenta con dos versiones del software Solid Works Plastics Professional(R) y Solid Works Plastics Premium(R), a esta última se añaden más funciones como análisis de bebederos, balance óptimo de los sistemas de alimentación, mejor tipo de sistema de alimentación, entre otras [56].

#### **1.2.2 Moldflow R**

Moldflow $\mathbb{R}$  es un software CAE que nace en el siglo XX en Australia, el fundador de la compañía fue Colin Austin. En ese tiempo los procesos referentes a la selección de los parámetros de inyección, el diseño de las piezas plásticas y la configuración misma del molde se hacía únicamente con criterios técnicos basados en la experiencia o en fundamentos teóricos, por tanto al momento de obtener las piezas de la máquina inyectora el 85% de estas tenían que sufrir un rediseño, hecho que repercutía en aspectos económicos [57].

Con dicho antecedente Moldflow (R) surge como una alternativa de diseño de piezas plásticas y selección de parámetros óptimos de inyección con el fin de poder brindar a los usuarios la información necesaria para poder obtener los resultados deseados sin la necesidad de construir un

prototipo o efectuar un rediseño robusto [57].

El software en sus primeras versiones poseía una interfaz que solo expertos en el tema podían manipular, por parte del tiempo que tomaba la simulación en entregar las predicciones eran extensos, en estos días el software presenta un entorno mucho más amigable, con características que lo hacen extensamente versátil [57] [58]. A continuación se presenta las características más importantes del software para la simulación de procesos de inyección de materiales poliméricos y compuestos.

• Flujo del plástico (Fill): En la simulación del flujo del plástico cuando este se funde y se puede estudiar el proceso de llenado de la cavidad, se tiene acceso a información referente a: Líneas de soldadura, aire atrapado, rechupes o marcas en el producto (sink marks), se puede identificar si existe un llenado uniforme de la cavidad por medio del aporte de material a la pieza mediante los puntos de inyección (confidence of fill), la variación de temperatura que sufre el material fundido (averange temperature), entre otras [57].

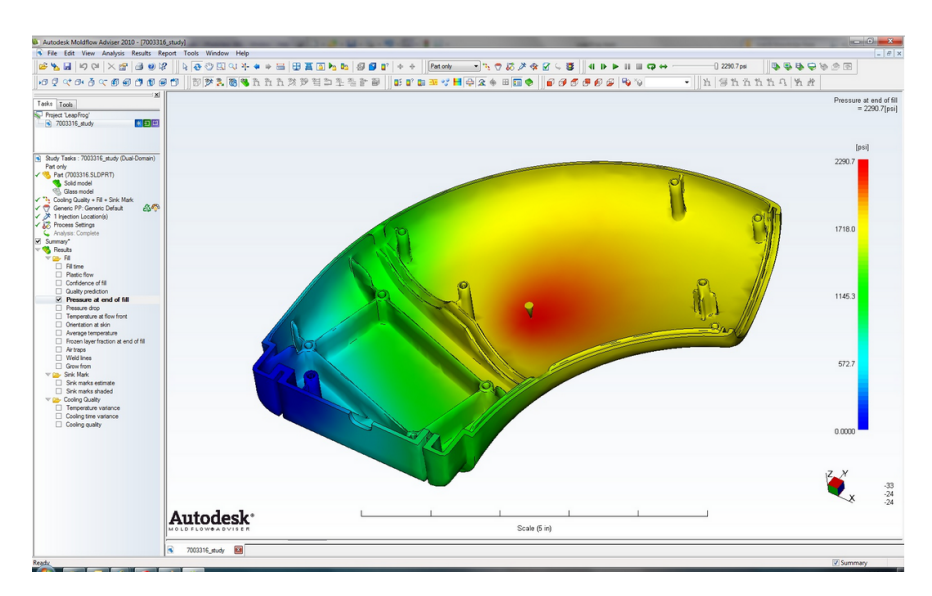

Figura 1.7 – Fill [59].

- Enfriamiento del producto (Cooling quality): El software brinda la capacidad de poder generar la configuración geométrica de los canales de alimentación mediante su asistente o mediante la importación de geometrías tridimensionales con la estación .STL. Las alternativas cambian según la versión del programa, pero por lo general se tiene acceso a: Variación de temperatura, tiempo de enfriamiento, calidad del enfriamiento [57]. Con esta alternativa de simulación el usuario puede optimizar el circuito de refrigeración en el molde para poder obtener el mejor resultado con la manufactura más económica garantizando resultados [4].
- Contracción y alabeo (shrinkage and warp): Tanto la contracción como el alabeo son características mecánicas vitales de la pieza inyectada, ya que de estos dos comportamientos depende el correcto funcionamiento y ensamble de ésta, el software entrega estimaciones de estos dos fenómenos [57]. La orientación de fibras es un aspecto crucial para el incremento

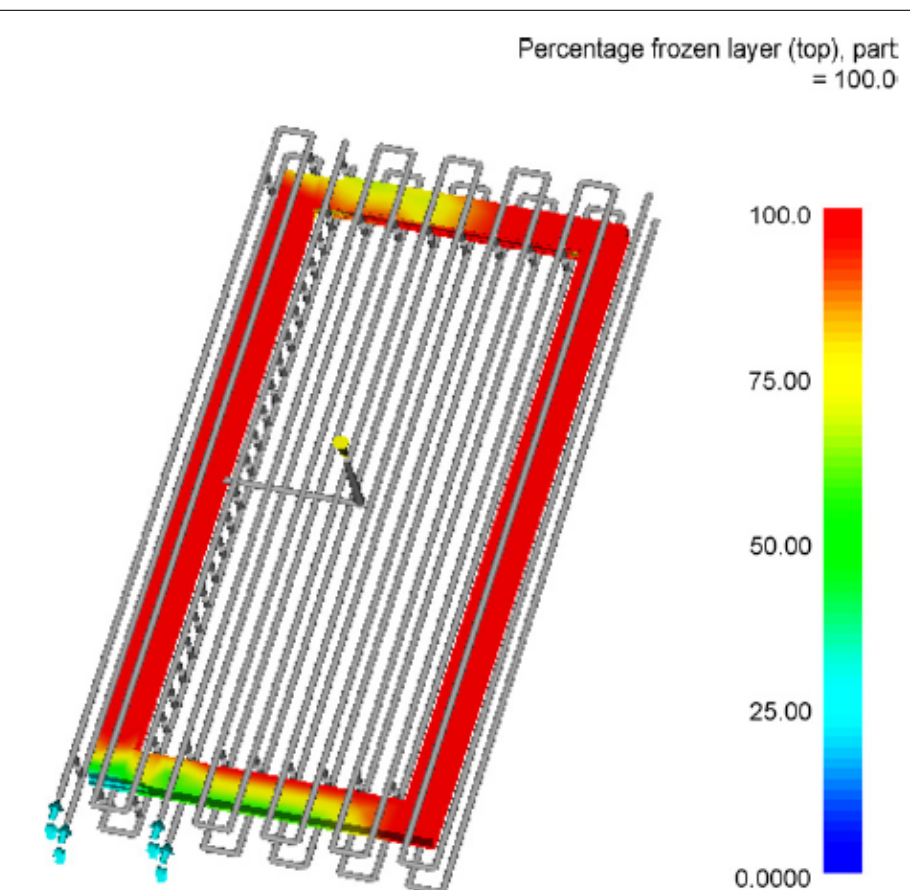

1.2. Caraterísticas de los diferentes programas de simulación de inyección de compuestos poliméricos antes de la contrada de la contrada de la contrada de la contrada de la contrada de la contrada de

Figura 1.8 – Porción de masa solidificada que va del 0 al 100% [4].

o reducción de estos valores, de ahí que el software posee la capacidad de poder indicar el estado de orientación de fibras en el proceso de inyección como se indica en la figura 1.9.

- Simulación de flujo de termoplásticos: El software cuenta con una amplia librería de materiales como polímeros termoplásticos, polímeros termo estables, resinas, caucho y se puede agregar las propiedades del reforzante para materiales compuestos, como se observa en la figura 1.10 [4]. En el caso de la encapsulación de semiconductores con resinas reactivas, el programa indica la unión del material al elemento electrónico, como también la presión a la que se realiza esta fijación [57].
- Procesos especializados de moldeo: En las operaciones especiales de moldeo que puede simular el programa se encuentran: La inyección asistida por gas, en la cual se puede observar el comportamiento del material polimérico y del fluido en el momento de la inyección con el fin de poder optimizar y mejorar los canales de estos dos componentes, la coinyección en la que se pude observar cómo se comparte los materiales que conforman el producto y la inyección por compresión en la cual se puede identificar que material es el más apto para dicho proceso, como se observa en la figura 1.11 [57].

Moldflow R realiza mallados de tipo automático o manual, todo esto con el fin de poder obtener los mejores resultados en función de las características de la pieza en estudio, al igual que el software

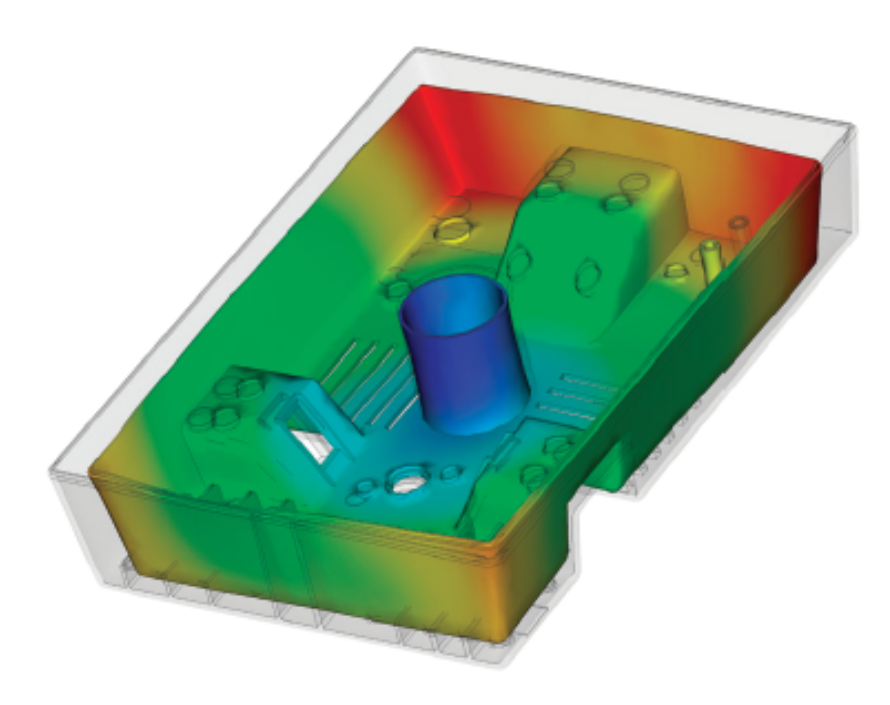

Figura 1.9 – Contracción [57].

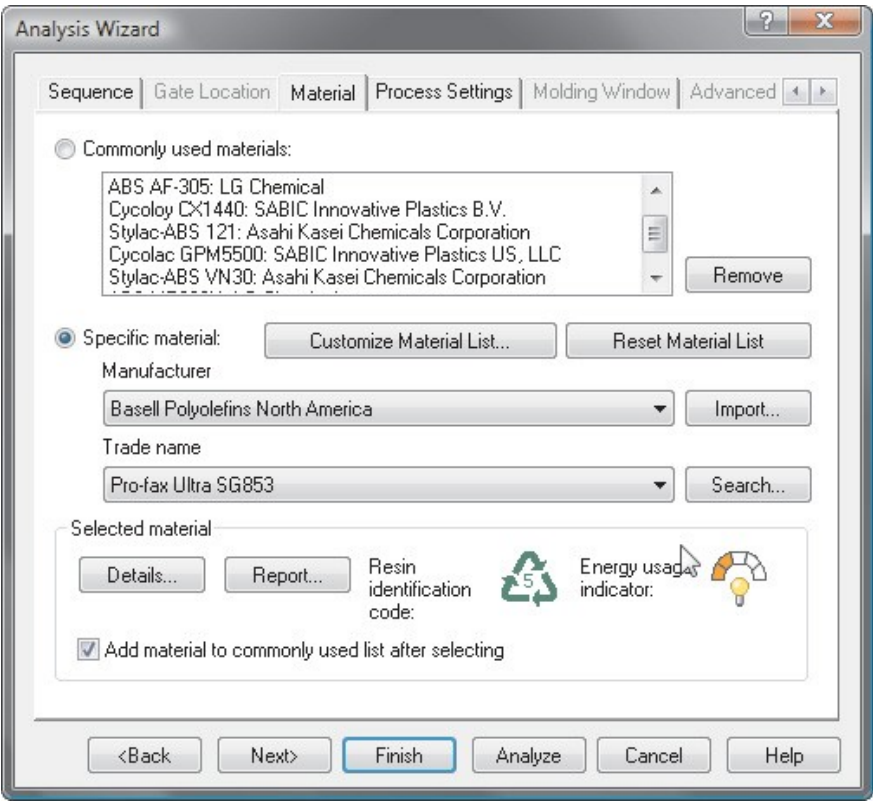

Figura 1.10 – Biblioteca de materiales Moldflow [58].

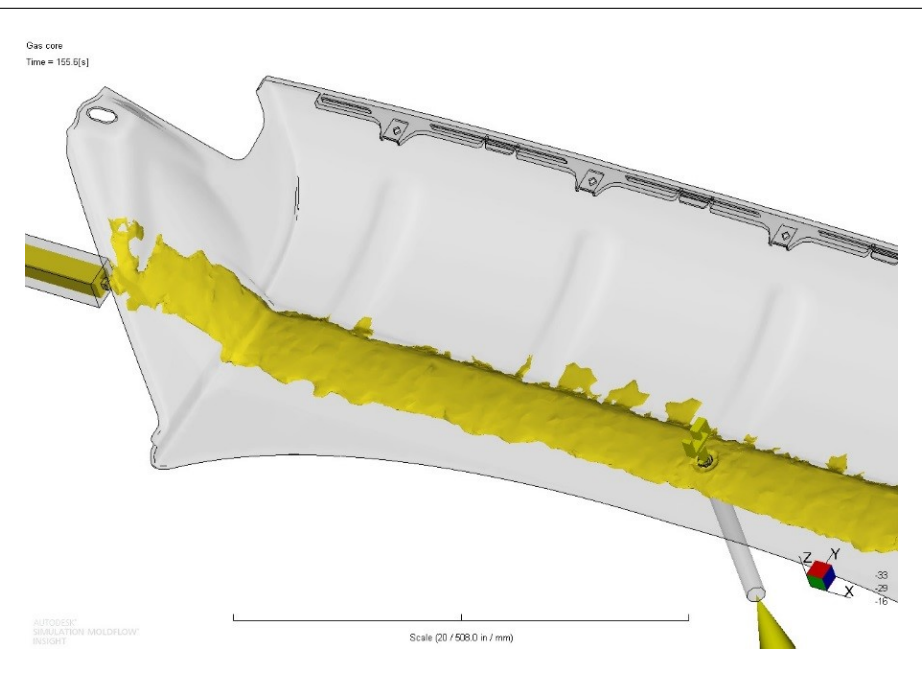

Figura 1.11 – Inyección asistida por gas.

indicado anteriormente se puede generar un estudio de dos dimensiones como también de tres dimensiones. Puede ubicar el mejor punto de inyección automáticamente, sugiere que configuración puede ser modificada para obtener mejores resultados y también al finalizar todo el proceso el usuario tiene la facilidad de generar un informe automático de todos los resultados a manera de presentación [57].

Cabe destacar que el software posee diferentes versiones, por lo que las características y alcances pueden cambiar de versión a aversión, a continuación se indica las versiones del programa [58]:

• Autodesk Simulation Moldflow Adviser (Standard, Premium y Ultimate) e Insight (Standard, Premium y Ultimate).

La combinación óptima y posible según las condiciones del caso, de la geometría de los puntos de inyección, el proceso de llenado de la cavidad y la temperatura tanto a la que ingresa el material al molde como la del refrigerante, produce que el alabeo y la contracción se vean incrementados o reducidos según este conjunto de condiciones de diseño y producción.

### **1.2.3 Optimización del proceso de inyección**

Los programas de simulación del proceso de inyección de materiales compuestos y poliméricos presentan además de las predicciones de la calidad del producto, la facilidad, mediante el uso de estructuras definidas generar la optimización del proceso de transformación y reducir al máximo los costos de operación tanto informáticos como industriales, garantizando las características necesarias finales deseadas [13].

1.2. Caraterísticas de los diferentes programas de simulación de inyección de compuestos poliméricos 16 la optimización se realiza mediante el trabajo conjunto de la trabajo conjunto de la trabajo conjunto de la ca<br>El trabajo conjunto de la cae, software CAE, software CAE, software CAE, software CAE, software CAE, software

La optimización se realiza mediante el trabajo conjunto del software CAE, software de manejo de datos como: MatLab, Excel, Visual Basic, entre otros; y un programa que realice el trabajo de conexión entre las dos plataformas [13]. a optimización se realiza incenante el trabajo conjunto del soltware el típ, se *1.2.3.1 Estructura general de los procesos de simulación y optimización.*

#### **1.2.3.1 Estructura general de los procesos de simulación y optimización**

En la figura 1.12 se indica el proceso generalizado de simulación y optimización de parámetros cuando trabaja empleando algoritmos programables [13]. En la ilustración 12 se indica el proceso generalizado de simulación y optimización de  $\mathbb{R}$  in a figura 1.12 sc multa en proceso generalizado de simulación

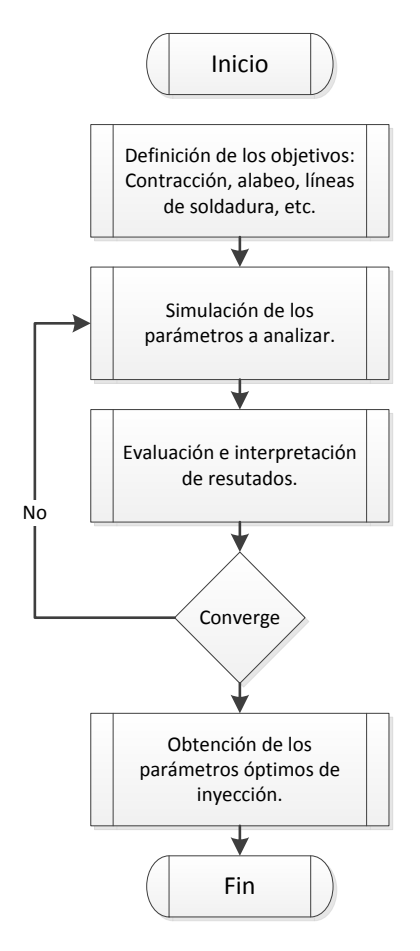

Figura 1.12 – Proceso estándar de optimización mediante algoritmos programables.

cuando se trabaja mediante gráficas de tendencia y métodos de optimización [13]. parámetros cuando se trabaja mediante gráficas de tendencia y métodos de optimización En la figura 1.13 se indica el proceso generalizado de simulación y optimización de parámetros

Los múltiples productos que se fabrican en la industria poseen diversas características y restricciones tanto geométricas como constructivas, que los hacen más o menos aptos para diversos modelos de optimización por lo que se presenta a continuación los modelos de optimización más empleados [13].

#### **1.2.3.2 Modelo RSM**

Este modelo(RSM, Response Surface Methodology) se fundamenta en la relación entre los ingresos y las salidas, las cuales están expresadas en forma polinomial cuadrática. Este es un modelo

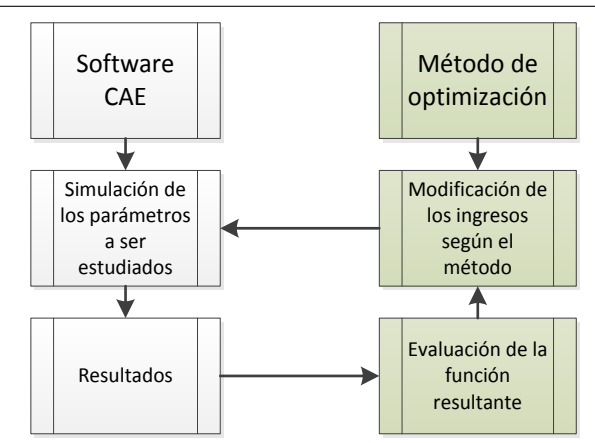

Figura 1.13 – Proceso estándar de optimización mediante tendencias gráficas.

Los múltiples productos que se fabrican en la industria poseen diversas características y restrictivas tanto geométricas como constructivas como constructivas, que los hacen más o menos aptos para o m  $\frac{d}{dt}$ diversos de optimización por lo que se presenta a continuación en el este presenta a continuación de se presenta a continuación de se presenta a continuación de se presenta a continuación de se presenta a continu tradicional que se emplea para la reducción del alabeo, contracción y marcas posteriores al proceso de inyección. Por lo general en este método al utilizar un algoritmo general la cantidad de las interacciones es baja [13].

#### **1.2.3.3 Modelo trabajo neuronal artificial (ANN)**

obtenidos en la pieza, permite estudiar efectos como contracción, peso, tensión residual [13]. Este modelo relaciona los paramentos ingresados en proceso de moldeo con respecto a los resultados

resultados no tienen tendencia lineal. Los resultados predichos son de gran precisión cuando se están expresadas en forma polinomial cuadrática. Este es un modelo tradicional que contrasta con la experimentación, son de tipo MIMO (Múltiples ingresos y múltiples salidas) o MISO (múltiples ingresos y una única salida) es decir de multi ingreso y muti salidas o de tipo muti ingreso y una sola salida [13]. La cantidad de interacciones en este método es elevada. Es un método excelente cuando en el proceso de optimización del proceso de inyección los

#### *1.2.3.3 Modelo Trabajo Neuronal Artificial (ANN)* **1.2.3.4 Modelo Kriging**

tipo no lineal, en la actualidad este modelo no es el preferido por los investigadores debido a su respecto a los resultados obtenidos en la pieza, permite estudiar efectos como  $\epsilon$  peso, tensión residual  $\epsilon$ Es un modelo adecuado cuando el número de las interacciones es mediano y los resultados son de complejidad [13].

### 1.2.3.5 Modelo de función básica radial RBF

Es un modelo no utilizado tan ampliamente como los demás modelos para optimización de los parámetros del proceso de inyección, esta técnica permite la selección del número de interacciones [13].

El nivel de la complejidad del proceso depende de los objetivos que se deben cumplir, la geometría del elemento, el número de variables que va a ser estudiadas, los materiales, etc. Todos los métodos de optimización comparten el mismo objetivo de facilitar y agilizar el proceso de diseño tanto del proceso como de la configuración del mismo molde [13]. Por lo general los resultados entregados por los software CAE empleando el método que mejor se ajuste a las necesidades se

aproximan a la experimentación, pero debe hacer énfasis en que existe un rango de error por las simplificaciones que se realizan en el proceso de estudio.

## **1.3 Ventajas y limitaciones de la simulación informática de procesos de inyección**

El moldeo por inyección posee entre sus características la elevada precisión de los productos, las restricciones geométricas son muy amplias y la respetibilidad hace de esta técnica una alternativa ampliamente utilizada en todo el mundo. De ahí que en la actualidad se posee una amplia gama de software CAE para la simulación de dicho proceso, con el fin de obtener información previa del comportamiento del material y de las características que debe poseer el molde [13] [60] [4].

### **1.3.1 Ventajas**

Entre las principales ventajas del uso de software CAE se encuentran:

- No es necesario la fabricación de un prototipo para conocer con certeza el comportamiento del material y las propiedades mecánicas que posee el mismo [4].
- Se puede conocer las variables del proceso de inyección para cada pieza en particular, con esto se reduce el costo energético y de insumos ante la ausencia de prueba error, además que el tiempo empleado para la puesta a punto de la máquina es menor y no se necesita únicamente de la experiencia del operario o persona a cargo [12].
- Se tiene acceso a una amplia gama de materiales, con lo que se puede seleccionar el material más adecuado para el determinado propósito que debe cumplir el producto, además según las versiones de los software se cuenta con la facilidad de poder ingresar las características de los reforzantes de los materiales compuesto y predecir el estado de orientación de las fibras, ya que este aspecto tiene un valor transcendental en el comportamiento mecánico y dimensional del producto [55] [57] [58].
- Se puede realizar todas las etapas de rediseño correspondientes a la configuración del molde, antes de que inicie la etapa de manufactura, con lo que se reduce en gran parte el costo de rediseño, ya que solo ingresan costos computacionales y de recursos informáticos, por lo que los planos del molde no sufren mayor cambio en su fabricación [13].
- Mediante criterios técnicos y estéticos, se puede optimizar al máximo la geometría del producto con el fin de que éste utilice la menor cantidad de material posible, pero sus partes visibles cumplan cierta estética y además cumpla con las exigencias de su aplicación.
- La mayoría de software CAE en la actualidad poseen un entorno amigable, lo que genera que el aprendizaje sea rápido y ágil mientras que su manipulación sea de carácter intuitivo [57].

### **1.3.2 Desventajas**

Entre las principales desventajas del uso de software CAE se encuentran:

- Los costos de simulación corresponderán a los objetivos planteados, mientras mayor sea la precisión de las estimación mayor será el costo informático de simulación [13].
- Con ciertas versiones de software por lo general limitadas, no se tiene acceso total al diseño y generación de geometrías para poder imitar plenamente las características del molde, lo que genera que los resultados cambien con la experimentación en función de que tan drástico sea esta divergencia.
- La diferencia que existe entre el comportamiento térmico de la experimentación con la simulación, genera que exista un umbral entre estos, hecho que repercute en los resultados, siendo tan amplio o pequeño según la diferencias de dichos valores.

### **1.4 Conclusiones**

La simulación del proceso de inyección de materiales poliméricos y compuestos, ha evidenciado una evolución a lo largo de la historia, desde las primeras estimaciones realizadas de manera manual y con fragmentación del producto a estudiar en geometrías conocidas, hasta los más avanzados programas que estudian no solo la técnica tradicional de inyección sino han incorporado estimaciones para técnicas como la inyección asistida por gas, la inyección de dos materiales, el encapsulamiento de microchip con resina entre otras técnicas.

Esta evolución del conocimiento de la técnica de inyección ha generado que se posea información del comportamiento del material al ingreso de la cavidad, donde y que valor de ángulo poseen las líneas de soldadura, cual es el estado de orientación de la fibras, donde se encontrará atrapado moléculas de aire, etc. El conocimiento de todos estos valores como también el de los parámetros óptimos de inyección, permiten reducir costos en la etapa de diseño, reducir la pérdida de recursos al evitar la prueba error, optimizar energéticamente la máquina inyectora, generar un balance adecuado de los canales de alimentación en el molde.

Todo este conjunto de información finalmente se reflejan en productos geométricamente optimizados al máximo de lo posible, selección de materiales según las aplicaciones y el entorno de la pieza, contracciones y alabeos controlados para el ensamble de los productos y la ubicación adecuada de nervios y conectores que favorezcan la resistencia de la pieza debido a la orientación de las fibras reforzantes.

# **2 REVISIÓN BIBLIOGRÁFICA SOBRE LAS PRINCIPA-LES VARIABLES QUE CONFORMAN EL PROCESO DE INYECCIÓN DE COMPUESTOS POLIMÉRICOS**

La influencia de los polímeros ha evidenciado un gran incremento en todo tipo de productos, es así que en siglo XX en Estados Unidos se producía 21.6 millones de toneladas de este material, desplazando volumétricamente al consumo de acero, bronce y aluminio [61].

El proceso de inyección de materiales poliméricos y materiales compuestos reforzados con fibras naturales representan una alternativa óptima para la producción de piezas que abarcan todo tipo de aplicaciones desde artículos decorativos para el hogar, hasta aplicaciones específicas del campo automotriz dentro de compañías con amplia trayectoria en el mercado [62]. Las características de esta técnica de manufactura entre las que se destaca: La repetibilidad, tiempos cortos en los ciclos de producción, la alta precisión de las piezas obtenidas, la versatilidad de la geometría de los productos, el amplio universo de materiales que pueden ser conformados [2] [63], hacen de esta técnica la más común y utilizada en la industria plástica [4] [60].

Son múltiples los parámetros y restricciones que deben ser considerados en esta técnica de manufactura, es necesario considerar las propiedades del material, las características del molde y las restricciones físicas de la máquina inyectora, ya que el conjunto de todos estos aspectos repercuten en las características del producto final como también en los costos de manufactura y pre procesamiento [61] [2]. Por lo tanto es necesario el conocimiento pleno de todas estas condiciones que engloban esta técnica de moldeo.

### **2.1 Variables del material**

#### **2.1.1 Cristalinidad de los polímeros**

La mayoría de polímeros poseen una estructura amorfa, por otro lado algunos polímeros poseen en su estructura ciertas zonas estrictamente ordenadas consiguiendo así una estructura parcialmente ordenada con lo que se eleva su dureza, estabilidad térmica y resistencia mecánica. Esto se presenta debido a que las propiedades de los polímeros dependen de su estructura [64].

Dicho esto, los polímeros que poseen estructuras cristalinas en verdad poseen dos tipos de ordenamientos: Una porción cristalina y una porción amorfa. La relación de volumen entre estas zonas se conoce con el nombre de grado de cristalinidad, un valor que va del 60% al 80% son valores altos de cristalinidad, materiales con alto grado de cristalinidad son: Polietileno de alta densidad, propileno, policarbonatos y fluoroplásticos [64].
### **2.1.2 Densidad**

La densidad de los polímeros es baja, dentro de magnitudes que van desde los 0.9 hasta los 2.3 g/(cm<sup>3</sup>), esta propiedad física que poseen los polímeros han generado que este tipo de materiales sean utilizados en aplicaciones donde el peso del producto es un factor restrictivo. Los polímeros más ampliamente utilizados como el polietileno y el polipropileno, los cuales poseen densidades menores a la del agua, han provocado que el plástico comparta o sustituya a materiales como el aluminio, el hierro en diversos fines [63].

### **2.1.3 Temperatura de transición vítrea (Tg)**

La temperatura a la cual el polímero cambia de un estado quebradizo y rígido a uno blando y maleable es la temperatura de transición vítrea. Dicha temperatura es una propiedad térmica presente únicamente en los polímeros amorfos, la cual es específica para cada material. Existen ciertos materiales que en sus aplicaciones se encuentran trabajando a temperaturas superiores a sus respectivas temperaturas de transición vítrea por lo que presentan estados blandos y flexibles, entre estos se encuentran los elastómeros, poliisopreno, poliisobuteno, los cuales poseen una Tg alrededor de 100◦C. Mientras que si los productos se encuentran trabajando en entornos con temperaturas por debajo de su Tg estos presentan características de dureza y tenacidad, entre ellos se encuentra: Poliestireno (PS) y polimetimetacrilato (PMMA) [64] [65].

El enfriamiento de un material amorfo presenta una contracción volumétrica menor que el de un material cristalino, este aspecto es fundamental en el comportamiento de los materiales luego del proceso de inyección, ya sea que estos sean acoplados a un subconjunto o no [64] [65].

Se suele utilizar plastificantes para reducir la temperatura de transición vítrea del polímero y así poder emplear estos materiales a temperaturas ambiente. La aplicación del plastificante repercute en las propiedades del polímero generando así: La reducción de su dureza y fragilidad, paralelo a ello su ductilidad y flexibilidad aumentan [66].

### **2.1.4 Temperatura de fusión (Tm)**

Es la temperatura a la cual el polímero pasa de un estado sólido a un estado líquido, es decir el polímero se funde, esta propiedad térmica se presenta en los polímeros cristalinos [64] [65].

## **2.1.5 Viscosidad**

Es la oposición que presenta un fluido a fluir a través de un determinado medio, se determina mediante la relación del esfuerzo cortante aplicado y el gradiente de velocidad [67]. Los polímeros al ser materiales no Newtonianos su viscosidad varia ante la presencia de:

• Temperatura: A mayor temperatura menor viscosidad, siendo este el parámetro más preponderante de esta propiedad [68] [69] [61].

- Estructura: La viscosidad varía según el tipo de estructura del material. En estructuras lineales de gran longitud mayor viscosidad. En materiales con estructura lineal corta y enlaces débiles presentan menor viscosidad. [68] [69] [61].
- Velocidad de deformación: Esta propiedad también se encuentra dependiente de la velocidad de deformación, es así que al incrementar este parámetro de manufactura se reduce la viscosidad y viceversa [68] [69] [61].
- Presión: La presión es un parámetro de manufactura que interfiere con la viscosidad, de tal manera que el incremento de la presión disminuye la viscosidad y viceversa [68] [69] [61].

En los elementos que constituyen las máquinas de transformación de polímeros y los moldes de conformado se experimenta una diferencia de presión entre dos puntos dados debido al mismo principio de funcionamiento de la máquina, bajo este marco tecnológico el polímero experimenta la viscosidad de cizalla que es la viscosidad indicada previamente [63].

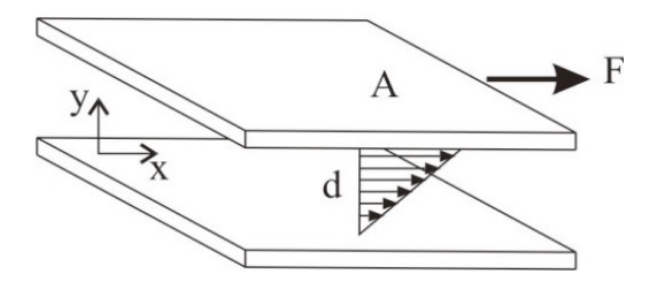

Figura 2.1 – Experimento de Newton para determinar la viscosidad [63].

### **2.1.6 Comportamiento reológico**

La Reología es la ciencia que estudia el flujo de los materiales y su deformación, Reología viene del griego *rheos* que significa corriente o flujo. Esta ciencia abarca tanto: Mecánica de solidos como mecánica de fluidos. Los polímeros al ser visco elásticos presentan ambas propiedades, por lo que en sus dos estados tienen comportamientos tanto de sólidos como de líquidos [68] [69].

El comportamiento de los polímeros en estado fundido poseen las siguientes características:

- Baja densidad.
- Baja conductividad térmica.
- Alta viscosidad.

El polímero en si posee un comportamiento complicado por su naturaleza no newtoniana, pero se puede indicar que durante el proceso de transformación mediante inyección, el polímero se comporta tanto como sólido y liquido en función de la temperatura y esfuerzo cortante aplicado [68] [69].

## **2.1.7 Índice de fluidez (MFI)**

El índice de fluidez (Melt Flow Index) se determina empíricamente como la relación inversa de la viscosidad que presenta el polímero en estado fundido. Técnicamente se puede determinar mediante el siguiente experimento empleando un reómetro de extrusión: La medida del flujo másico de un polímero en estado fundido que atraviesa un tubo capilar el cual posee un diámetro y una longitud especificada mediante norma y el reporte de la masa en gramos del material que ha fluido durante diez minutos bajo condiciones de temperatura y de presión establecidas y controladas, indican el valor de tal propiedad física [70] [71] [72].

La selección de la técnica de manufactura que se empleará para la conformación del producto se encuentra ligada con el valor del índice de fluidez que posea el material, por lo general materiales destinados a proceso de inyección poseen los índices de fluidez más elevados que los destinados para soplado, rotomoldeo y extrusión [71].

### **2.1.8 Contracción**

La contracción también conocida como memoria reológica del material es la tendencia del polímero a volver a su posición anterior, en este caso al conjunto tornillo –barril. Cuando el material ha solidificado en la cavidad del molde, se produce la contracción dimensional de este, los valores de contracción depende del espesor del producto, del tipo de entrada, de la presión de sostenimiento, de la configuración geométrica del molde, de la temperatura de inyección, de la configuración del sistema de refrigeración y de la presión de inyección. Los plásticos amorfos presentan menor contracción que los cristalinos y la mayor contracción se produce en el molde, aunque el material puede presentar contracción hasta 48 horas después del proceso de inyección [73] [2].

### **2.1.9 Degradación del material y envejecimiento**

Apartándose de las variables que posee el material y se encuentran enfocadas en el proceso de inyección, se debe conocer que si el material se encuentra expuesto a agentes de tipo: Térmicos, mecánicos, fotoquímicos y químicos, se puede producir la despolimerización. La despolimerización es la perdida de monómeros que conforman la estructura del polímero, se mantiene la estructura primaria del polímero pero se pierde propiedades químicas. Para poder mitigar los efectos que el envejecimiento y la degradación producen, se agregan ciertos aditivos al material (estabilizadores) los cuales permiten que el material presente cierta resistencia a la acción de la luz ultravioleta, el calor, agentes químicos como el oxígeno, la humedad e interacciones mecánicas [74] [64] [66].

# **2.2 Variables del proceso**

Las variables más influyentes que intervienen en el proceso de inyección tanto de materiales poliméricos puros como compuestos son: La temperatura, el tiempo y la presión. Se presentan a continuación todas las variables que componen el proceso de inyección.

### **2.2.1 Temperatura de inyección**

Es la temperatura a la que el material ingresa a la cavidad del molde, luego de pasar por las tres zonas del tornillo. Esta temperatura se encuentra dentro de un rango definido para cada material, si la temperatura es muy elevada el material se degrada, mientras mayor sea la temperatura de inyección mayor será el tiempo de refrigeración del ciclo de producción, por lo que también la contracción de la pieza tenderá a ser mayor [75] [63].

### **2.2.2 Velocidad de giro del husillo**

Mientras mayor sea la velocidad de giro del tornillo mayor será el contacto que tendrán los pellets del material con el filete y el barril, cabe indicar que estudios indican que la velocidad del tornillo no influye en la temperatura de fusión del material [75] [68] [69] [61].

### **2.2.3 Temperatura del molde**

Es la temperatura a la que se encuentran las cavidades en las placas de moldeo, en realidad este valor cambia a lo largo de todo el molde, debido a la configuración geométrica de este, la trayectoria de los canales de alimentación, las restricciones de tipo físicas y tecnológicas que se consideran en la etapa de diseño y fabricación de los canales de refrigeración. Por tanto, la extracción del calor por parte del refrigerante es variable. El correcto diseño del balance del sistema de refrigeración dependen las propiedades de contracción y alabeo que luego se reflejarán en la pieza obtenida, como también aspectos estéticos como brillo o superficies ásperas [75] [63] [4].

### **2.2.4 Presión de inyección**

Es la presión a la cual el material ingresa a las cavidades del molde, este proceso se realiza cuando el tornillo ejerce su trabajo a manera de pistón desplazándose hacia adelante e impulsando al material fundido contenido en la zona de dosificación. Se debe realizar la inyección en el menor tiempo posible con el fin de que el material no se enfrié antes de abarcar toda la superficie de la cavidad [75] [63] [61].

### **2.2.5 Presión de mantenimiento**

Es la presión que aplica el tornillo cuando se encuentra trabajando como pistón a todo el material que se encuentra conformado en las cavidades de moldeo, canales de alimentación y bebedero. Cumple con la finalidad de contrarrestar la contracción que sufre el material que se enfría. Varios estudios concluyen que esta presión constituye un factor transcendental en el alabeo que sufre las piezas luego del proceso de inyección, como también en la tensión residual que experimenta el producto obtenido, cuando esta presión no ha sido aplicada uniformemente [75] [63] [76] [77] [78].

### **2.2.6 Presión de retroceso**

Esta presión se aplica una vez que la etapa de presión de mantenimiento ha terminado, por lo que el tornillo retrocede y gira, obligando al material fundido a colocarse delante de él, con esta presión se garantiza la homogenización del material en la etapa de dosificación como también propiedades optimas en el producto [75] [63] [46].

## **2.2.7 Tiempo de inyección y mantenimiento**

El tiempo de inyección es el tiempo que tarda la máquina inyectora en desplazar el tornillo a su posición avanzada al encontrarse trabajando a manera de pistón, obligando al material fundido a ingresar en las cavidades del molde, esta presión se determina en función de la geometría de la pieza a conseguir (espesor, volumen, cantidad) y del material. La presión de mantenimiento o de sostenimiento es la presión que realiza el tornillo en su posición de avance para evitar que el material por su característica reológica adopte la forma que poseía en el conjunto tornillo – barril y la contracción sea contralada, una vez que la entrada de inyección ha solidificado la presión de sostenimiento ha concluido [75] [63] [4].

# **2.3 Análisis del ciclo de inyección**

## **2.3.1 Tiempo de cierre de molde**

En esta etapa el conjunto tornillo-barril contienen el material homogéneamente fundido, las placas del molde tanto fijas como móviles se encuentran separadas, la cavidad se encuentra vacía y se inicia el movimiento de cierre de molde. La centralita hidráulica realiza tres movimientos, el primero a alta velocidad y baja presión recorriendo una amplia distancia, el segundo inicia antes de que entren en contacto las placas del molde y se produce a baja velocidad y baja presión y la tercera etapa es netamente el cierre del molde el cual se realiza a alta presión [63] [79].

### **2.3.2 Tiempo de avance de la unidad de inyección**

Esta etapa inicia una vez que la centralita hidráulica ha ejercido plenamente la fuerza de cierre sobre el molde, una vez realizado esto se efectúa el movimiento de la boquilla de inyección hacia el bebedero del molde [63].

### **2.3.3 Tiempo de inyección o llenado**

En esta etapa el tornillo no gira y actúa como pistón impulsando al material fundido hacia el molde, se determina previamente la velocidad de avance del tornillo y la presión de inyección, estos dos parámetros se encuentran en función de la cantidad de cavidades del molde, el espesor de las piezas, el tipo de canales de alimentación y evidentemente de las características y limitaciones de la máquina inyectora [63] [79].

Esta etapa inicia desde que el material sale del conjunto tornillo-barril e ingresa al molde de inyección, al encontrarse el material fundido a mayor temperatura que las paredes frías de los canales de alimentación y cavidades, el polímero sufre un enfriamiento agresivo y se solidifica en las paredes del molde, generándose así la capa fría, que es una superficie envolvente del frente de flujo. Por lo general esta capa a lo largo de su trayectoria es de espesor irregular, manifestando su mayor dimensión en la mitad del recorrido del polímero. [63] [79].

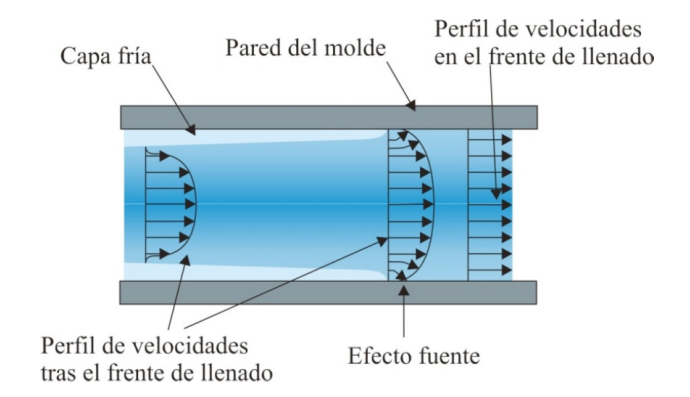

Figura 2.2 – Frente de flujo y generación de la capa fría [79].

Se debe determinar tanto la presión óptima de inyección como el tiempo adecuado para la etapa de inyección, esto dos parámetros son cruciales para que dentro del molde no se presenten presiones demasiado elevadas y que el llenado se realice de la manera más uniforme posible. Una presión elevada que va acompañada de un tiempo de inyección corto, lo que repercute en una fuerza de cierre de molde alta, parámetros que se refleja en los costos de producción [63] [79].

### **2.3.4 Tiempo de compactación**

En esta etapa el material fundido ha ingresado totalmente en las cavidades del molde y se inicia el proceso de perdida de calor debido a la ausencia misma del calefactor y el efecto cizalla en el conjunto tornillo-barril, generándose la contracción del material. Para evitar que esta contracción sea agresiva y se presenten los rechupes y las burbujas de aire atrapado, el tornillo se encuentra en posición de avance manteniendo la presión de sostenimiento que por lo general es menor que la de inyección con el objetivo de poder proveer de material a la cavidad, canales de alimentación y bebedero y así se pueda contrarrestar este fenómeno [63] [80] [79].

Para poder determinar el tiempo óptimo de compactación se puede optar por software de ingeniería asistida CAE [2], pero de no contar con esta alternativa informática se puede realizar de manera manual mediante los siguientes métodos [63]:

- Si la presión disminuye quiere decir que el punto de inyección aún no ha solidificado, cuando la presión se mantiene constante en ese momento la entrada se encuentra en estado sólido.
- Se configuran diferentes tiempos de presión de sostenimiento, se pesan las piezas obtenidas en cada experimento y si las piezas pesan lo mismo la entrada ha solidificado en ambos casos.

### **2.3.5 Transición entre la etapa de llenado y compactación**

Esta transición entre estas dos etapas debe ser realizada a tiempo y de manera suave, con el fin de poder evitar rechupes, burbujas de aire atrapado y defectos superficiales. Si se presentan rebabas en el plano de partición del molde se debe a que la transición entre estas dos etapas se realizo de manera tardía. [63] [80] [79].

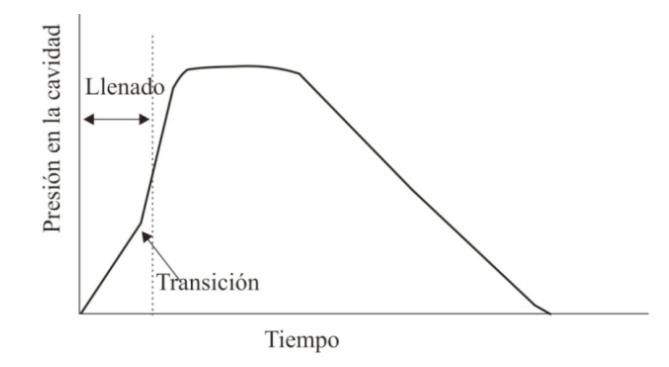

Figura 2.3 – Correcta transición de la etapa de llenado y sostenimiento (al 80% de la etapa de llenado).

La línea entrecortada indica que la etapa de sostenimiento inicia cuando la etapa de llenado ha alcanzado el 80% de su ciclo, generando de tal manera una transición correcta entre las fases de llenado de la cavidad del molde y la de compactación o sostenimiento.

### **2.3.6 Tiempo de retroceso de la unidad de inyección**

En esta etapa el punto de inyección de la pieza se encuentra solidificado, por lo que el tornillo retrocede realizando la despresurización dentro del conjunto tornillo-barril, gira con el objetivo de abastecerse de material desde la tolva y así poder suministrar material fundido homogéneamente dentro de su última etapa (etapa de dosificación) para el siguiente ciclo de inyección [63] [79].

## **2.3.7 Tiempo de enfriamiento**

Esta etapa realmente inicia desde que el material toca las paredes frías de la cavidad del molde, por lo tanto se encuentra presente en la etapa de llenado y sostenimiento. Es aquí donde se realiza el intercambio de calor por conducción entre los canales de refrigeración del molde los cuales absorben el calor del material dentro de la cavidad. El tiempo de enfriamiento ocupa el mayor porcentaje del tiempo total del ciclo de producción, cerca del 80% [63] [79] [81] [61].

### **2.3.8 Tiempo de apertura del molde**

Es el tiempo que tarda la máquina inyectora en separar las placas fijas y móviles que componen el molde, este movimiento se realiza a una elevada velocidad de tipo constante [63].

### **2.3.9 Tiempo de extracción de la pieza**

En esta etapa se activa el sistema de expulsión por medio del movimiento del percutor, para tal cometido se determina previamente la velocidad de desplazamiento y el límite del avance [63] [81].

### **2.3.10 Tiempo con el molde abierto**

Casi siempre es un tiempo muy corto pero se puede extender si la geometría de la pieza requiere que se introduzcan al molde machos de moldeo para su manufactura [63].

En la figura 2.4 se presenta un ciclo de inyección promedio, en el que se evidencia que el tiempo de refrigeración constituye la mayor parte del tiempo total del ciclo.

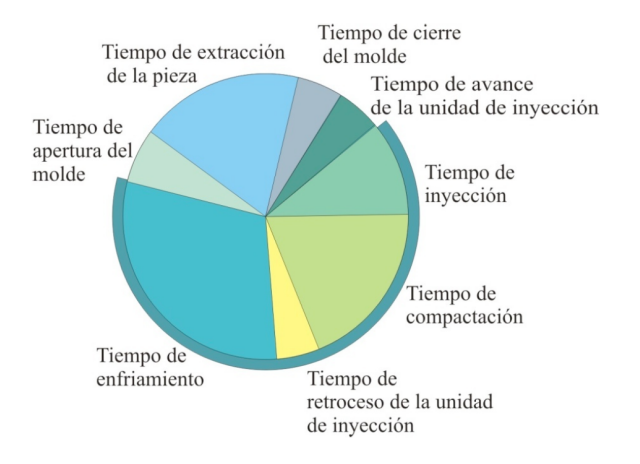

Figura 2.4 – Ciclo de inyección promedio [63].

## **2.3.11 Curvas P-V-T**

Las curvas presión, volumen, temperatura indican gráficamente lo que sucede durante el ciclo de inyección en las variables de presión, volumen específico y temperatura del material. La manera de interpretar la gráfica se indica a continuación [63] [81].

- 1. Se determina la temperatura de inyección y la temperatura del molde, en base al material y a las condiciones del proceso.
- 2. Se grafica mediante una vertical, el llenado de la cavidad a la presión de inyección configurada en la máquina.
- 3. Se sigue la trayectoria de las líneas de presión expresadas en la gráfica y una vez que coincide la presión con la atmosférica y con la temperatura del molde se ha culminado el ciclo de inyección.

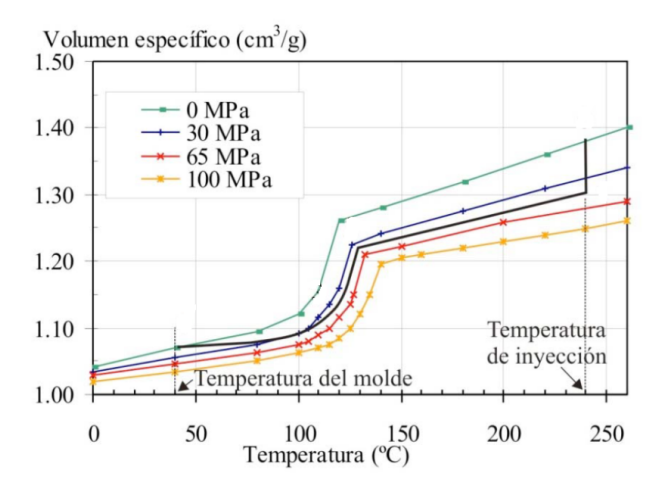

Figura 2.5 – Curvas P-V-T [81].

# **2.4 Modelos para predecir la orientación de fibras cortas en medios viscosos**

Una vez que se ha concluido con el análisis del ciclo de inyección, indicando los aspectos cruciales dentro de cada proceso y las variables del material que interfieren en la etapa de transformación, se pretende indicar en los apartados siguientes los métodos de predicción del estado de orientación de fibras bajo el régimen de medios viscosos, ya que el comportamiento que pueda presentar las fibras reforzantes serán determinantes en la calidad de las propiedades mecánicas del compuesto.

Se puede determinar analíticamente el estado de orientación de las fibras cortas en medios viscosos a través de diversos métodos, que agregan modificaciones a la formulación expuesta por Jeffery en 1922 y Tucker en 1987 [82], las cuales son generales y aplicables para la gran mayoría de casos de estudios en materiales compuestos con fibras cortas. Los métodos de resolución de la ecuación son diversos, entre los cuales se encuentra la aproximación, la regresión, métodos iterativos, el promedio, método de elementos finitos, la asistencia de medios informáticos de simulación para la obtención de las variables que interfieren en la formulación [83] [84] [82].

A continuación se presenta la formulación para poder conocer el estado de orientación de fibras cortas en medios viscosos.

### **2.4.1 Orbitas de Jeffery**

Este método de aproximación promedio fue uno de los primeros expuestos para la resolución de la determinación del estado de orientación de los reforzantes a través de medios informáticos, este método analiza fibras de forma elíptica en un medio Newtoniano, el cual posee un flujo homogéneo e incompresible. En base a esta teoría se obtuvo la función de la distribución de orientación a su vez el método del tensor, de acuerdo al trabajo de Jeffery [82], como se describe a continuación.

La primera derivada de la ecuación de movimiento de un elemento de forma elíptica suspendido en un medio que fluye con fuerza de cizalladura o corte simple, el cual se describe mediante tres coordenadas globales *x*, *y*, *z*, tres coordenadas locales *x*<sup>'</sup>, *y*<sup>'</sup>, *z*<sup>'</sup> y tres ángulos  $\phi$ ,  $\theta$ ,  $\psi$ , como se indica en la figura 2.6.

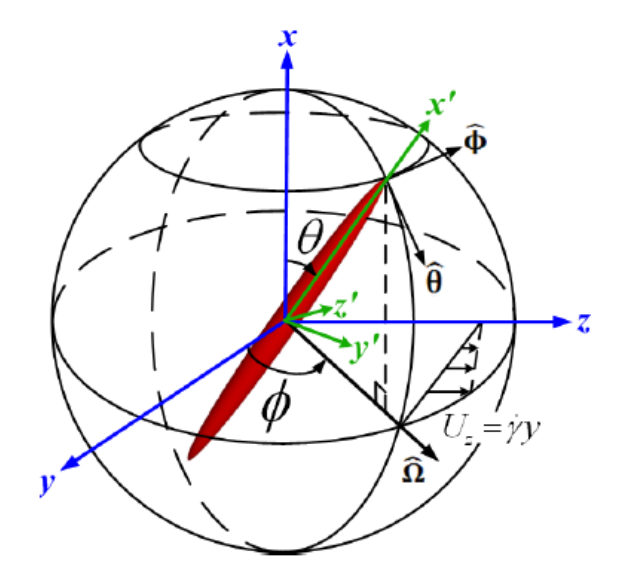

Figura 2.6 – Coordenadas de la fibra elíptica descrita por Jeffery [82].

Asumiendo que la fibra se encuentra libre de torque, la fuerza de cizallamiento o corte es de tipo simple, aplicando el tratado clásico de Lamb y expresando los ángulos directores ( $\phi$ ,  $\theta$ ,  $\psi$ .) en función del tiempo se obtiene:

$$
\phi(t) = \tan^{-1}\left(r_e \tan\frac{\dot{\gamma}t}{r_e + \frac{1}{r_e}}\right) \tag{2.1}
$$

$$
\theta(t) = \tan^{-1} \frac{Cr_e}{\sqrt{r_e^2 \cos^2 \phi + \sin^2 \phi}}
$$
\n(2.2)

$$
\psi(t) = \int_0^t \left(\frac{\dot{\gamma}}{2} - \dot{\phi}\right) \cos\theta dt
$$
 (2.3)

Donde:

- *re*: Relación de aspecto de la fibra elíptica.
- $\bullet \dot{\gamma}$ : Es el corte promedio
- *C*: Es la orientación inicial de la orientación de fibra y va de *C* = 0 hasta  $C = 0 + ∞$

Derivando las tres ecuaciones de la velocidad angular expresadas en el párrafo anterior con respecto al tiempo  $(\dot{\phi}(t), \dot{\theta}(t), \dot{\psi}(t))$  se obtiene el periodo de la función el mismo que se expresa de la siguiente manera:

$$
T = \frac{2\pi}{\dot{\gamma}} \left( r_e + \frac{1}{r_e} \right) \tag{2.4}
$$

La formulación indicada en los párrafos anteriores es resuelta con un valor particular de  $C = 1.73$ , con el fin de aclarar los conceptos, los resultados se puede observar en la figura 2.7.

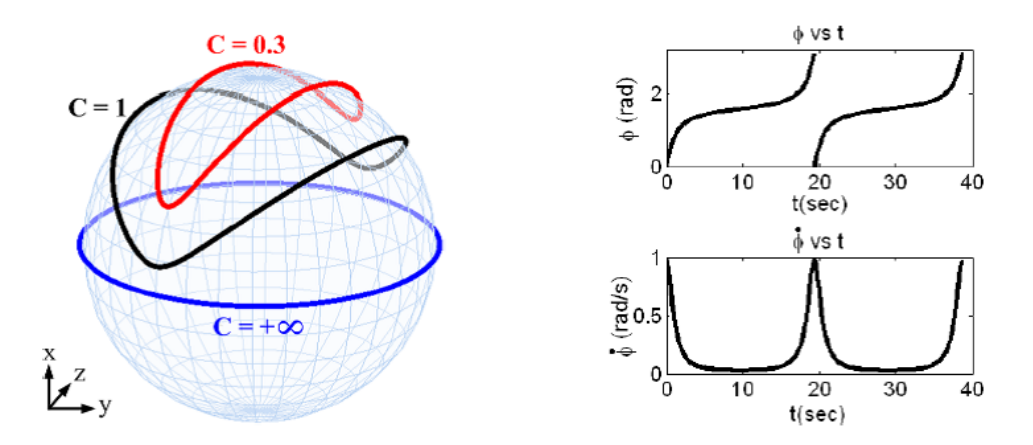

Figura 2.7 – Resolución de las orbitas de Jeffery [82].

El estudio del llenado de la cavidad del molde indica que la fibra experimenta un movimiento de migración desde un lugar determinado hacia otro, por lo que se aclara nuevamente que la fibra que se encuentra en un medio viscoso y ésta no posee fuerza neta ni torque. Es así que el vector de posición de la fibra ubicado en el centroide de este reforzante, se encuentra bajo el régimen de coordenadas globales se denota como  $(x_x, y_x, z_c)^T$  y la velocidad de traslación como  $(\dot{x}_c, \dot{y}_c, \dot{z}_c)^T$ . Por lo tanto el llenado de la cavidad empleando la ecuación de continuidad de Navier Stokes se expresa de la siguiente manera:

$$
\rho U \cdot \nabla U = -\nabla p + \mu \nabla^2 U \tag{2.5}
$$

$$
\nabla \cdot U = 0 \tag{2.6}
$$

Donde:

- *U*: Es el vector velocidad
- $\bullet$   $\rho$ : Presión.
- $\bullet$   $\mu$ : Densidad absoluta del fluido viscoso

En este estudio se presenta dos tipos de límites o condiciones de velocidades, la primera la velocidad del fluido lejos de la fibra g la segunda la velocidad del fluido sobre la superficies correspondientes a la fibra. Por tanto se definen estas dos velocidades como:

- Velocidad lejana del fluido  $U_{BC1} = Lx$
- Velocidad del fluido sobre la superficie de la fibra  $U_{BC2} = U_C + B(\omega)x$

### Donde

- $\bullet$   $U_C = (x_x, y_x, z_c)^T$  es la velocidad de traslación de la fibra en las coordenadas globales.
- *L*: Es el gradiente de velocidad

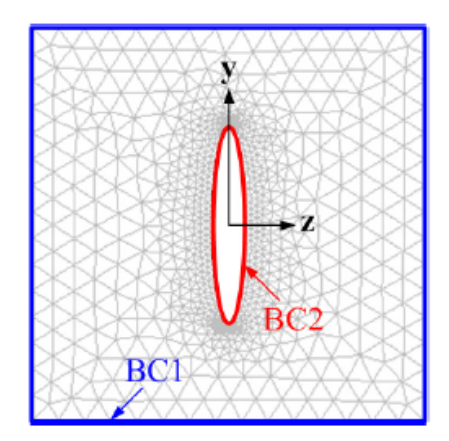

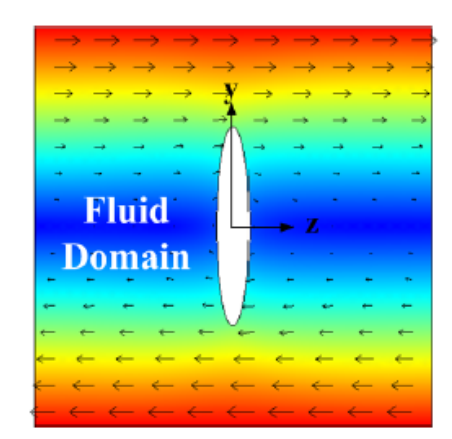

Figura 2.8 – Velocidad del fluido lejos de la fibra y en su superficie [82].

La posición del vector x define un punto sobre la superficie de la fibra y  $B(\omega)$  es la velocidad angular de la matriz definida de la siguiente manera:

$$
B(\omega) = RR^T \begin{bmatrix} 0 & -\omega_z & \omega_y \\ \omega_z & 0 & \omega_x \\ -\omega_y & \omega_x & 0 \end{bmatrix}
$$

En donde  $\omega_x, \omega_y, \omega_z$  representan la velocidad angular de la fibra con respecto a las coordenadas globales, los mismo que se expresan como se indica a continuación:

$$
\boldsymbol{\omega} = \left[ \begin{array}{c} \boldsymbol{\omega}_{\boldsymbol{x}} \\ \boldsymbol{\omega}_{\boldsymbol{y}} \\ \boldsymbol{\omega}_{\boldsymbol{z}} \end{array} \right] = \left[ \begin{array}{c} \dot{\phi} + \dot{\psi}cos\theta \\ -\dot{\theta}sin\phi + \dot{\psi}sin\thetacos\theta \\ \dot{\theta}cos\phi + \dot{\psi}sin\theta sin\theta \end{array} \right]
$$

La fibra al poseer una forma elíptica los ángulos  $\phi$ ,  $\theta$  son necesarios para poder determinar la orientación de la fibra, es así que la matriz de cosenos *R* es necesaria para dicho fin.

$$
R = \left[ \begin{array}{ccc} l_1 & l_2 & l_3 \\ m_1 & m_2 & m_3 \\ n_1 & n_2 & n_3 \end{array} \right]
$$

Donde:

$$
l_1 = cos\theta
$$
  
\n
$$
l_1 = sin\theta cos\phi
$$
  
\n
$$
m_2 = -sin\phi sin\psi + cos\theta cos\phi cos\psi
$$
  
\n
$$
m_3 = -sin\phi cos\psi - cos\theta cos\phi sin\psi
$$
  
\n
$$
n_1 = sin\theta sin\phi
$$
  
\n
$$
n_2 = cos\phi sin\psi + cos\theta sin\phi cos\psi
$$
  
\n
$$
n_3 = cos\phi cos\psi - cos\theta sin\phi sin\psi
$$

Al resolver las ecuaciones mediante cualquier método numérico o estadístico se puede conocer el estado de orientación de la fibra, pero a más de esto se debe conocer las consideraciones que se deben realizar cuando se analiza fibras que no poseen forma elíptica.

### **2.4.1.1 Geometría de las fibras en el método de orbitas Jeffery**

La forma geométrica de la fibra tiene repercusiones en los comportamientos dinámicos, por este motivo se crea la relación de aspecto equivalente *re*<sup>∗</sup> , para poder aplicar las ecuaciones que desarrollo Jeffery se deben realizar las siguientes consideraciones.

$$
\mathbf{U} = [0, 0, \dot{\gamma}y]^T
$$

$$
\boldsymbol{\omega} = \begin{bmatrix} \boldsymbol{\omega}_x \\ \boldsymbol{\omega}_y \\ \boldsymbol{\omega}_z \end{bmatrix} = \begin{bmatrix} \dot{\phi} \\ 0 \\ 0 \end{bmatrix}
$$

Donde se emplea coordenadas globales y los valores de los ángulos son:  $\theta = \frac{\pi}{2}$  $\frac{\pi}{2}, \psi = 0$  y sus derivadas con respecto al tiempo son iguales a cero. Por parte del último ángulo se lo obtiene de la siguiente fórmula.

$$
\omega_x = \dot{\phi} = \frac{\dot{\gamma}}{r_e^2 + 1} [1 + (r_e^2 - 1) \cos^2 \phi]
$$
 (2.7)

Se indica que cuando la fibra es perpendicular al flujo  $\phi = 0$  y cuando se encuentra paralela al frente de flujo  $\phi = \frac{\pi}{2}$  $\frac{\pi}{2}$ .

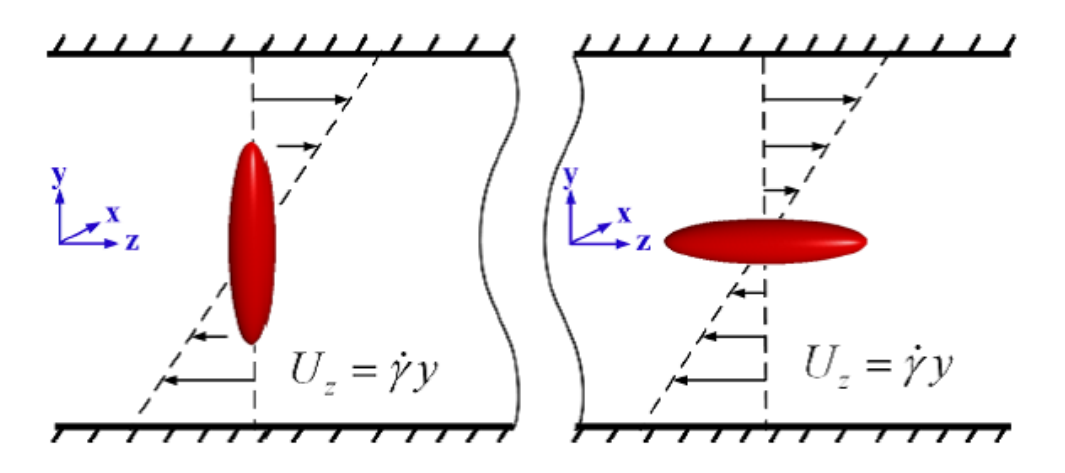

Figura 2.9 – Consideraciones del ángulo  $\phi$  [82].

La relación de aspecto equivalente se expresa como sigue:

$$
r_e^* = \sqrt{\frac{[\omega_x]_V}{[\omega_x]_H}} = r_e \tag{2.8}
$$

En la tabla 2.1 se presenta los cambios que se realizaron en un caso de estudio definido, con el fin de poder aplicar la formulación de Jeffery para fibras con formas distintas a la elíptica.

| <b>Fiber Shapes</b>                      | Ellipsoid   | Cylinder      | Bead-chain    | Cylinder with<br>round ends | Two half<br>ellipsoids |
|------------------------------------------|-------------|---------------|---------------|-----------------------------|------------------------|
| <b>FEM in 2D Cross</b><br><b>Section</b> | 16d         | l6d           | 16d<br>Y      | 16d<br>М                    | 6đ<br>$\overline{d}$   |
| $r_e$                                    | $r_e = 6$   | $r_e = 6$     | $r_e = 6$     | $r_e = 6$                   | $r_e = 6$              |
| $r_e^*$                                  | $r_e^* = 6$ | $r_e^* = 4.8$ | $r_e^* = 5.4$ | $r_e^* = 5.1$               | $r_e^* = 5.2$          |

Tabla 2.1 – Relación de aspectos equivalentes [82]

#### **5.3 Value 6.3 Section of the spectrum 2.4.1.2 Evolución del movimiento de fibra**

In this section, we use the methodology, proposed in Section 3 to solve the motion  $\frac{1}{\sqrt{2}}$ del centroide de la fibra es  $(x_{ci}, y_{ci}, z_{ci})$ , por posición del centroide de la fibra es  $(\phi_i, \theta_i, \psi_i)$ . La velocidad lineal como  $(\dot{x}_{ci}, \dot{y}_{ci}, \dot{z}_{ci})$ , la velocidad angular como  $(\dot{\phi}_i, \dot{\theta}_i, \dot{\psi}_i)$ . Las iteraciones de Newton Raphson entrega  $yi = f(t_i, y_i)$  en donde  $yi = [x_{ci}, y_{ci}, z_{ci}, \phi_i, \theta_i, \psi_i]^T$ . Bajo condiciones iniciales de  $T_{\text{ref}}$  3/  $T_{\text{ref}}$   $T_{\text{ref}}$   $T_{\text{ref}}$  . The evolution of  $T_{\text{ref}}$ del tiempo mediante Runge-Kutta se obtiene [82]: Al decir la evolución del movimiento de fibra se considera a la fibra que se mueve a lo largo del tiempo en el medio viscoso bajo las condiciones de inyección. Sea un tiempo ti en la que la posición todas las coordenadas y ángulos igualados a cero y resolviendo las ecuaciones como una función

 $y_{i+1} = y_i + \frac{1}{6}\Delta t (k_1 + k_2 + k_3 + k_4)$  $\frac{1}{6}\Delta t(k_1 + k_2 + k_3 + k_4)$ 

Donde:

 $k_1 = f(t_i, y_i), \quad k_2 = f(t_i)$  $\frac{1}{2}\Delta t$ ,  $y_i + \frac{1}{2}$  $\frac{1}{2}k_1\Delta t$ ,  $k_3 = f(t_i + \frac{1}{2})$  $\frac{1}{2}\Delta t$ ,  $y_i + \frac{1}{2}$  $\frac{1}{2}k_2\Delta t$ ,  $k_4 = f(t_i + \Delta t, y_i + k_3\Delta t)$ 

### **2.4.2 Tensores de orientación de Tucker y Advani**

viscosos con fibras cortas,con base en los trabajos realizados por Tucker y Advani [85]. En este apartado se presenta una visión y explicación teórica del método de los tensores en medios

En este estudio se asume que las fibras son cilindros rígidos con longitud y diámetro constante, el número de fibras por unidad de volumen es uniforme, pero no necesariamente así la orientación de los reforzantes.

Como se indica en la figura 2.10 la orientación de la fibra puede estar descrita mediante el uso de los dos ángulos  $(\theta, \phi)$ . El estado de orientación de un punto dado en el espacio puede ser determinado mediante la función de distribución de probabilidad  $\psi(\theta, \phi)$ . De tal manera que se puede encontrar con fibras que entre los siguientes valores angulares  $\theta_1$ ,  $\theta_1 + d\theta$ ;  $\phi_1$ ,  $\phi_1 + d\phi$ . De acuerdo a la siguiente expresión.

 $P(\theta_1 \leq \theta \leq \theta_1 + d\theta, \phi_1 \leq \phi \leq \phi_1 + d\phi) = \psi(\theta_1, \phi_1)sin\theta_1 d\theta d\phi$ 

Una alternativa para poder describir la ubicación del vector unitario p es mediante las siguientes expresiones en las que la función de distribución se adapta a ψ(*p*).

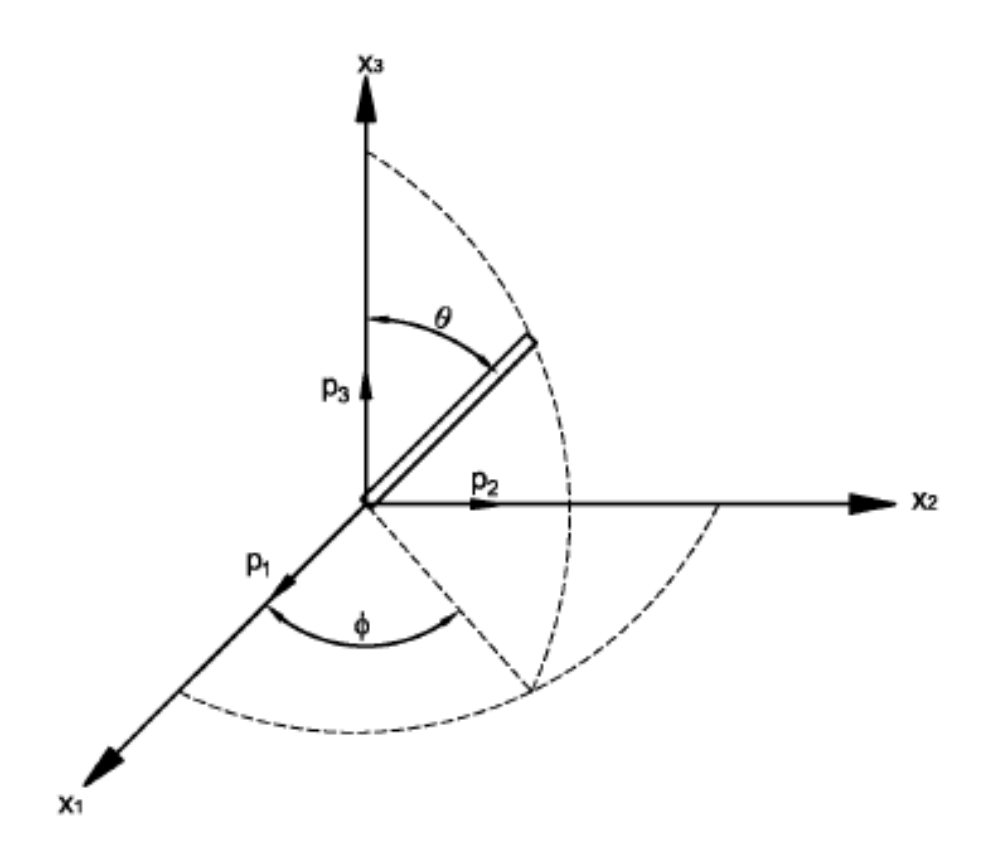

Figura 2.10 – Sistema de coordenadas esféricas que describen la ubicación espacial de una fibra [83].

$$
p_1 = sin\theta cos\phi
$$
  

$$
p_2 = sin\theta sin\phi
$$
  

$$
p_3 = cos\theta
$$

Por el hecho de ser un vector unitario su magnitud corresponde a la unidad, además todas las posibles direcciones que describa este vector denotarán en el espacio la forma de una esfera tridimensional. Siendo así la integral sobre la superficie de la esfera será:

$$
\oint dp = \int_{\phi=0}^{2\pi} \int_{\theta=0}^{\pi} \sin\theta d\theta d\phi
$$
\n(2.9)

La función de distribución de probabilidad  $(\psi)$  satisface todas las condiciones físicas del caso en estudio, por tal motivo se puede manifestar que la fibra puede tomar la posición de cualquier ángulo dentro del espacio y si se compara con una fibra orientada en función de los ángulos  $(\theta, \phi)$ se puede decir que la función es periódica y por tanto cumple la siguiente expresión:

 $\psi(\theta, \phi) = \psi(\pi - \theta, \phi + \pi)$ 

La misma expresión se representa así:

$$
\psi(p) = \psi(-p)
$$

La función de distribución de probabilidad  $(\psi)$  debe ser normalizada desde el momento en que cualquier fibra se encuentre en una determinada posición, es así que:

$$
\int_{\theta=0}^{\pi} \int_{\phi=0}^{2\pi} \psi(\theta,\phi) sin\theta d\theta d\phi = \oint \psi(p) dp = 1
$$
\n(2.10)

Si se considera que la fibra a lo largo del tiempo va a cambiar de posición ya que se encuentra en un medio viscoso que posee movimiento inducido por presión, se puede aplicar la condición de continuidad a la función de distribución de probabilidad  $(\psi)$ .

$$
\frac{D\psi}{Dt} = -\frac{\alpha}{\alpha\theta}(\dot{\theta}\psi) - \frac{1}{\sin\theta}\frac{\alpha}{\alpha\phi}(\dot{\phi}\psi)
$$
(2.11)

### **2.4.2.1 Tensor de orientación**

Los tensores de orientación pueden ser definidos como la forma diádica de los productos del vector unitario p. Por lo tanto, la integración de estos tensores con todas las direcciones posibles de la función de distribución enfatizando el interés de la segunda y cuarta integral se obtiene:

$$
a_{ij} = \oint p_i p_j \psi(p) dp
$$
  
\n
$$
a_{ijkl} = \oint p_i p_j p_k p_l \psi(p) dp
$$

Se debe tener claro que existe un número infinito de estos tensores de todo orden, pero en este método se utiliza únicamente las integraciones de cuarto y segundo orden ya que estas ecuaciones son capaces de determinar plenamente el estado de orientación de fibras.

### **2.4.2.2 Normalización y simetría**

La normalización y la simetría nos indican que los vectores tensoriales pueden ser transformados de un sistema de coordenadas a otro sistema de coordenadas, empleando para dicho fin la regla de simetría tensorial, con lo que se puede decir que:

$$
a_{ij} = a_{ji}
$$

$$
a_{ijkl} = a_{jikl} = a_{kijl} = a_{lijk} = a_{klij}
$$

Por parte de la condición de normalización se puede indicar la siguiente expresión:

$$
a_{ii} = 1 \tag{2.12}
$$

### **2.4.2.3 Estados de orientación plana**

El estado de orientación plana se da cuando todas las fibras se encuentran ubicadas en un solo plano, tomando dos planos (1-2) para la orientación del plano de tal manera que la función de distribución viene dada de la siguiente manera:

$$
\psi(\theta,\phi) = \partial \left(\theta - \frac{\pi}{2}\right) \psi_{\phi}(\phi)
$$

Donde:

•  $\psi_{\phi}$ : Es la función de distribución plana

Aplicando las condiciones de normalización se expresa lo siguiente:

$$
\int_0^{2\pi} \psi_\phi(\phi) d\phi = 1
$$

De tal manera que los tensores de orientación plana se definen de la siguiente manera:

$$
a_{ij} = \int_0^{2\pi} \psi_{\phi}(\phi) p_i p_j d\phi
$$

Esta ecuación es idéntica a la ecuación presentada en la sección de los tensores de orientación [85]. Si la función de la distribución de aproximación es recuperada de una serie de truncamiento que se indica a continuación se puede definir a los tensores de orientación para el caso del análisis en el plano como sigue:

$$
b_{ij} = a_{ij} = -\frac{1}{3}\partial_{ij}
$$
  
\n
$$
b_{ijkl} = a_{ijkl} - \frac{1}{7}(\partial_{ij}a_{kl} + \partial_{ik}a_{jl} + \partial_{il}a_{jk} + \partial_{jk}a_{il} + \partial_{jl}a_{ik} + \partial_{kl}a_{ij})\dots
$$
  
\n
$$
\dots + \frac{1}{35}(\partial_{ij}\partial_{kl} + \partial_{ik}\partial_{jl} + \partial_{il}\partial_{jk})
$$
  
\n
$$
\hat{b}_{ij} = a_{ji} - \frac{1}{2}\partial_{ij}
$$

Es así que se puede obtener una mejor aproximación recuperando la función de aproximación plana de la función  $\psi_{\phi}$  desde:

$$
\Psi(\phi) = \frac{1}{2\pi} + \frac{2}{\pi} \delta_{ij} f_{ij}(p) + \frac{8}{\pi} \delta_{ijkl} f_{ijkl}(p) + \dots
$$
 (2.13)

Los valores del tensor de orientación de segundo orden ( $a_{ij}$ ) indican el estado de orientación de la fibra dentro del medio viscoso, a continuación se presenta los valores que éste podría tomar conjuntamente con su estado de orientación [83].

- $\bullet$  *a*<sub>ij</sub> > 0.7: La fibra se encuentra paralela al frente de flujo.
- $0.5 < a_{ij} < 0.6$ : La fibra posee orientación aleatoria
- $a_{ij}$  < 0.35: La fibra se encuentra perpendicular al frente de flujo.

# **2.5 Conclusiones**

Las variables tecnológicas por parte del material como por parte del proceso de inyección repercuten inherentemente en las propiedades finales del producto, como también en los costos de manufactura. El conocimiento pleno de estos parámetros permite obtener productos que cumplan con las características requeridas para su aplicación y sean competitivos en el mercado tan amplio que presentan los materiales poliméricos. Aspectos como la orientación de fibra repercuten de gran manera en las características y propiedades de los materiales compuestos con matrices poliméricas y reforzantes naturales.

Se puede conocer el estado de orientación de las fibras mediante el uso de la formulación desarrollada por Tucker y Advani, la facilidad que entrega este método es que mediante el uso de dos ángulos o de un vector unitario se puede determinar la ubicación espacial de la fibra en la matriz, sin duda la desventaja de este método es que su resolución requiere de métodos matemáticos complejos, lo cual lo vuelve un tanto engorroso en comparación con alternativas de simulación informática. Cabe destacar que el conocimiento de este aspecto que sucede en los materiales compuestos, permite predecir los resultados que se obtendrán, a su vez que generan la facilidad de la implementación de manufacturación a escala industrial.

El énfasis por determinar o predecir el estado de orientación de las fibras reforzantes en los materiales compuestos mediante formulación y resolución analítica como también empleando medios informáticos para la resolución de expresiones matemáticas ampliamente complicadas, radica en el hecho de que las propiedades mecánicas – reológicas de los materiales compuestos depende de la orientación correcta de los reforzantes. En trabajos realizados por Vicent y colaboradores [84], se ha indicado que el área cercana al punto de inyección presenta orden aleatorio de las fibras mientras que conforme avanza el frente de flujo a lo largo de la probeta se generan tendencias de orden inducido en los refuerzos.

La determinación experimental del estado de orientación de las fibras cortas como reforzante de matrices poliméricas se realiza mediante: Cortes transversales en las probetas y la observación del estado mediante microscopios electrónicos de barrido, utilizando métodos no destructivos como el microscopio laser de barrido, actualmente se emplea técnicas como la microtomografía con rayos-x para el estudio de materiales compuestos con matrices termoplásticas.

# **3 COMPARACIÓN DE LOS RESULTADOS DE SIMULA-CIÓN VS LA EXPERIMENTACIÓN EN PROBETAS MOLDEADAS DE COMPUESTO POLIMÉRICO**

En este capítulo se detalla el proceso de simulación empleado para obtener las estimaciones de los comportamientos de las propiedades mecánicas de contracción volumétrica y de alabeo correspondientes a la probeta ISO tipo B 527 y del estado de orientación de fibras cortas en el medio viscoso. Para cada estudio se realiza la comparación de los resultados obtenidos mediante experimentación y simulación, en el caso del estado de orientación de fibras se utiliza el método del procesamiento de imágenes.

# **3.1 Comparación de los resultados de alabeo en simulación vs la experimentación**

El siguiente flujograma indica el conjunto de procesos desarrollados para obtener las estimaciones de la simulación del proceso de inyección del material compuesto, las actividades realizadas en la etapa de experimentación y la comparación de resultados provenientes de estas dos fuentes.

Se determina a la geometría ISO tipo B 527 como componente físico del caso de estudio, se seleccionó esta geometría debido a su propiedad multi propósito, es decir con una única geometría se puede realizar estudios de: Esfuerzo deformación, martillo Charpy, tensión en tres puntos, entre los más importantes.

Se inicia las actividades a desarrollar con el diseño de la geometría ISO tipo B 527 en el software CAD AutoCAD 2015 R de Autodesk con el propósito de obtener las dimensiones exactas de la probeta y de tal manera corroborar la concordancia con los valores establecidos con la norma. En Solid Works 2014 R versión demostración, aplicando operaciones relativamente sencillas se obtiene la geometría tridimensional del caso de estudio, el resultado de las etapas de modelado se indican a continuación.

Una vez generado la geometría tridimensional del caso de estudio se procede a iniciar el complemento Solid Works Plastics (R) que es software con el que se va a desarrollar el proceso mismo de simulación de inyección del material compuesto. Solid Works Plastics® al poseer vinculación directa con Solid Works 2014 R no requiere de ningún tipo de tratamiento previo para su reconocimiento, evitando así cualquier error que se podría generar en la fase de depuración.

A continuación se detalla el procedimiento generado para poder desarrollar la simulación del alabeo en Solid Works Plastics®.

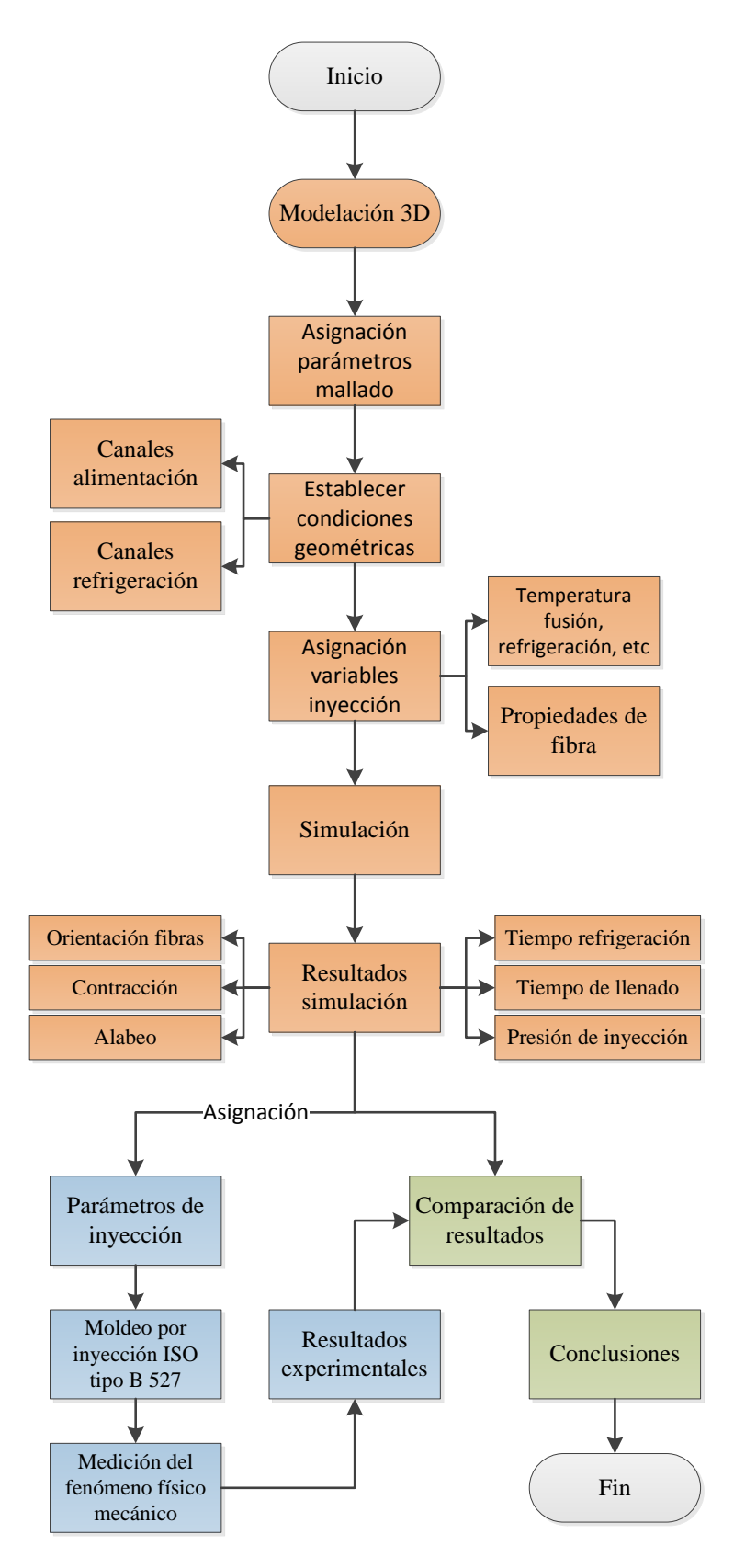

Figura 3.1 – Flujograma del conjunto de procesos realizados en la etapa de experimentación y simulación.

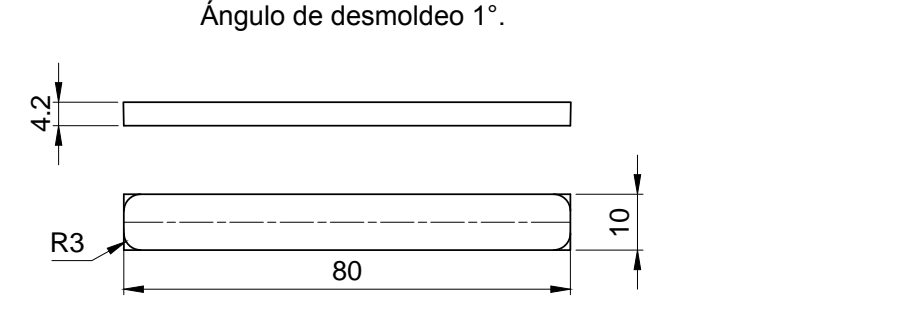

Figura 3.2 – Dimensiones de la probeta ISO tipo B 527.

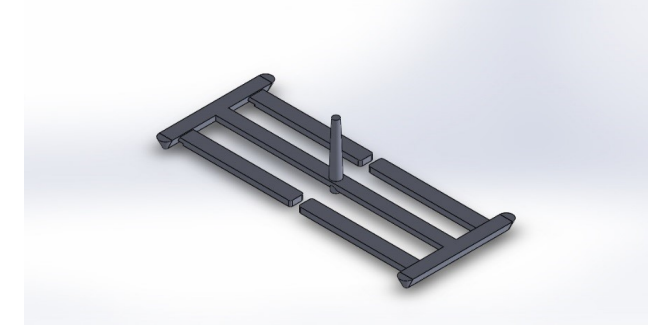

Figura 3.3 – Geometría ISO tipo B 527 modelada en Solid Works 2014 R .

# **3.1.1 Mallado de la geometría, configuración de los canales de refrigeración y asignación de las dimensiones de las placas de moldeo**

Una vez que se ha iniciado con el complemento Solid Works Plastics (R) el programa en su barra de herramientas fija nos presenta el tipo de mallado que se puede realizar a la geometría de estudio, con posibilidades de generarlo de manera automática o manual. En este caso se accede a la configuración de mallado manual, con el objetivo de incrementar la precisión en los resultados de simulación y agregar elementos como moldes virtuales, canales de refrigeración, parámetros de mallados internos y la distancia promedio entre los elementos finitos.

Dentro de la barra herramientas fijas de Channel Design se efectúa el trazado de los canales de alimentación en función de los valores medidos en las placas de moldeo tanto fija como móvil, se determina las dimensiones de los canales de alimentación que en este caso son de diámetro 8mm y se hace click en el botón siguiente  $\blacksquare$ .

En la siguiente ventana Mold Setting que se encuentra en las herramientas fijas del programa, mediante la cual se puede generar la asignación del molde virtual. Se procede a designar las dimensiones de las placas de moldeo que para el caso de estudio son: Espesor 38.6mm, largo 196.35mm y de ancho 112.7mm por cada placa. Esta configuración se puede ingresar con valores de coordenadas en los planos *x*, *y*,*z*(*x*−98.175, *x*+98.175 para el caso del largo) o mediante valores dimensionales totales (x=196.35mm para el caso de largo). Dicha configuración se estableció mediante los valores de dimensión total como se indica en la figura 3.5.

Luego se realiza el mallado de la cavidad y de las placas de moldeo, para dicho fin el programa

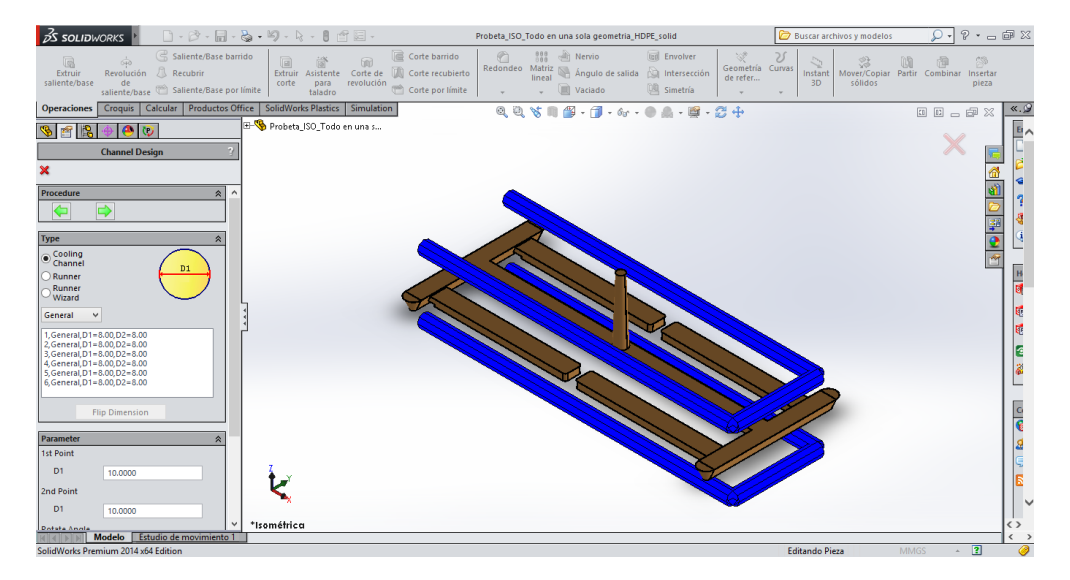

Figura 3.4 – Configuración de los canales de refrigeración.

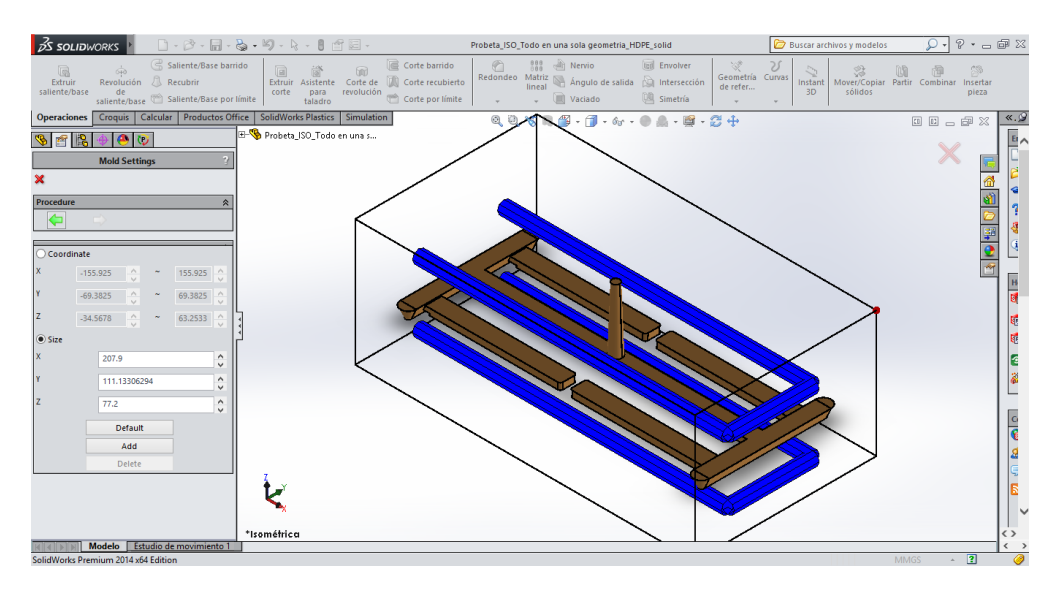

Figura 3.5 – Asignación del molde virtual.

brinda la facilidad de poder utilizar figuras triangulares y tetraédricas. En el caso de estudio se tiene un margen de 0.8317 como la medida mínima entre los nodos de los elementos de mallado y de un valor de 8.3173 como máxima distancia entre estos. En función de la experiencia adquirida se determina el valor de 2 como valor óptimo de distancia. Se selecciona el refinamiento local automático, para que la malla se ajuste automáticamente a los cambio abruptos ya sea por espesores, nervios, puntos de inyección, pozos fríos.

Por parte del mallado interno de la geometría se determina un valor cercano a liso (smooth), esto con el fin de que se pueda obtener valores de carácter confiable en las predicciones en las que interfiere la cantidad de masa interna en las cavidades. Para el caso puntual de la orientación de fibra y de la contracción volumétrica esta configuración garantiza resultados óptimos; Además se consigue el ahorro de recursos informáticos empleados en la simulación de inyección. La configuración indicada se presenta en la figura 3.6.

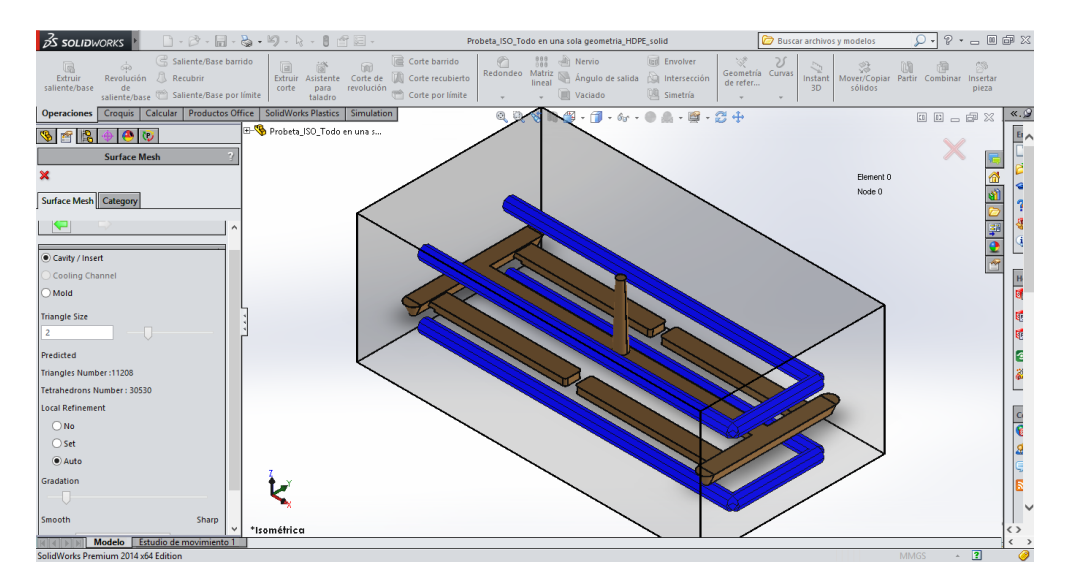

Figura 3.6 – Configuración del mallado de la cavidad y placas de moldeo.

Al concluir con la operación de mallado exterior de la cavidad y del molde virtual se ha generado 25384 elementos de tipo triangular y tetraédrico y un total de 12696 nodos. El resultado se expone en la figura 3.7.

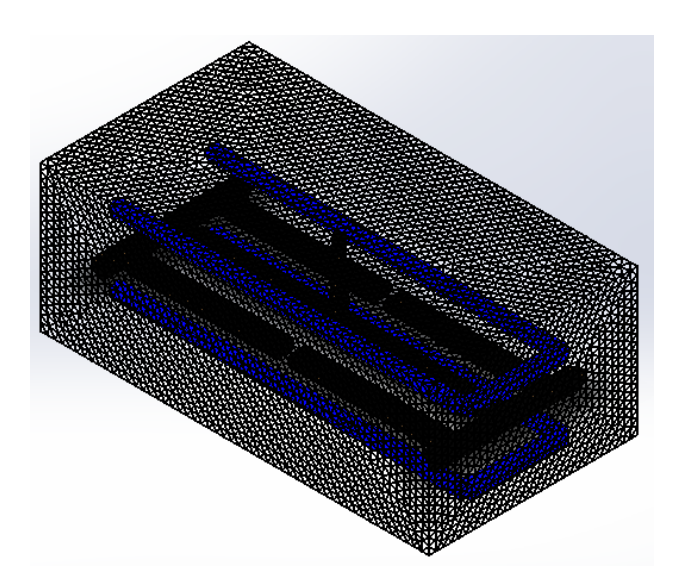

Figura 3.7 – Resultados del mallado externo.

Si los resultados del mallado no han sido los deseados o si en alguna zona en particular el usuario desea modificar la configuración de la malla, el software posee herramientas destinadas para dicho objetivo.

A continuación el software presenta en su ventana de trabajo los resultados del mallado interno del caso en estudio. Los resultados de la operación de mallado interno son adecuados, ya que la configuración del mallado muestra elementos triangulares que no deforman al sólido como tal por lo que se procede a aceptar y finalizar la etapa de mallado interno.

Al concluir el mallado externo e interno de la cavidad y del molde virtual, se obtiene un total de 470398 elementos entre triangulares y tetraédricos y de 100763 nodos. La validación final del

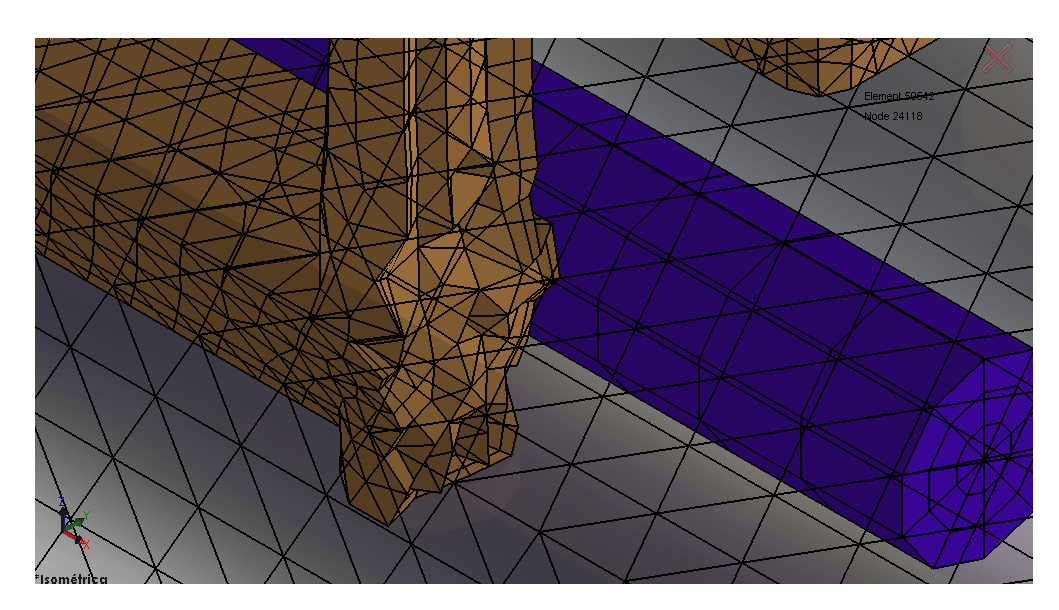

Figura 3.8 – Resultado del mallado interno de la cavidad.

mallado suele tardar un par de minutos. El resultado final del mallado se indica en la figura 3.9.

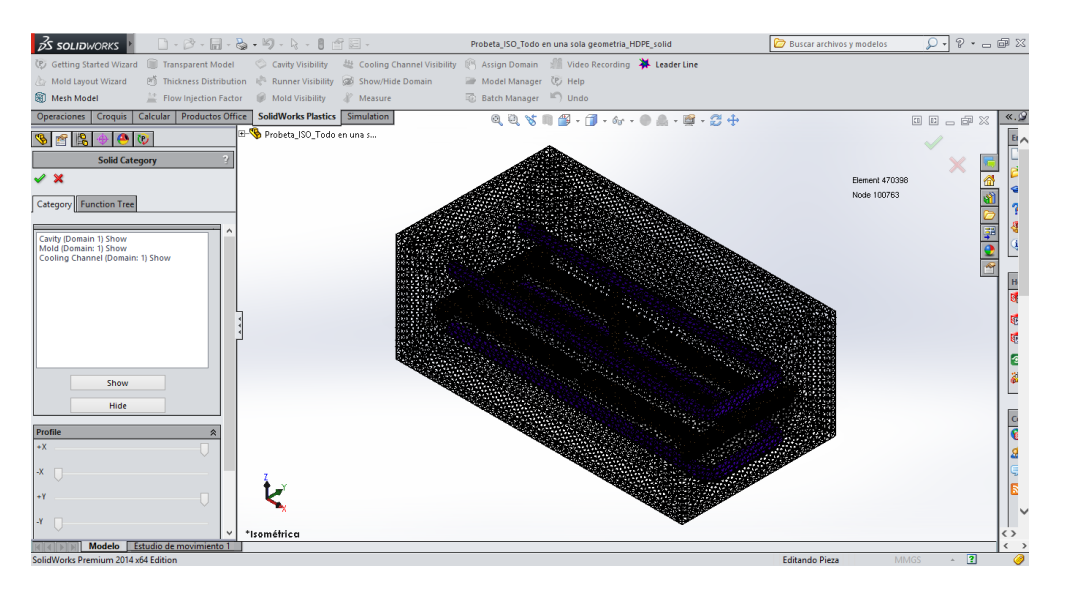

Figura 3.9 – Resultado final del mallado.

## **3.1.2 Variables de ingreso en el proceso de simulación del alabeo**

### **3.1.2.1 Material (Polymer)**

Se asigna el material con el que se va a realizar el proceso de inyección, para el caso en estudio se selecciona Homopolymer Polypropylene proporcionado por Braskem América con el código F006EC2, por su similitud con el material de experimentación, polipropileno H-306 proporcionado por Braskem América. En la figura 3.10 se indica la selección de la matriz.

Para poder crear el material compuesto se debe agregar al polímero las propiedades mecánicas de la fibra GAK, las cuales se indican en la tabla 3.1.

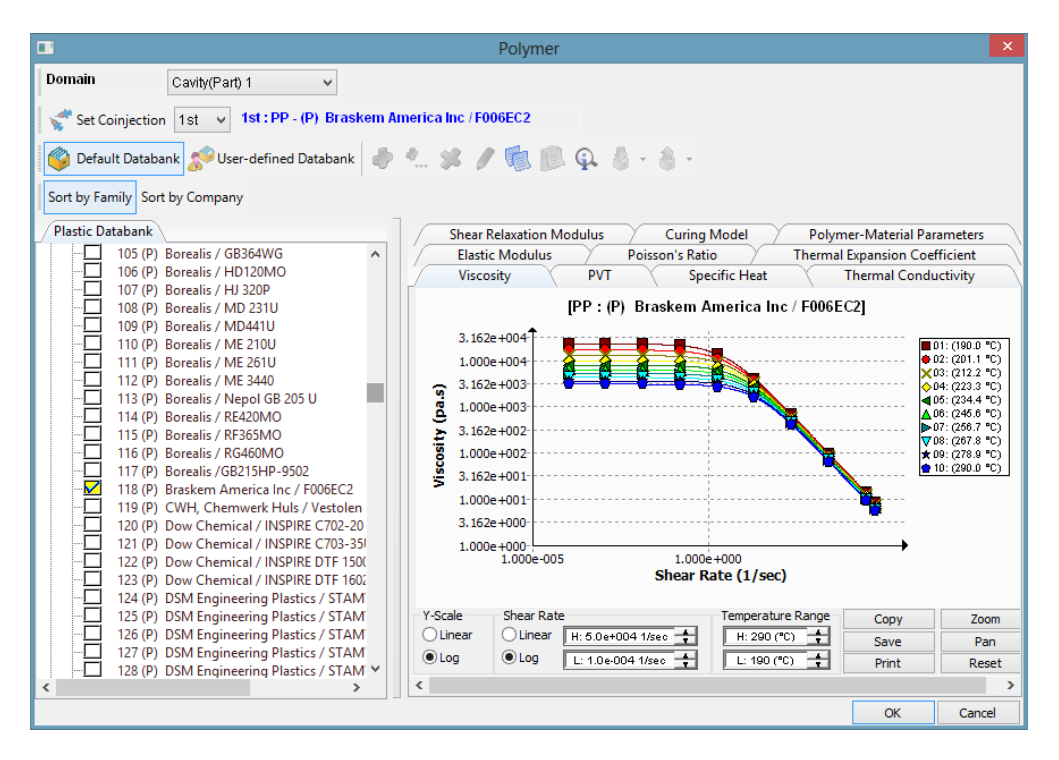

Figura 3.10 – Selección del material por familia a la que pertenece.

| Propiedades mecánicas fibras GAK |                       |  |  |  |
|----------------------------------|-----------------------|--|--|--|
| Relación de aspecto              | 95                    |  |  |  |
| Modulo Young                     | 900 MPa               |  |  |  |
| Relación de Poisson              | 0.35                  |  |  |  |
| Densidad                         | 120 kg/m <sup>3</sup> |  |  |  |

Tabla 3.1 – Propiedades fibra GAK.

El software brinda la facilidad de poder modificar todas las propiedades del material si ese fuese el caso, pero en este estudio se procede a agregar las características de la fibra GAK, es así que el material compuesto ha sido creado exitosamente, la figura 3.11 indica las propiedades mecánicas de la fibra agregadas al polímero.

### **3.1.2.2 Refrigerante (Coolant)**

La biblioteca de refrigerantes con los que cuenta el software es extensa, en este caso de estudio se selecciona agua como refrigerante del proceso de inyección, para conseguir la concordancia de los procesos de simulación y experimentación. En la figura 3.12 se indica la selección del fluido refrigerante.

### **3.1.2.3 Material de las placas de moldeo (Mold)**

La biblioteca de materiales férricos y aleados es realmente extensa, en esta se encuentra todos los materiales que dispone Solid Works 2014 $(R)$ . Para el caso de estudio se elige Steel 420SS, por la similitud de sus propiedades con el material de las placas de moldeo físicas.

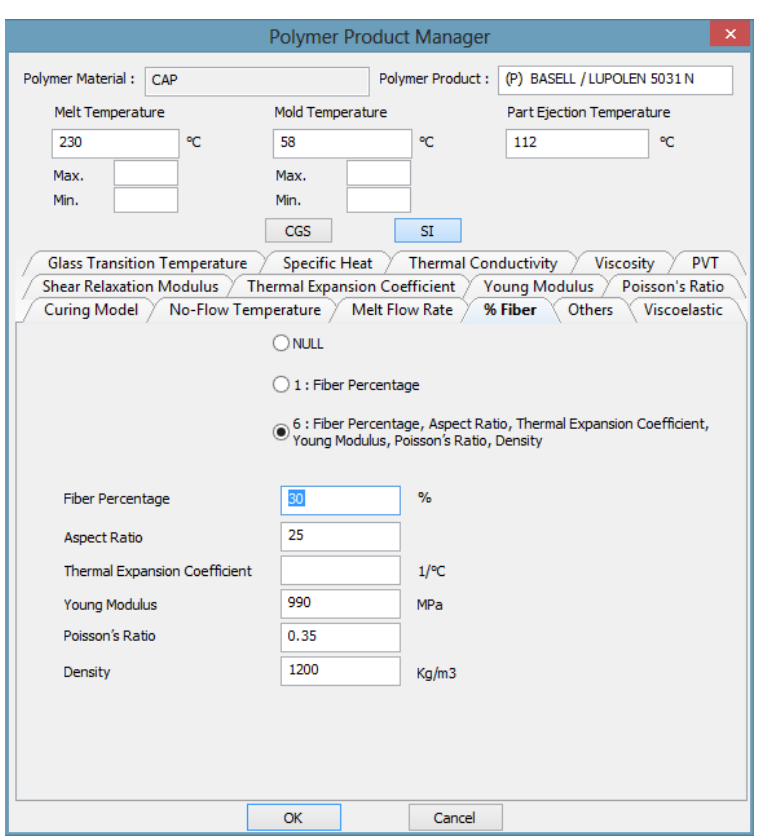

Figura 3.11 – Gestión del material compuesto en la biblioteca de materiales.

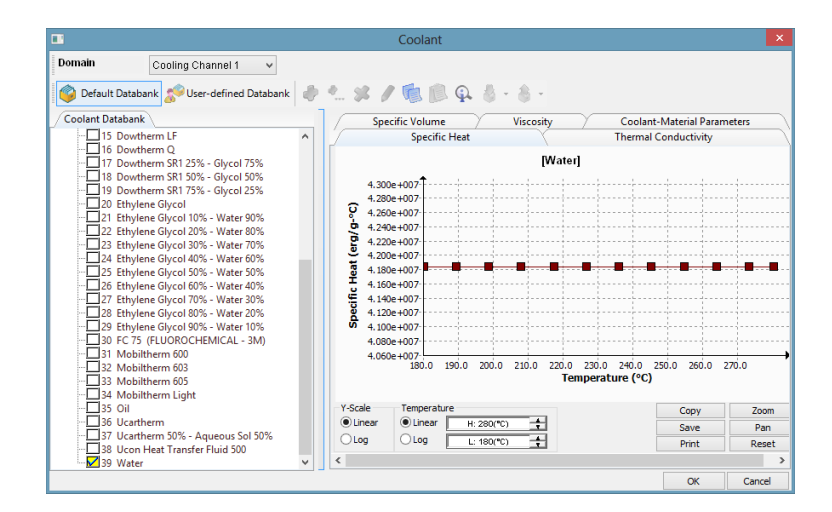

Figura 3.12 – Selección del re refrigerante del proceso de inyección.

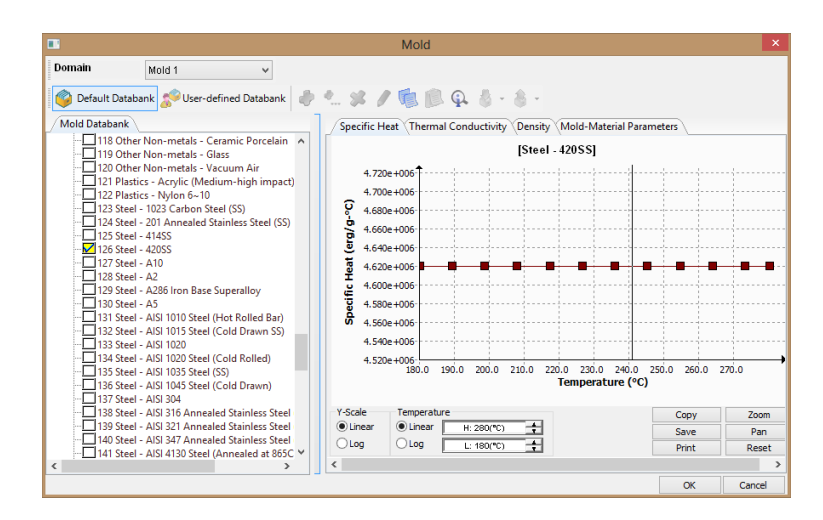

Figura 3.13 – Selección del material del molde.

### **3.1.2.4 Alabeo (Warp)**

Para la simulación del alabeo, como valores de ingreso se determinan: La dirección de la fuerza de gravedad con respecto a los planos de origen de la geometría y la temperatura ambiente a la que se encontrará el producto una vez concluido el proceso de inyección.

Es así que se seleccionó 20◦C como un valor referente a la temperatura ambiente a la que se encuentra el laboratorio de Transformación de Polímeros con el que cuenta la Universidad Politécnica Salesiana y la dirección (−*z*) como la dirección de la fuerza de gravedad en función de los planos de referencia.

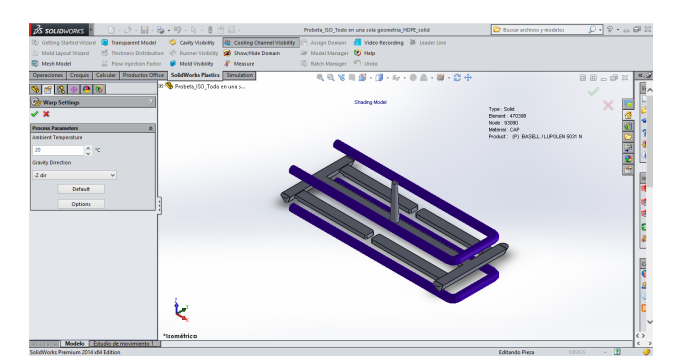

Figura 3.14 – Configuración de la fuerza de gravedad.

La configuración completa de la simulación del proceso de inyección requiere de la determinación de todos los demás parámetros concernientes a: Proceso de llenado de la cavidad, proceso de sostenimiento y proceso de refrigeración. Pero en este apartado solo se especifica la configuración del alabeo.

## **3.1.3 Variables de ingreso de condiciones de frontera**

### **3.1.3.1 Tubería de refrigeración**

En este caso de determina la temperatura de ingreso de fluido refrigerante al molde, la presión de la bomba que impulsa el refrigerante o el caudal que esta entrega. Para este caso de estudio se determina la temperatura de ingreso a 25◦C y una presión de 0.015 MPa como se puede observar en la figura 3.15.

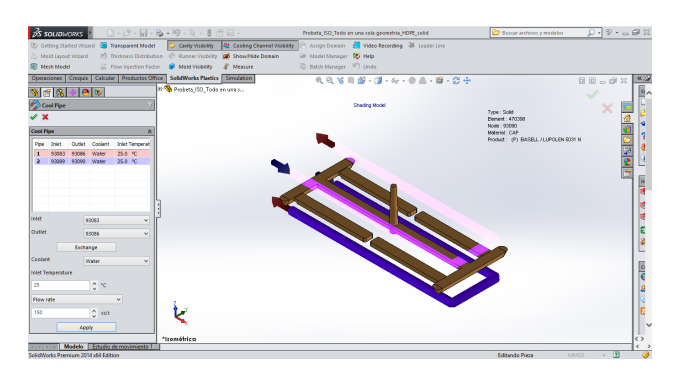

Figura 3.15 – Configuración de las condiciones de refrigeración.

### **3.1.3.2 Entrada del refrigerante (Coolant entrance)**

En ventana de herramientas fijas Coolant Entrace, se indica la dirección que toma el flujo dentro de la tubería de refrigeración mediante la selección de las superficies de ingreso, se reitera la temperatura a la que ingresa el fluido refrigerante al molde y la presión o el caudal del fluido. Para este caso de estudio se seleccionó flujo cruzado como se indica en la figura 3.16 con las condiciones de temperatura y caudal del punto anterior.

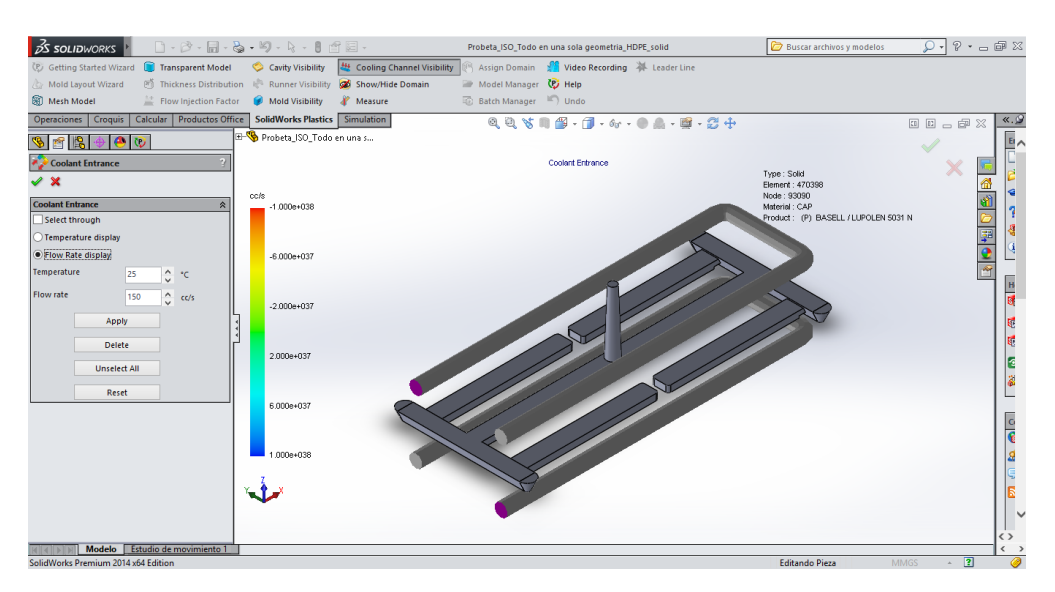

Figura 3.16 – Configuración del sentido del flujo.

### **3.1.3.3 Canales de alimentación (Runner element)**

El programa brinda al usuario la facilidad de importar sus canales de alimentación o generar dichos elementos con el asistente de diseño. En este caso se procede a designar que parte de la geometría corresponde a los canales de alimentación, por el motivo que se trata de una geometría única. La determinación de los canales de alimentación se estableció como se observa en la figura 3.17.

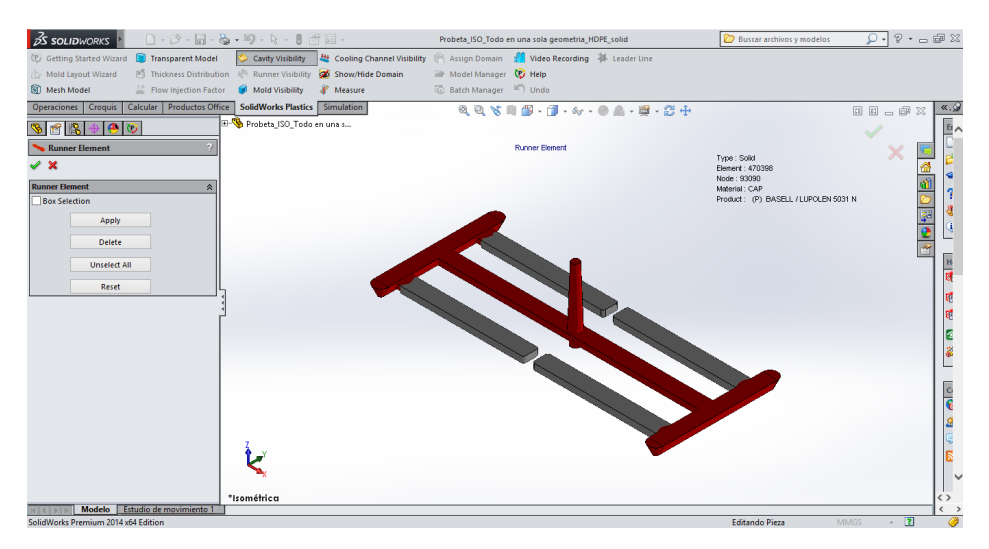

Figura 3.17 – Selección de los canales de alimentación.

### **3.1.3.4 Punto de inyección (Injection location)**

Esta herramienta brinda al usuario la facilidad de poder determinar la cantidad de puntos de inyección y en función de eso el software puede automáticamente disponer cual es la mejor ubicación para el ingreso del material. Esto se realiza con el botón

Para este caso de estudio se seleccionó el punto de inyección en la cara superior del inicio del bebedor y se determina que el diámetro para dicho cometido es de 4mm, se indica que la acción del tornillo al momento de inyectar el material será del 100% de su capacidad y se realiza una predicción preliminar del llenado para poder observar que toda la cavidad pueda ser llenada con facilidad,como se indica en la figura 3.18.

## **3.1.4 Ejecutar la simulación (Run)**

Una vez que se ha determinado todo los parámetros del proceso de inyección, se procede a ejecutar la simulación, el usuario puede seleccionar que simulación es la que se desea evaluar. En este caso se ejecuta el Pack  $\frac{1}{2}$  Pack

### **3.1.5 Resultados de simulación del proceso de sostenimiento (Pack)**

Con todo el proceso realizado, se obtiene las estimaciones de la simulación del proceso de inyección, el programa entrega como la máxima deformación en el eje z el valor de 0.0582mm, en la figura 3.19 se indica la deformación generada por el efecto de alabeo bajo la escala de deformación de 1.

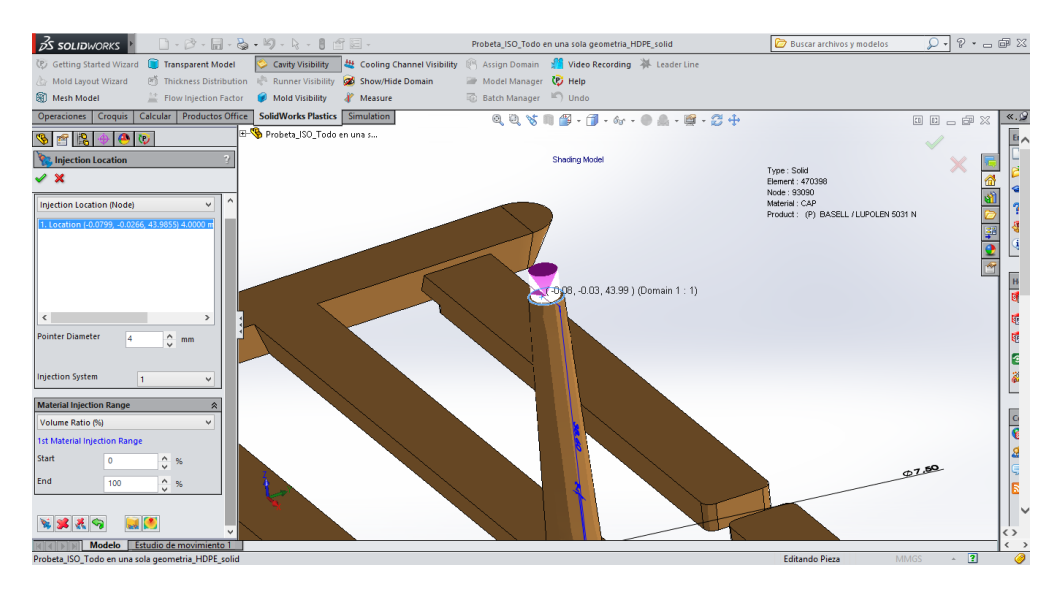

Figura 3.18 – Selección del punto de inyección.

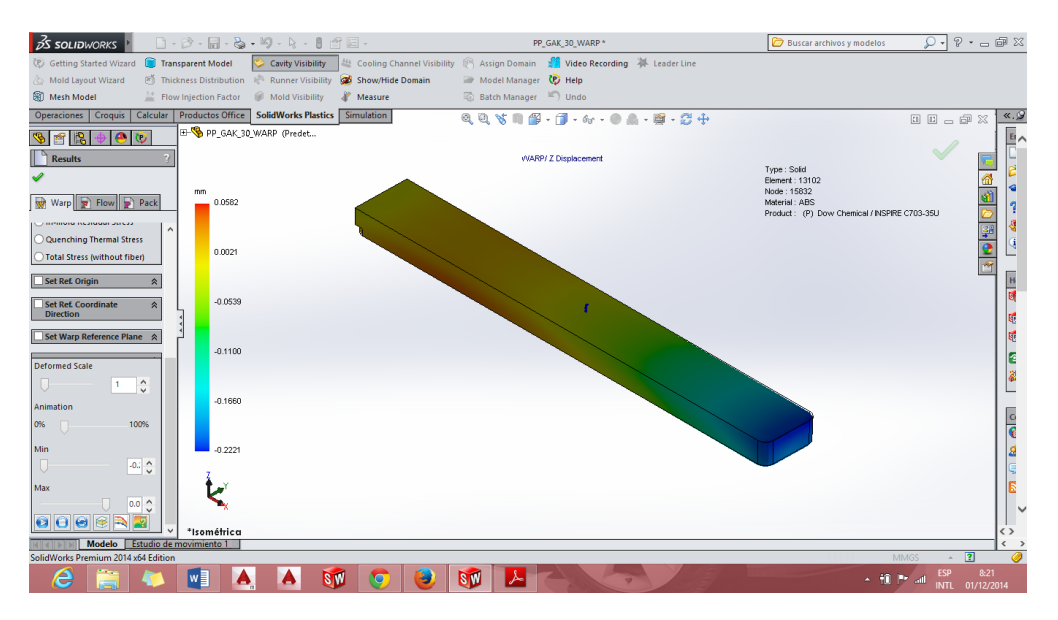

Figura 3.19 – Efecto de alabeo en probeta ISO tipo B 527.

# **3.1.6 Etapa de experimentación del proceso de inyección de PP-GAK al 30w/w**

El material de la etapa de experimentación del proceso de inyección de material compuesto es polipropileno H-306 proporcionado por Braskem, en la tabla 3.2 se indican las principales propiedades del polímero.

Como matriz el polipropileno H-306 y como reforzante la fibra GAK fueron peletizados en la extrusora Dr Collim E-20 T como se observa en la figura 3.20, se recomienda que la temperatura en el gradiente térmico configurado a lo largo de todo el tornillo no sobre pase los 200◦C para evitar la degradación de la fibra.

El material compuesto fue inyectado en la máquina inyectora Dr. Boy 35E, la tabla 3.3 indica los parámetros de inyección establecidos en la etapa de experimentación.

| Propiedades                                        | Unidades    | Valor |
|----------------------------------------------------|-------------|-------|
| índice de fluides $(230^{\circ}C/2.16 \text{ kg})$ | $g/10$ min  | 15    |
| Densidad                                           | $g/cm^3$    | 0.905 |
| Resistencia a la tracción                          | <b>MPa</b>  | 33    |
| Módulo de flexión                                  | MGa         | 1.55  |
| Temperatura de deflexión térmica a 455 KPa         | $^{\circ}C$ | 94    |
| Temperatura de deflexión térmica a 1820 KPa        | $^{\circ}C$ | 53    |
| Temperatura de reblandecimiento                    | $^{\circ}C$ | 153   |

Tabla 3.2 – Propiedades del polipropileno H-306 [86].

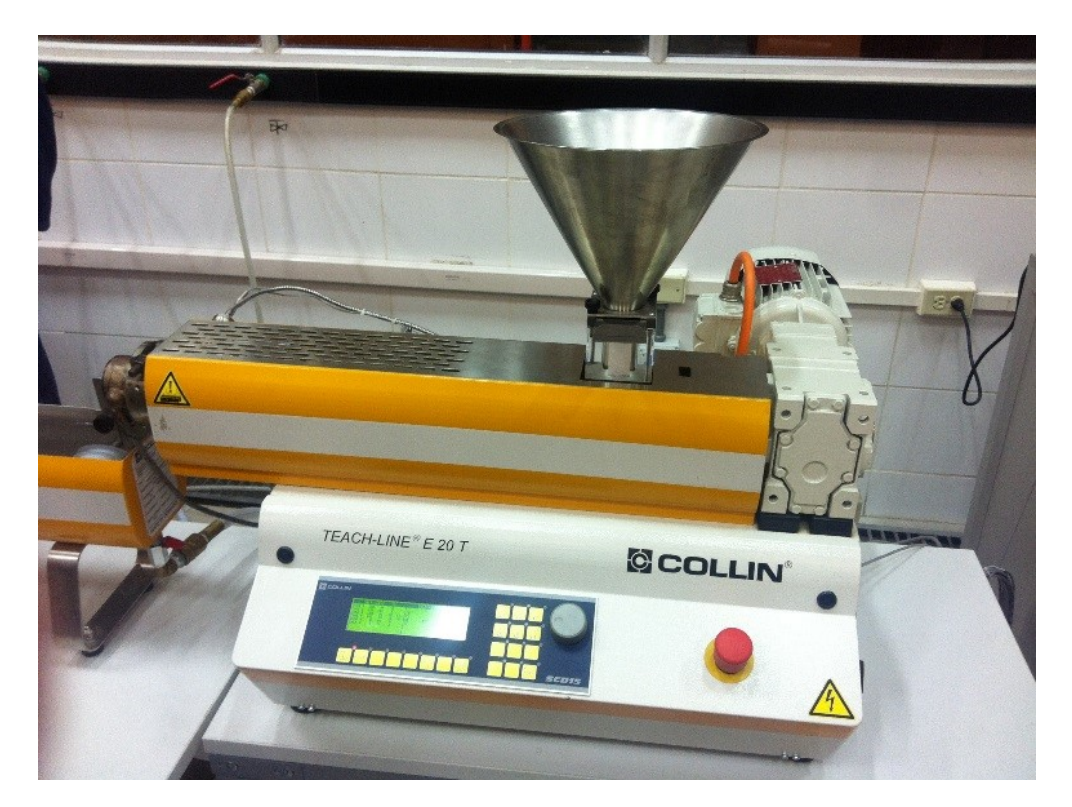

Figura 3.20 – Extrusora Dr. Colim E-20 T.

Las piezas inyectadas fueron medidas en un ambiente a 25◦C luego de 48 horas del proceso de inyección, mediante el uso del mármol como base para las probetas y empleando un milisímetro Borletti con precisión de  $\pm 0.001$ mm, se determinó el alabeo máximo en el eje z.

Es así que el alabeo máximo de la etapa experimental fue de 0.064 mm.

# **3.1.7 Comparación de los resultados de simulación y experimentación del alabeo**

Lo importante dentro de los procesos tanto de simulación como de experimentación es el poder comparar los resultados y poder concluir si las simulaciones corresponden o no con la realidad física del caso de estudio. La tabla 3.4 indica la comparación de resultados.

Los resultados indican que la simulación y la experimentación del alabeo máximo en el eje

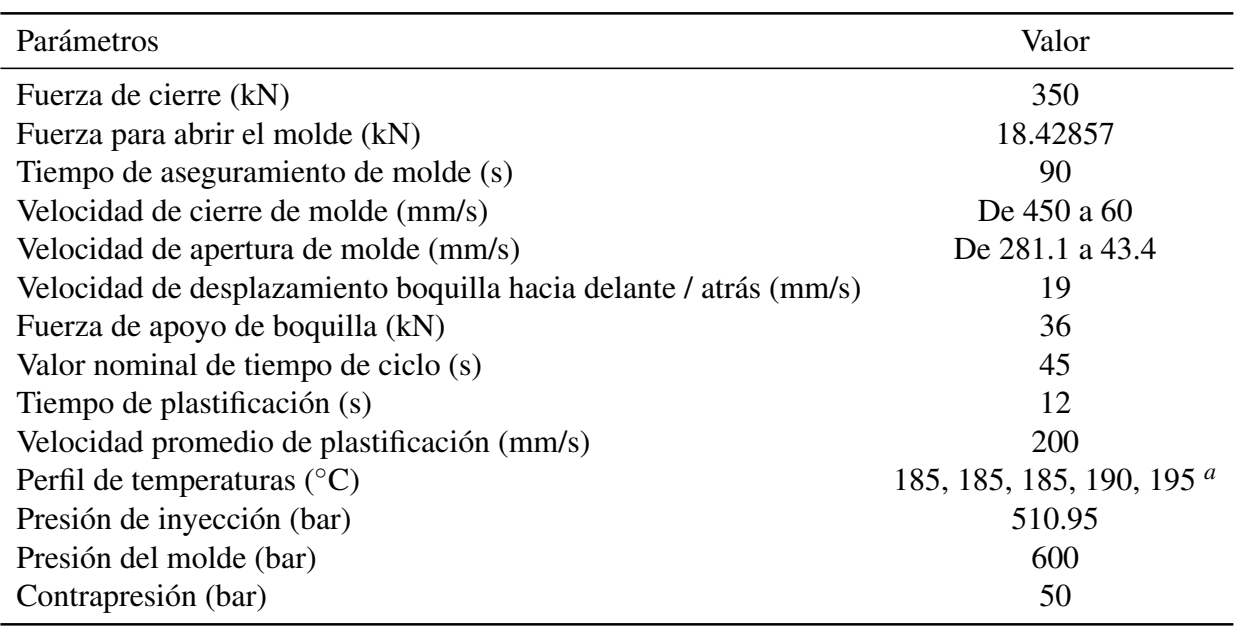

Tabla 3.3 – Parámetros del proceso de inyección de PP-GAK al 30% w/w [86].

*<sup>a</sup>*Perfil de temperaturas de la extrusión del material compuesto: Zona 1 =185◦C, zona 2 =185◦C, zona 3 =185◦C, zona 4 = 190 $^{\circ}$ C y zona 5 = 195 $^{\circ}$ C; evitando así la degradación de la fibra.

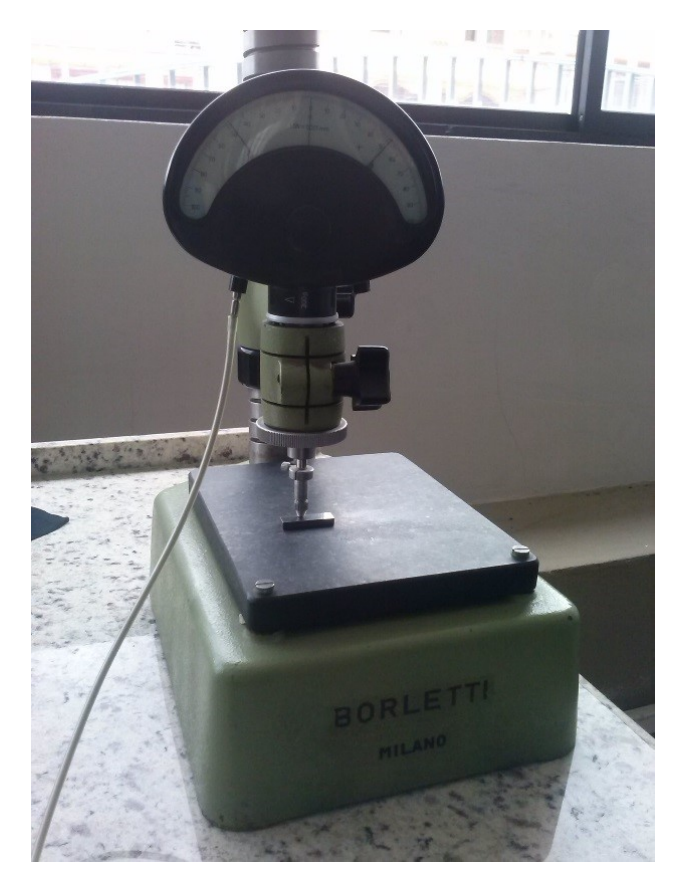

Figura 3.21 – Milisímeto Borletti para la medición del alabeo.

| Alabeo máximo y error porcentual. |                                               |                                             |                  |  |  |  |
|-----------------------------------|-----------------------------------------------|---------------------------------------------|------------------|--|--|--|
|                                   |                                               | Simulación Experimentación Error porcentual |                  |  |  |  |
|                                   | PP-GAK 30% w/w 0.0582±0.002 mm 0.064±0.001 mm |                                             | 9.204 $\pm$ 1.76 |  |  |  |

Tabla 3.4 – Comparación de los valores de experimentación y simulación.

z corresponden, tanto en la forma de deformación como en el valor reportado. Sin embargo, el porcentaje de error medido corresponde a un 9%. Teniendo en cuenta que los valores establecidos por debajo del 5% son considerados aceptables, en el caso de estudio, se sugiere que las posibles causas del reporte de un valor elevado corresponden a:

- El instrumento de medición plenamente óptimo para evaluar el alabeo sufrido por las piezas inyectadas es un proyector de perfiles, al cual no se tuvo acceso por encontrarse la lámpara en mantenimiento.
- La literatura reporta que en las zonas tanto cercanas al punto de inyección, al final de la probeta y en las paredes de la cavidad, representan zonas de evaluación dimensional compleja, ya que por lo general ciertos compuestos tienden a alinear sus reforzantes, pero por otro lado otras fibras no reportan tal comportamiento [84].
- Al emplear el milisímetro las medidas obtenidas pueden encontrarse dentro de un rango de incertidumbre mayor al reportado en la fase experimental, ya que la manipulación para la adquisición de la medida influye directamente en la precisión de estas. Pero se consideró prudente reportar como error únicamente la precisión de medición del instrumento. Indicado esto, el error porcentual se reduce a 7.3%.

# **3.2 Comparación de los resultados de contracción volumétrica en simulación vs la experimentación**

La contracción volumétrica es la deformación dimensional que afecta a los productos manufacturados mediante el moldeo por inyección, dicha reducción se manifiesta inclusive hasta las 48 horas posteriores al proceso de conformado. Para contrarrestar este fenómeno se utilizan las compensaciones de contracción en la manufactura de las cavidades de moldeo, por tal motivo es de vital importancia el conocimiento de dicho comportamiento con el fin de estructurar la etapa de manufactura con los conocimientos detallados del comportamiento del material ante el conjunto de variables del proceso.

El procedimiento que se desarrolló para obtener las predicciones por simulación de la contracción volumétrica porcentual se detalla a continuación.

La configuración de una gran cantidad de variables de ingreso como por ejemplo: El tipo de material, la temperatura de ingreso del refrigerante, la ubicación de la entrada de inyección, entre otros. Son exactamente los mismos valores que fueron empleados para simular el alabeo. Es así que a continuación se indica puntualmente los valores ya estudiados anteriormente y se detalla los aspectos nuevos a considerar para conseguir la simulación de la contracción volumétrica.

# **3.2.1 Mallado de la geometría, configuración de los canales de refrigeración y asignación de las dimensiones de las placas de moldeo**

Se accede a la configuración de mallado manual, se determina los canales de refrigeración de la placa fija y móvil con la medida de 8mm de diámetro. Se determina la dimensión de las placas de moldeo con los siguientes valores: Espesor 38.6 mm, largo 196.35mm y ancho 112.7mm.

Se determina a los elementos finitos con un valor de 2, se activa el refinamiento local automático, se establece el mallado interno de la geometría en un valor cercano a Smooth. Concluyendo la operación de mallado el resultado entregado por el software es de un total de 25384 elementos de tipo triangular y tetraédrico y de un total de 12696 nodos. El resultado del mallado se indicó en la figura 3.7.

# **3.2.2 Variables de ingreso en el proceso de simulación de la contracción volumétrica**

## **3.2.2.1 Material (Polymer)**

Se selecciona Homopolymer Polypropylene proporcionado por Braskem América con el código F006EC2 como matriz para el proceso de simulación y se le agregan las propiedades de la matriz de la tabla 3.1.

## **3.2.2.2 Refrigerante (Coolant)**

Se selecciona agua como refrigerante del proceso de inyección del material compuesto.

## **3.2.2.3 Material de las placas de moldeo (Mold)**

Para el caso de estudio particular se determina al acero Steel 420SS como material constituyente de las placas de moldeo.

# **3.2.3 Variables de ingreso de condiciones de frontera**

## **3.2.3.1 Tubería de refrigeración**

Se configura la temperatura de ingreso del fluido refrigerante a 25◦C con una presión de 0.015 MPa.

### **3.2.3.2 Entrada del refrigerante (Coolant entrance)**

Se asigna las superficies de ingreso del refrigerante, además se reitera la temperatura de ingreso a 25◦C y la presión de 0.015 MPa.

### **3.2.3.3 Canales de alimentación (Runner element)**

Se selecciona que parte de la geometría única corresponde a los canales de alimentación, como se indica en la figura 3.17.

### **3.2.3.4 Punto de inyección (Injection location)**

Se selecciona la cara superior del inicio del bebedero como el punto de ingreso del material, con una medida de 4mm de diámetro.

### **3.2.3.5 Contracción volumétrica (Shrinkage)**

Para efectuar la simulación de la contracción volumétrica de la geometría, el software CAE requiere de los siguientes valores de ingreso: Temperatura de fusión del material, temperatura del sistema de refrigeración al momento de ingresar al molde, la presión máxima de inyección.

En el estudio de materiales compuesto se debe ingresar el porcentaje ya sea en volumen o en peso del reforzante. El software cuenta con la facilidad de poder simular procesos de coinyección y si fuese el caso se pueden ingresar los valores de la rampa de temperaturas dentro del molde. Además brinda la versatilidad de indicar el tiempo de inyección para el caso de estudio o que este parámetro sea calculado automáticamente generando el conocimiento de los parámetros óptimos de inyección.

Los valores ingresados para la determinación de la contracción volumétrica fueron los siguientes: Temperatura de fusión 195◦C, presión de inyección 51.09 MPa, temperatura del molde 25◦C, porcentaje de reforzante 30% w/w. Todos los valores descritos se pueden observar en la figura 3.22.

## **3.2.4 Ejecutar la simulación (Run)**

Una vez configurado en su totalidad la simulación de la contracción volumétrica se procede a correr las estimaciones mediante el icono Flow  $\begin{array}{c} \uparrow \\ \downarrow \downarrow \end{array}$  Flow

## **3.2.5 Resultados de la simulación de la contracción volumétrica (Fill)**

Los resultados de la simulación del proceso analizando la contracción volumétrica, indica que los valores de este fenómeno físico a lo largo de toda la longitud de la probeta se encuentran entre 9% y 12% hecho que será contrastado con los valores obtenidos en la etapa de experimentación.

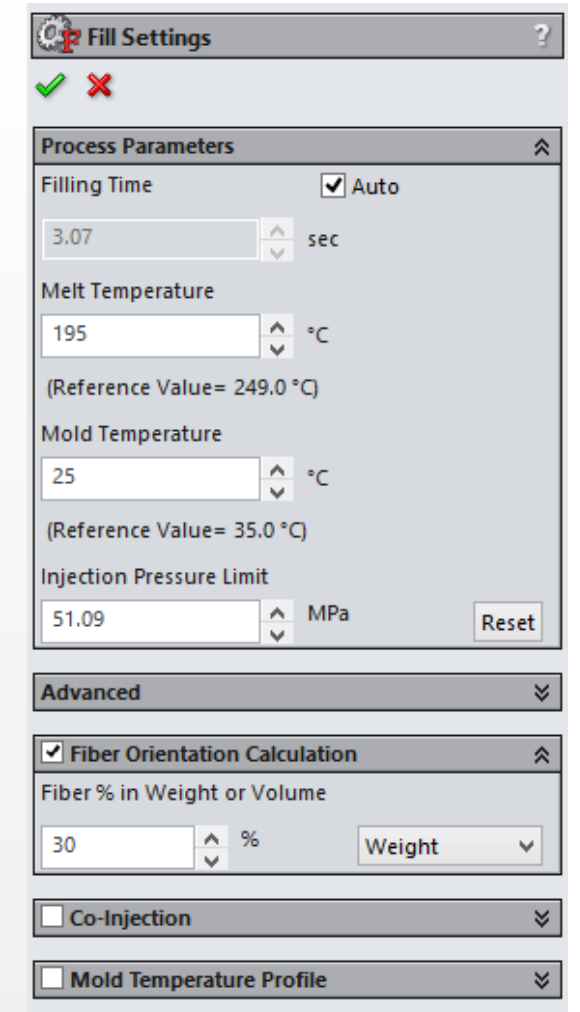

Figura 3.22 – Valores ingresado para la simulación de la contracción volumétrica.

Los valores de contracción volumétrica de la probeta ISO tipo B 527 se indican en la figura 3.23, mediante la barra de colores se puede observar los valores de contracción en cada zona de la probeta.

Realizando el análisis de los resultados obtenidos por la simulación se concluye que: La contracción volumétrica máxima es de 12%, dicho valor se experimenta en la región más lejana al punto de inyección de material.

# **3.2.6 Etapa de experimentación del proceso de inyección de PP-GAK al 30w/w**

Los parámetros con los cuales se desarrolló la etapa de experimentación y evaluación de la contracción volumétrica corresponden exactamente a los parámetros indicados en el apartado 3.1.6. La adquisición de medidas fue realizada con el mismo equipo de medición del apartado indicado.

Para este análisis se dividió a la probeta en tres zonas. Con el fin de poder evaluar los resultados medidos y los resultados predichos por la simulación, estableciendo a cada una de las zonas como
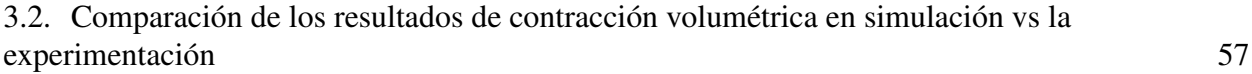

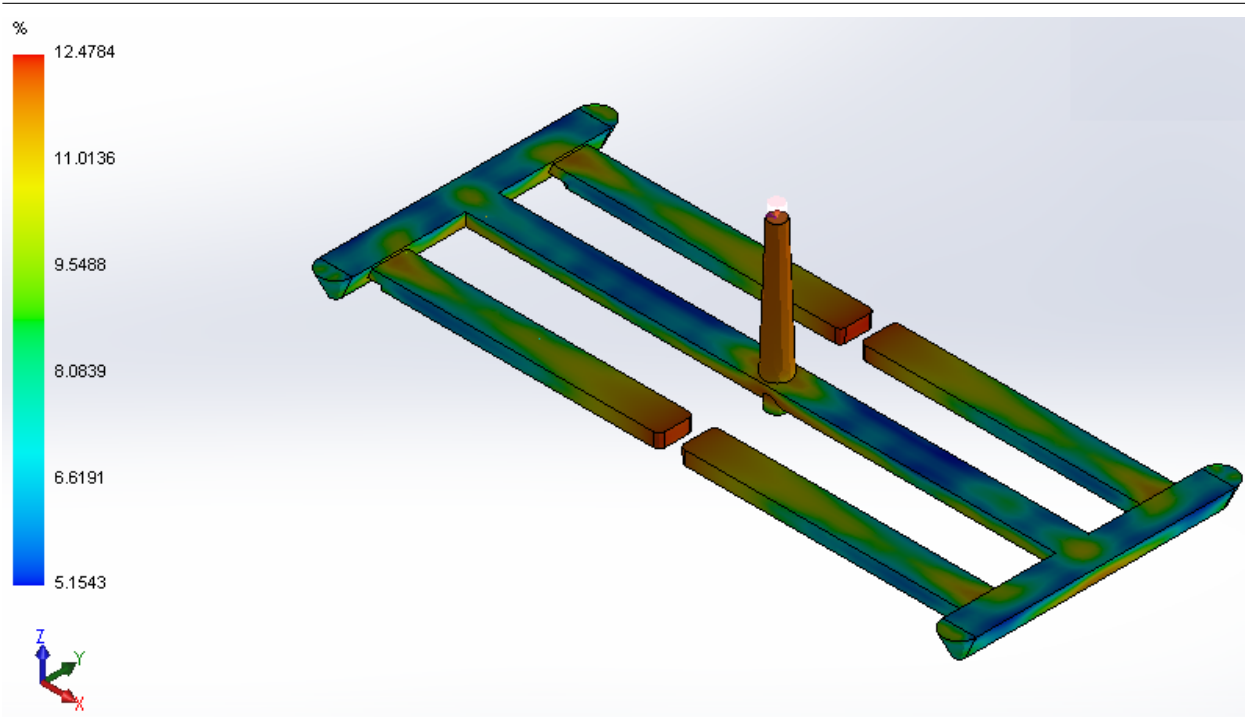

Figura 3.23 – Resultado de la simulación de la contracción volumétrica.

sigue:

- Zona A: Esta zona se encuentra ubicada a 10mm del punto de inyección, partiendo desde el ingreso de material con la dirección hacia el frente de flujo.
- Zona B: Ubicada exactamente en la mitad de la longitud de la probeta.
- Zona C: Esta zona se encuentra ubicada a 70mm desde el punto de inyección, es la zona más alejada al área de ingreso del material.

En la figura 3.24 se presenta la división de la probeta en las tres zonas con el objetivo de aclarar plenamente los conceptos.

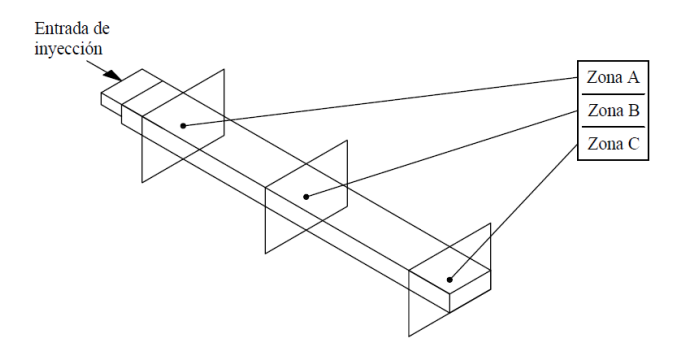

Figura 3.24 – División de la geometría en tres zonas.

En la tabla 3.5 se indican los resultados obtenidos en la simulación y la experimentación del proceso de manufactura.

| Contracción volumétrica experimental y por simulación con<br>error porcentual (PP-GAK 30% w/w) |           |        |       |  |  |  |
|------------------------------------------------------------------------------------------------|-----------|--------|-------|--|--|--|
| Experimental Simulación<br>Error                                                               |           |        |       |  |  |  |
| Zona A                                                                                         | $11.57\%$ | 10.60% | 8.39% |  |  |  |
| Zona B                                                                                         | 10.51%    | 10.08% | 4.06% |  |  |  |
| 11.37%<br>$12.11\%$<br>6.12%<br>Zona C                                                         |           |        |       |  |  |  |

Tabla 3.5 – Comparación de resultados de la contracción volumétrica.

Los resultados indicados en la tabla 3.5 denotan que los valores simulados en las distintas zonas están en un porcentaje de error menor al 9% con respecto a los valores obtenidos mediante la experimentación, este hecho se repite en las tres zonas de estudio, cabe indicar que el error porcentual posee un rango que parte en 4% y termina en valores cercanos al 8%.

Los resultados de la tabla 3.5 sugieren que el comportamiento de orientación de fibras, fue más ordenado (paralelo) en la zona B que en las zonas A y C, ya que en dichas zonas la contracción volumétrica es mayor en comparación con la reportada en la zona B. Las condiciones de frontera como el ingreso del material y el regreso que sufren las fibras en el final de la probeta reportan el incremento del valor de dicho fenómeno.

Además de presentar el análisis de las tres zonas de la probeta, a continuación se indica la gráfica con los valores experimentalmente medidos como simulados a lo largo de toda la longitud de la probeta.

Es por tal motivo que se puede concluir que los resultados de simulación presentan la misma tendencia con los valores obtenidos en la experimentación, por tanto el proceso de configuración del software fue el correcto.

## **3.3 Comparación de los resultados de estado de orientación de fibras en simulación vs la experimentación**

Para el estudio experimental del estado de la orientación de las fibras cortas de GAK en la matriz de polipropileno, se analizó el comportamiento del reforzante a 1, 2 y 3 mm de profundidad desde la cara superior de la probeta y dividiendo la probeta en las tres zonas A, B y C. Por parte del análisis mediante simulación se realizó el estudio en las tres zonas; con respecto al espesor de la probeta la simulación genera valores de comportamiento promediado en cada zona de estudio, es decir el valor entregado abarca todos los valores del espesor. La fragmentación del estudio se presenta en la figura 3.26.

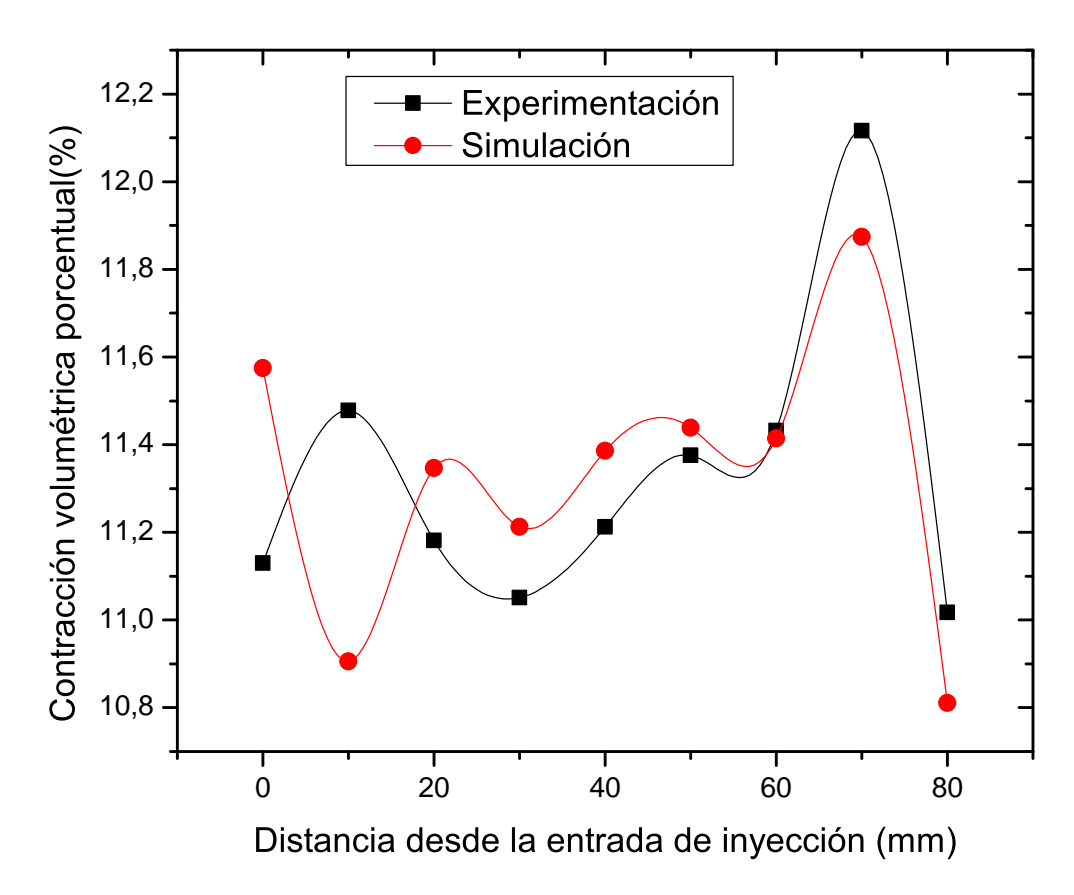

Figura 3.25 – Contracción volumétrica porcentual reportada en la experimentación y simulación.

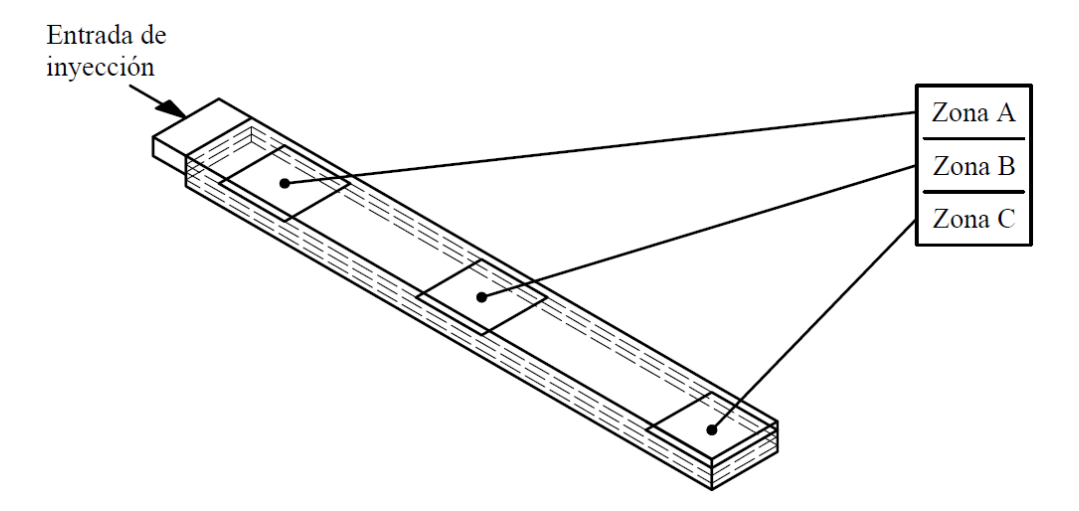

Figura 3.26 – Análisis del estado de orientación de fibras a 1, 2 y 3mm de profundidad en las tres zonas A, B y C.

## **3.3.1 Variables de ingreso en el proceso de simulación del estado de orientación de fibras**

La determinación del estado de orientación de las fibras en el medio viscoso se realiza dentro del mismo estudio del llenado de la cavidad (Flow), por tanto la configuración de los parámetros de ingreso son exactamente los mismos que los empleados para dicho cometido. Para poder visualizar el estado de orientación de las fibras se debe activar la orientación de fibra del programa mediante un click en el cuadro correspondiente a Fiber Orientation  $\Box$ <sup>Fiber Orientation</sup>. ubicado en la barra de herramientas fijas de Flow.

## **3.3.2 Resultados de la simulación del estado de orientación de fibras**

El estado de orientación de las fibras cortas en el material compuesto se presenta en la figura 3.27, en la cual mediante el uso de la leyenda en base a colores, se puede observar la orientación de las fibras dentro del compuesto.

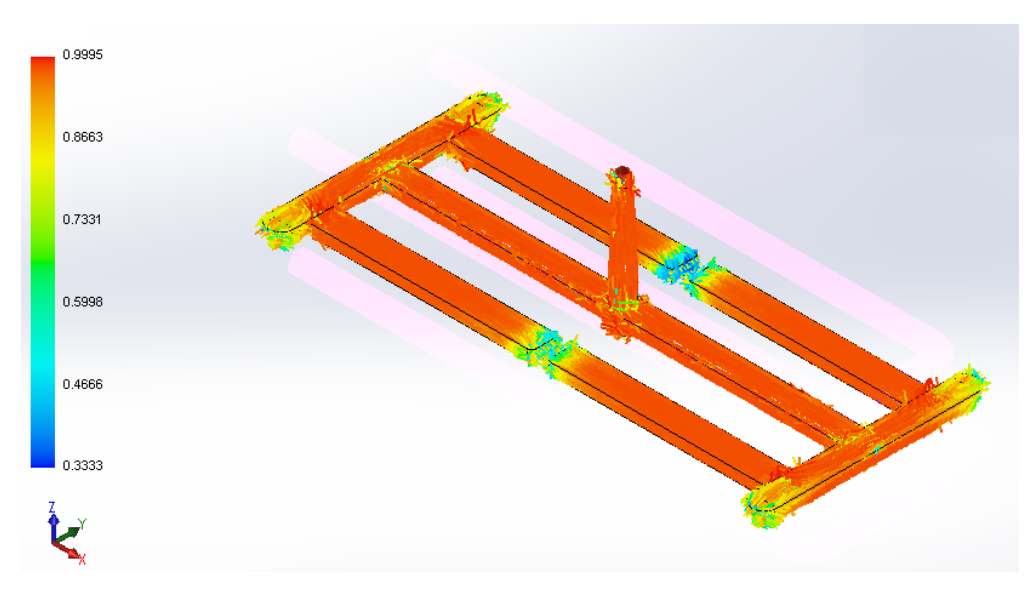

Figura 3.27 – Estado de orientación de las fibras cortas.

En la leyenda los colores nos indican tres tipos de estados:

- Para valores > 0.7, la fibra se encuentra orientada con respecto al frente de flujo.
- Si el valor se encuentra entre los valores 0.5 y 0.6 el estado de orientación de la fibra es aleatorio.
- Si el valor es < 0.35 la fibra se encuentra perpendicular con respecto al frente de flujo.

Una vez indicado la tabla de colores, el análisis de los resultados indica que la a lo largo de toda la longitud de la probeta, la fibra muestra una tendencia total de ordenamiento paralelo con respecto al flujo, en la zona más alejada del punto de inyección las fibras cambian esta tendencia y muestran valores entre orden aleatorio y perpendicular con respecto a la dirección del frente de flujo en el proceso de llenado de la cavidad. Con el fin de generar un análisis más minucioso del estado de orientación de las fibras se procede a generar la división de la geometría en las tres zonas A, B y C indicadas en la sección 3.2.4. Obteniendo los resultados que se indican tanto en la figura 3.28 y en la tabla 3.6.

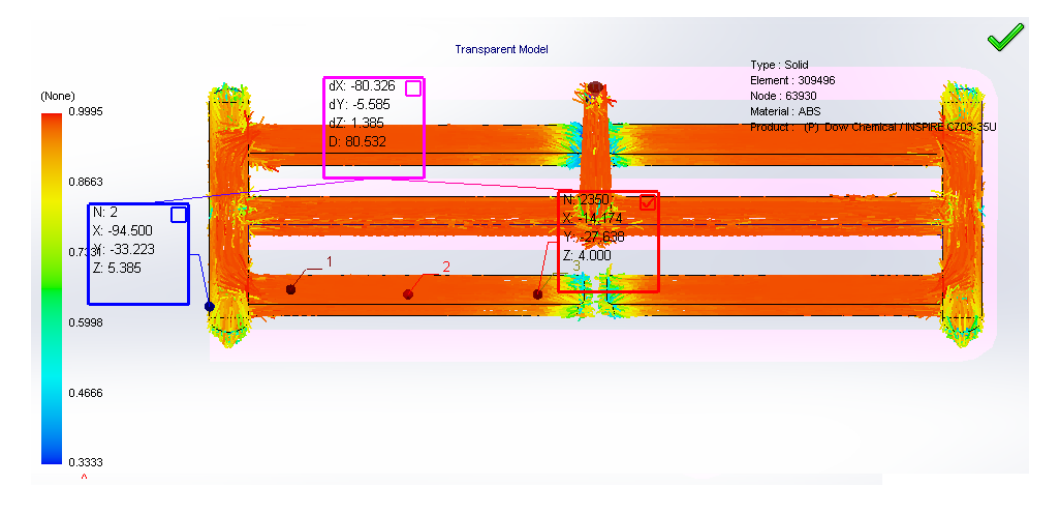

Figura 3.28 – División de la probeta en las tres zonas A, B y C.

| Estado de orientación de las fibras en el compuesto PP-GAK 30% |       |                 |                      |  |  |
|----------------------------------------------------------------|-------|-----------------|----------------------|--|--|
|                                                                |       | W/W             |                      |  |  |
|                                                                | Color | Rango del color | Posición             |  |  |
| Zona A                                                         |       | 0.8663-0.9995   | Paralelo al<br>flujo |  |  |
| Zona B                                                         |       | 0.8663-0.9995   | Paralelo al<br>flujo |  |  |
| $Z$ ona C                                                      |       | 0.8663-0.9995   | Paralelo al<br>flujo |  |  |

Tabla 3.6 – Posición de la fibra con respecto a las tres zonas A, B y C.

#### endidates estado de estado de estado de exigención da finicional de entre exactamente en Brasileno en Brasilen<br>Brasileno de Brasileno de Brasileno en Brasileno en Brasileno en Brasileno en Brasileno de Estado en Brasileno mismo que el empleado para los análisis de la contracción y el alabeo, se emplearon los emplearon los emplearo **3.3.3 Determinación experimental del estado de orientación de fibras**

Los resultados obtenido en la etapa experimental, corresponden al trabajo realizado por Albarracín  $p_{\text{full}}$  procedure desarrollado para conseguir probetas aptas para el análisis de seguir probetas para el análisis de seguir probetas aptas para el análisis de seguir probetas aptas para el análisis de seguir probetas ap imágenes fue: Corte, embebido, lijado y pulido. El proceso experimentalmente desarrollado y Castillo [87].

El material de estudio (polipropileno H-306 proporcionado por Braskem) fue exactamente el mismo que el empleado para los análisis de la contracción y el alabeo, se emplearon los parámetros de la sección 3.1.6 para la inyección de las probetas ISO tipo B 527. El procedimiento que fue desarrollado para conseguir probetas para el análisis de imágenes fue: Corte, embebido, lijado y pulido. El proceso experimentalmente desarrollado se indica en el flujograma de la figura 3.29.

3.3. Comparación de los resultados de estado de orientación de fibras en simulación vs la experimentación 62

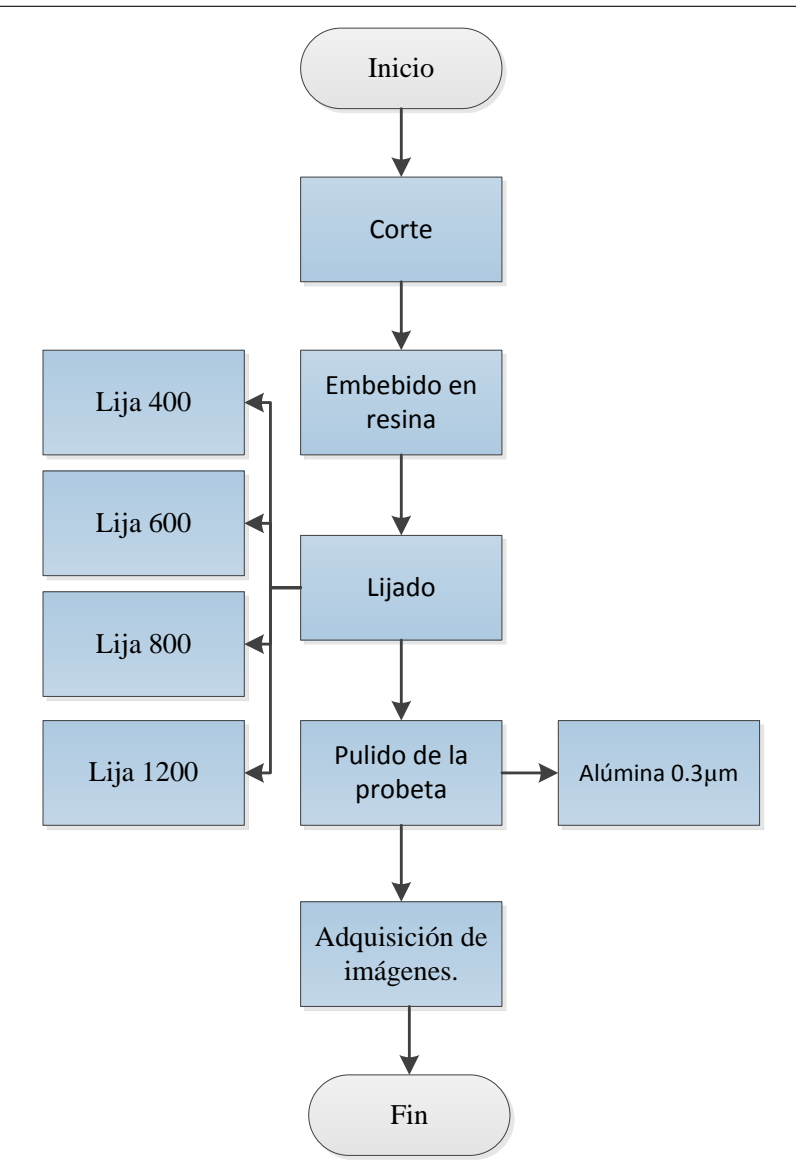

Figura 3.29 – Proceso experimental para la obtención de probetas para el estudio de microscopía.

### **3.3.3.1 Corte**

Las probetas estudiadas fueron divididas en las tres zonas A, B y C. Mediante el utillaje de sujeción rápida y la referencia geométrica de tipo físico – visual de la escuadra de precisión, se procedió a colocar la probeta en posición perpendicular a la cortadora de disco Mega – M250 (Pace Technology), como se indica en la figura 3.30. El corte fue realizado con un avance lento, con el fin de evitar el incremento térmico en la superficie de la probeta cercana al área de corte. Debido a que se podría generar la degradación de la fibra, además del uso de abundate refrigerante en la operación de corte garantizan resultados técnicamente correctos.

### **3.3.3.2 Embebido**

El embebido de las probetas se realiza con el objetivo de brindar facilidad en la manipulación de los especímenes durante todas las etapas posteriores de experimentación. Para realizar el embebido

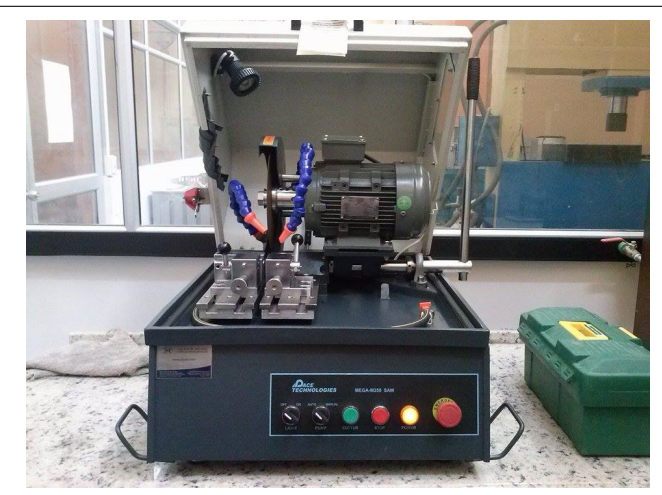

Figura 3.30 – Cortadora Mega – M250.

se colocó perpendicularmente a la muestra con el molde de embebido, luego se procedió a vaciar resina poliéster dentro de este. El tiempo de curado de la resina fue de 5 horas, una vez que se desmoldó la probeta embebida, esta fue cortada mediante la cortadora Mega – M250 con el fin de eliminar rebabas y generar un cuerpo fácil de manipular para el resto de etapas de experimentación.

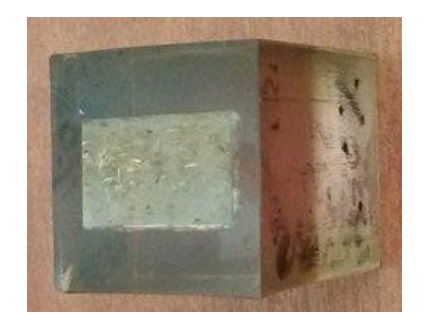

Figura 3.31 – Embebido de la probeta [87].

### **3.3.3.3 Lijado**

El lijado fue realizado mediante la máquina Nano 1000T/FEMT10 110 Polishing Head (Pace Technologie), la cual se indica en la figura 3.32.El proceso de lijado se realizo con cuatro tipos distintos de grano:

- Lija de grano 400: Con esta lija se realizó la operación de desbaste de la probeta.
- Lija de grano 600: El lijado como tal inicia con este tipo de grano abrasivo.
- Lija de grano 800: Con este tipo de grano la probeta reduce notablemente las marcas de las operaciones anteriores.
- Lija de grano 1200: Con esta lija se reduce totalmente las marcas de todas las operaciones anteriores.

En el proceso de lijado el disco fue configurado a 1200 rpm, la granulometría seleccionada para las operaciones de desbaste hasta lijado final fue determinada de tal manera que se obtengan los mejores resultados con la cantidad de etapas necesarias. En las lijas de grano 400, 600 y 800 el lijado fue realizado durante 10 minutos y la lija de grano 1200 por periodos de 20 minutos.

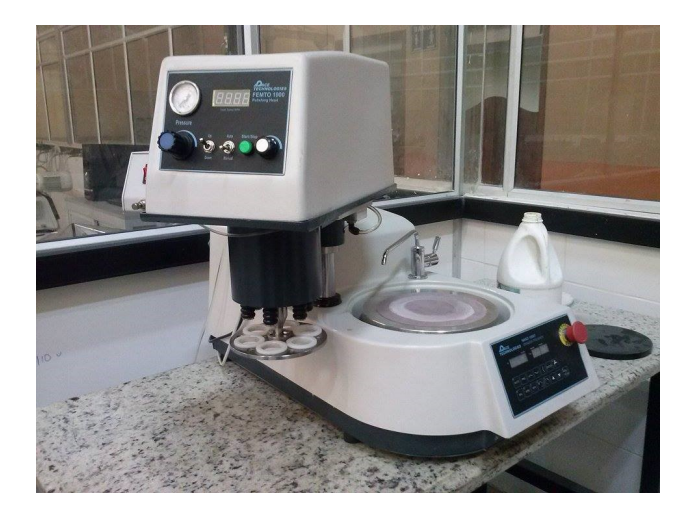

Figura 3.32 – Lijadora semiautomática Nano 1000T/FEMT10 110 Polishing Head.

### **3.3.3.4 Pulido**

En el pulido se empleó un paño Atlantis Polishing Cloth (Pace Tecnologiesel) el cual se observa en la figura 3.33. Alúmina 0.3µm fue colocada en el centro del disco de giro de la pulidora, de tal manera que se pueda garantizar una capa lo suficientemente gruesa y basta, con la finalidad de evitar el contacto directo de las probetas con el paño. Este proceso fue el más prolongado de todas las etapas de preparación, con una duración promedio de 90 minutos por probeta.

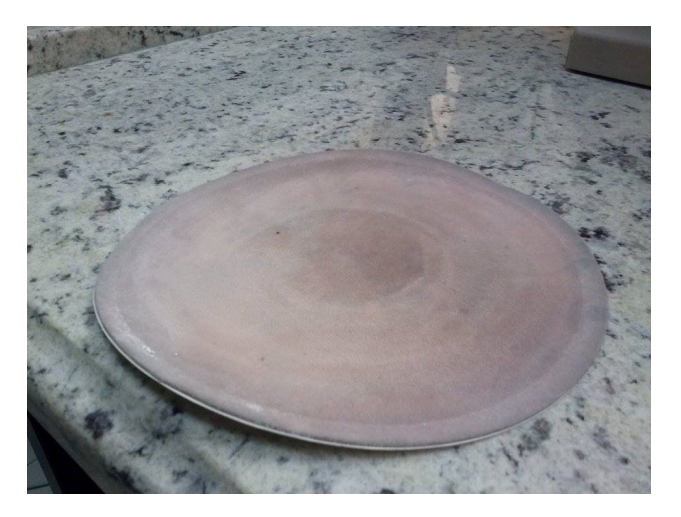

Figura 3.33 – Paño Atlantis Polishing Cloth.

### **3.3.3.5 Adquisición de imágenes y tratamiento de imágenes.**

Toda la adquisición de imágenes, el tratamiento de las imágenes y la configuración generada para la obtención de resultados del estado de orientación de fibras en el medio viscoso se presenta en el Anexo A, la fuente del protocolo del tratamiento de imágenes proviene de [87].

### **3.3.3.6 Medición de la orientación de fibras**

Concluido todo el proceso de tratamiento de imágenes se ingresa el valor de la relación de aspecto de la fibra con un valor entre 2.5 y 80, es así que el software Olympus Stream Essential(R) entrega los resultados de la medición del estado de orientación de las fibras en la matriz.

| Count and Measure Results<br>27x |           |                                                                                                    |              |                                 |                    |           |  |
|----------------------------------|-----------|----------------------------------------------------------------------------------------------------|--------------|---------------------------------|--------------------|-----------|--|
| 図図のある。                           |           |                                                                                                    |              |                                 |                    |           |  |
|                                  |           | Object Measurements A, Object Filter ME Class Measurements A, Class Histogram C, ROI Measurements CJ-ROI Histogram |              |                                 |                    |           |  |
|                                  | Object ID | Orientation <sup>[*]</sup>                                                                                         | Aspect Ratio | Min. (Extent) [µm]<br>$\,$ $\,$ | Max. (Extent) [µm] |           |  |
|                                  | 128       | 90.00                                                                                                    | 14,00        | 2.58                            | 34.12              |           |  |
|                                  | 25        | 91,26                                                                                                    | 11,00        | 5,16                            | 56,76              |           |  |
|                                  |           | 0.21                                                                                                    | 4,33         | 7,74                            | 33.54              |           |  |
|                                  | 270       | 0,00                                                                                                    | 3,33         | 7,74                            | 25,00              |           |  |
|                                  | 264       | 86,87                                                                                                    | 2,80         | 12,90                           | 36,54              |           |  |
|                                  | 265       | 90,49                                                                                                    | 3,40         | 12.90                           | 43,86              |           |  |
|                                  |           | 89.45                                                                                                    | 36,83        | 15,48                           | 554,80             |           |  |
|                                  | t2        | 17,86                                                                                                    | 2,66         | 20.19                           | 58.35              | $\vee$    |  |
| Count in filter ranges           |           | 122                                                                                                    | 122          | 122                             | 122                | $\lambda$ |  |
| Mean                             |           | 90.09                                                                                                    | 4.44         | 101,03                          | 475.73             |           |  |
| <b>Standard Deviation</b>        |           | 74.52                                                                                                    | 3,40         | 79.98                           | 431.92             | $\vee$    |  |
|                                  |           |                                                                                                    |              |                                 |                    |           |  |

Figura 3.34 – Resultados de la medición del estado de orientación de las fibras.

### **3.3.3.7 Post procesamiento de datos**

La formulación que se indica a continuación, la misma que concuerda con artículos científicos que abarcan temas similares [83] [85] y con el sustento teórico expuesto en el capítulo dos, fué la empleada para el tratamiento de datos obtenidos en el software Olympus Stream Essential $\mathbb R$ .

$$
a_{11} = \frac{1}{N} \sum_{n=1}^{N} \cos^2 \theta_n \tag{3.1}
$$

$$
a_{11} = \frac{1}{N} \sum_{n=1}^{N} \sin \theta_n \cos \theta_n \tag{3.2}
$$

$$
tan 2\alpha = \frac{2a_{qw}}{a_{11} - a_{22}}\tag{3.3}
$$

$$
a_{11} + a_{22} = 1 \tag{3.4}
$$

$$
a_{12} = a_{21} \tag{3.5}
$$

Luego de todo el procedimiento tanto experimental como de simulación en la tabla 3.7 se indica los resultados experimentales obtenidos por [87] para la determinación del estado de orientación de fibras, la comparación con los valores entregados por la simulación y la precisión de dichos resultados.

Los resultados expuestos en la tabla 3.7 indican que la precisión de la simulación en comparación con la experimentación posee un valor de precisión de  $\pm 1\%$ . Esta tendencia tan cercana al valor

| Estado de orientación de fibra PP-GAK 30% w/w                                 |             |                   |                            |                   |                            |                   |
|-------------------------------------------------------------------------------|-------------|-------------------|----------------------------|-------------------|----------------------------|-------------------|
|                                                                               | Zona A      | Precisión         | Zona B                     | Precisión         | Zona C                     | Precisión         |
| Experimental 1mm 0.8509<br>Experimental 2mm 0.8711<br>Experimental 3mm 0.9178 |             | $0.8799 \pm 0.01$ | 0.8759<br>0.8367<br>0.8534 | $0.8553 \pm 0.01$ | 0.8347<br>0.8558<br>0.8899 | $0.8601 \pm 0.01$ |
| Simulación                                                                    | $0.8 - 0.9$ |                   | $0.8 - 0.9$                |                   | $0.8 - 0.9$                |                   |

Tabla 3.7 – Comparación del estado de orientación de fibras.

real experimental, indica que la simulación fue realizada en su totalidad correctamente. Además, la evaluación del tensor de orientación de la fibra indicó, que en los resultados de simulación, los cuales luego fueron corroborados con la experimentación, poseen la característica que en su totalidad la fibra en las tres zonas (A, B y C) y en las tres profundidades de estudio posee una orientación paralela con respecto a la dirección del frente de flujo, debido al reporte de valores entre 0.8 y 0.9, por lo tanto, este resultado repercute positivamente en las características, propiedades y el comportamiento del material compuesto.

## **3.4 Conclusiones**

La comparación de los resultados de simulación con respecto a la experimentación indica en todos los estudios que los valores se encuentran dentro de un error porcentual menor al 9% y una precisión del 1% a lo largo de toda la longitud de la probeta. Por parte de la contracción volumétrica se puede comentar que los resultados de simulación muestran relación con los resultados de experimentación, al reportar tendencias similares. Con respecto al alabeo, se puede indicar que la simulación y la experimentación mostraron la misma tendencia de deformación en el eje z, por tanto los resultados son concurrentes. Lo más transcendente de todos los resultados obtenidos fue el hecho de conocer que la fibra en todas las zonas de estudio manifestó la orientación paralela con respecto a la dirección del frente del flujo. Este resultado garantiza que el material compuesto presentará mejores propiedades mecánicas, como la reducción de la contracción en los productos inyectados, la disminución del alabeo. Los resultados no solo incrementan las características del producto sino que permiten la reducción de los costos de producción ya que se puede reducir parámetros de inyección como la presión de inyección, tiempo de enfriamiento y la presión de sostenimiento entre las más preponderantes.

# **4 DISEÑO DE EXPERIMENTOS PARA OPTIMIZAR LA ORIENTACIÓN DE FIBRAS EN EL MOLDEO POR IN-YECCIÓN DE COMPUESTOS POLIMÉRICOS MEDI-ANTE SOFTWARE CAE**

En este capítulo se detalla el proceso desarrollado para obtener la optimización del proceso de inyección del material compuesto PP-GAK al 30% w/w. En las cuatro etapas de optimización se indica los resultados y las decisiones tomadas en función de conceptos técnicos con el fin de obtener el producto con condiciones adecuadas y el mínimo uso posible de recursos. Una vez identificado los parámetros óptimos del proceso de inyección se realiza el diseño de experimentos empleando para dicho fin el integral fraccionado de cuatro factores a tres niveles, con el objetivo de reconocer las variables de influencia en el estado de orientación de fibras.

# **4.1 Interpretación del proceso de simulación y óptimización**

### **4.1.1 Optimización del proceso de inyección del material compuesto**

En las figuras 4.1 y 4.2 se indica el flujograma del conjunto de procesos desarrollados con el fin de generar la optimización de los parámetros del proceso de inyección del material compuestos mediante simulación.

El proceso de optimización inicia con la importación de la geometría de estudio con la extensión .stl con el fin de conseguir un formato universal que pueda ser reconocido por el software Moldflow Plastic Insight(R) de Autodesk.

Una vez importada la geometría se determina el tipo de estudio que será empleado para resolver las iteraciones de la simulación, para el caso de estudio particular se determina el dominio de tipo 2D (Dual domain). Se seleccionó este tipo de dominio por dos motivos, el primero este tipo de mallado se aplica en geometrías que no poseen cambios pronunciados en su espesor y segundo se economiza los costos de recursos informáticos de simulación.

A continuación se realiza el mallado de la geometría configurado un valor de 3.5 mm de distancia entre cada nodo, los elementos de mallado en su totalidad son de tipo triangulares, obteniendo un total de 3172 elementos. Luego se asigna la ubicación del punto de inyección. Todo el proceso indicado se muestra en la figura 4.3.

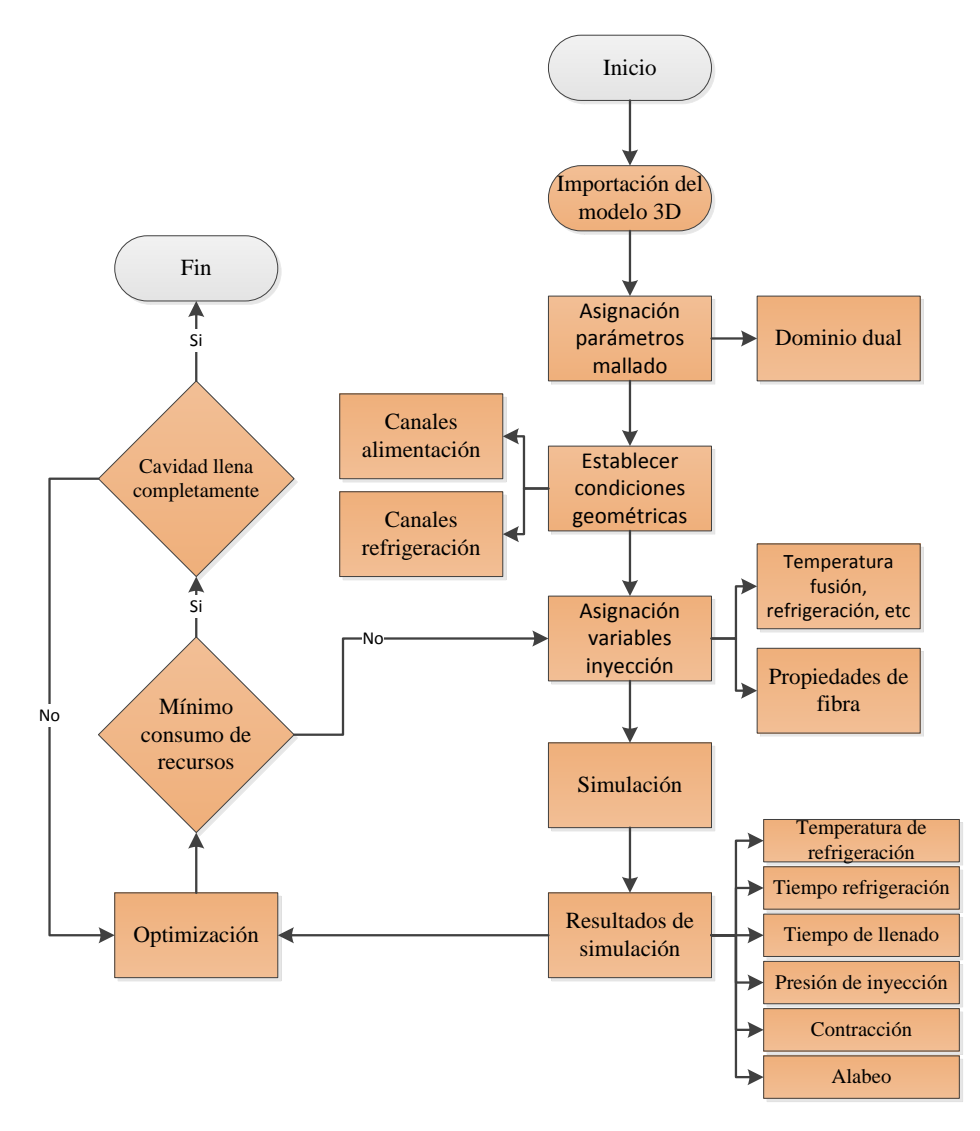

Figura 4.1 – Proceso de optimización de inyección del material compuesto.

## **4.1.2 Primera etapa de optimización tiempo de llenado de la cavidad (Flow)**

Una vez concluido el mallado Dual domain de la geometría, se procede a asignar las propiedades del material compuesto al software Moldflow Plasctic Insight(R), luego se selecciona la simulación del llenado (Flow) de manera automática con los valores de: 195◦C como temperatura de fusión del material y 25◦C como temperatura de la superficie del molde. Con todos los valores ingresados se procede a iniciar la simulación. Toda la configuración ingresada en el software para el estudio de Flow se indica en la figura 4.4.

Los resultados obtenidos en la simulación automática de Flow son los siguientes:

- Presión de inyección: 18.14 MPa
- Tiempo de inyección: 6.06 s

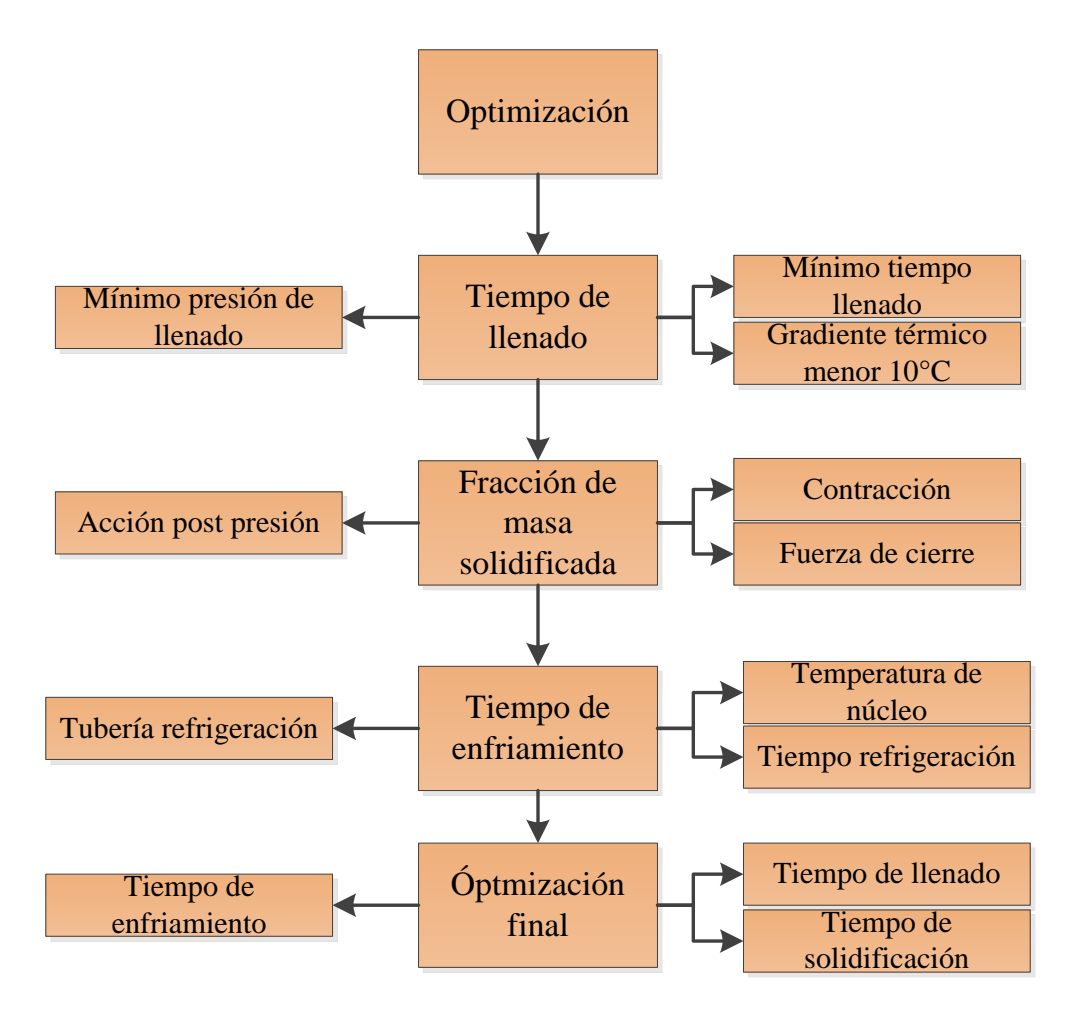

Figura 4.2 – Variables y criterios de optimización.

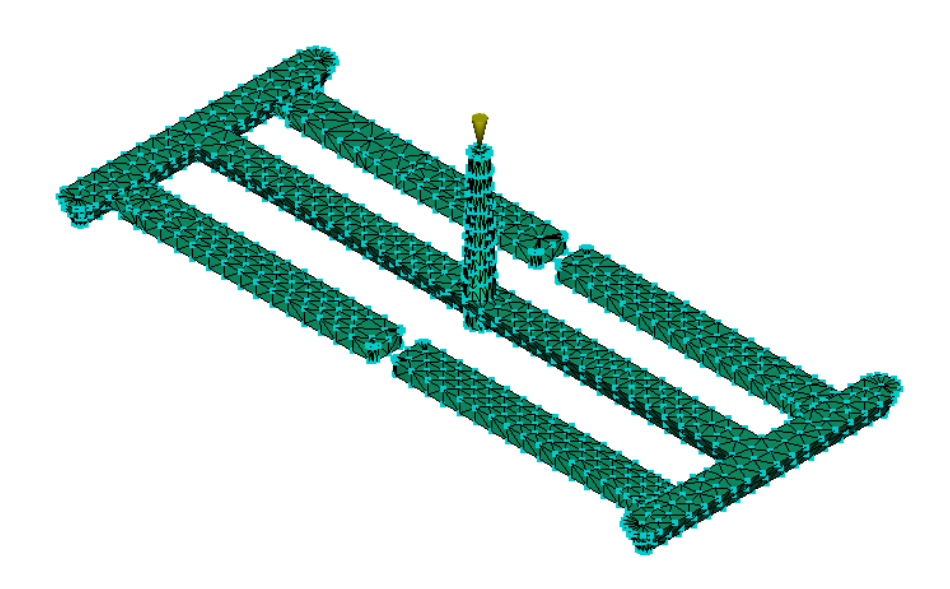

Figura 4.3 – Resultados del mallado de la probeta ISO tipo B 527.

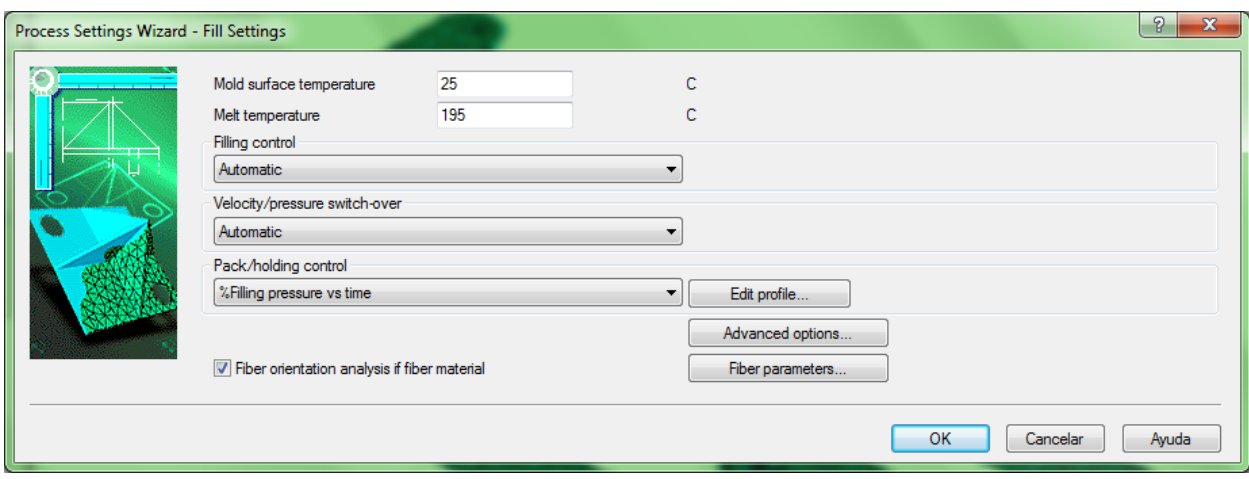

Figura 4.4 – Parámetros de ingreso para estudio de Flow automático.

Cabe indicar que bajo estas condiciones de resolución automática la cavidad se llena completamente, además la temperatura de inyección en 195◦C debe mantenerse constante para evitar la degradación de la fibra que ocurre entorno a los 200◦C, es decir esta variable no puede modificarse.

En la figura 4.5 se indica la relación de la presión de inyección con un valor máximo de 18.14 MPa según lo reportado y el tiempo de inyección de 6.06 segundos como tiempo máximo de estudio.

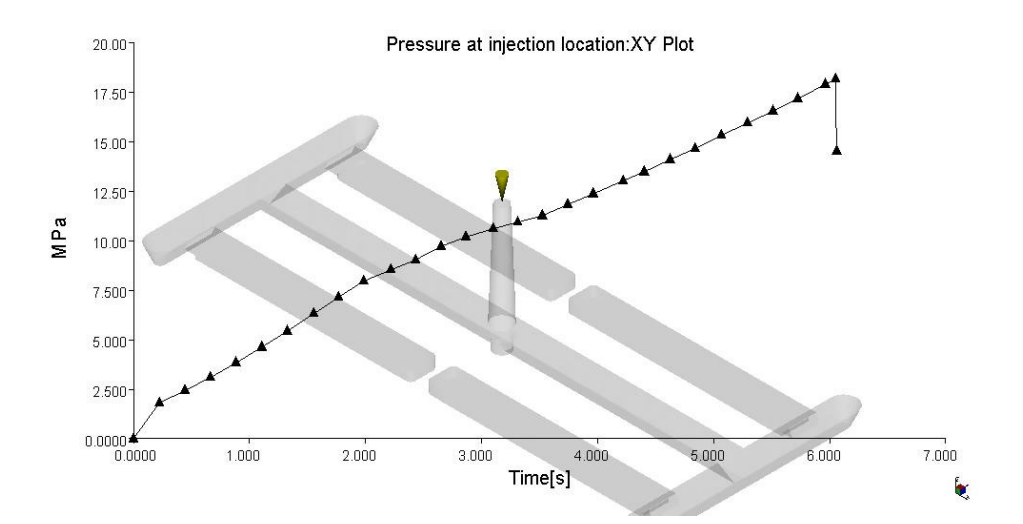

Figura 4.5 – Diagrama presión de inyección vs tiempo de inyección.

### **4.1.2.1 Optimización Taguchi**

Los resultados obtenidos por parte de la simulación automática de Flow si bien son favorables, a manera de complemento de la optimización del proceso de inyección se deben conocer preliminarmente cuáles son los parámetros de ingreso que repercuten en la orientación de las fibras. Para conseguir tal objetivo se procede a desarrollar la optimización mediante el método Taguchi de manera automática, como se indica en la figura 4.6.

Se indican las variables de ingresos que podrían repercutir en el estado de orientación de las fibras, que para este caso son:

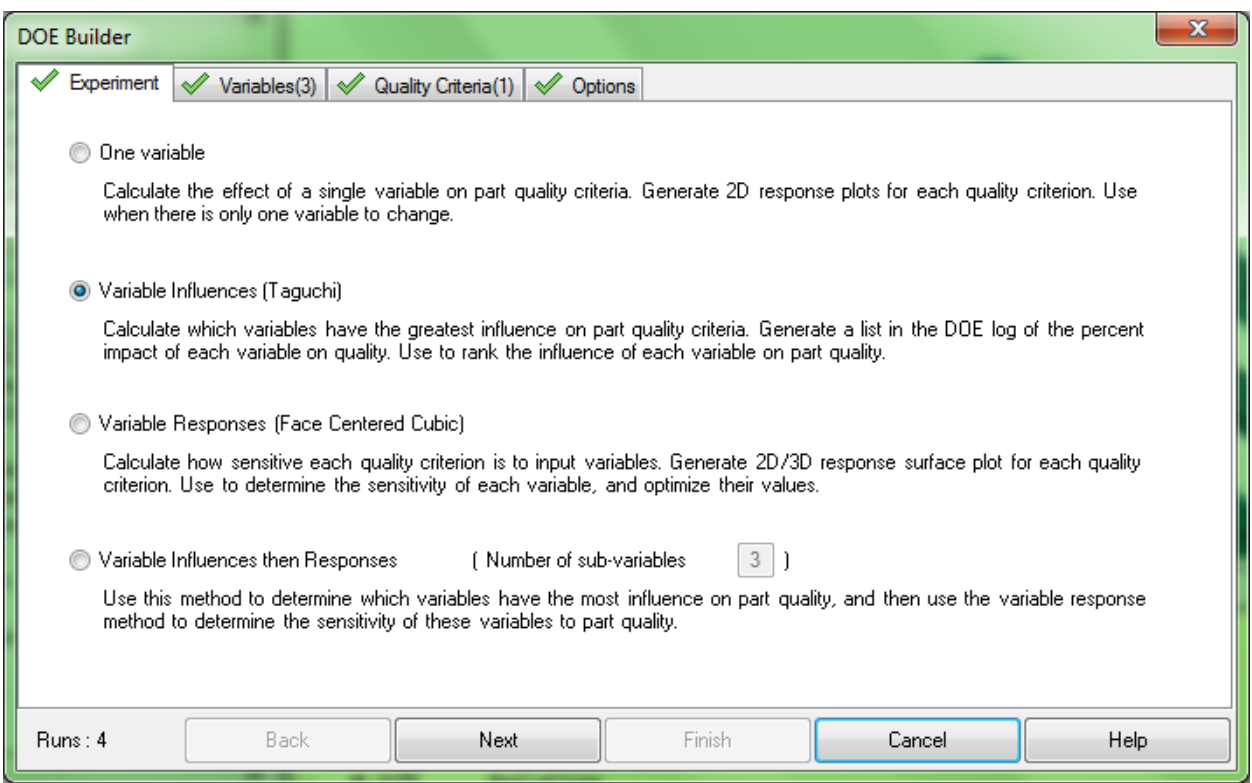

Figura 4.6 – Ventana emergente de optimización.

- Temperatura de fusión del material: En el rango de 190◦C hasta 199◦C
- El tiempo de inyección: Con el valor mínimo de 1 segundo hasta 4.2 segundos de valor máximo
- Porcentaje de acción del tornillo en la etapa de llenado: La acción del tornillo parte de 66% hasta un valor máximo de 99%.

Dichas variables son las que pueden representar parámetros considerables en el estado de orientación de fibras. La figura 4.7 indica la ventana emergente en la que se agregaron los valores indicados.

Luego se indican las salidas que se desean evaluar, en las lista de variables de estudio del software no se encuentra el estado de orientación de fibras, por tal motivo se procede a seleccionar el estudio del esfuerzo cortante, ya que esta propiedad se encuentra vinculada directamente como la orientación de los reforzantes, en la figura 4.8 se indica la determinación de la variable de salida.

Se procede a correr la optimización y el programa muestra las variables que influyen en el esfuerzo al corte y por ende en el estado de orientación de las fibras.

Como se puede observar en los resultados obtenidos, el tiempo de inyección repercute en un 90.53% en el valor del esfuerzo cortante de la probeta, por tanto la modificación de este valor repercutirá en el estado de orientación de las fibras. Con lo indicado se concluye que el tiempo de

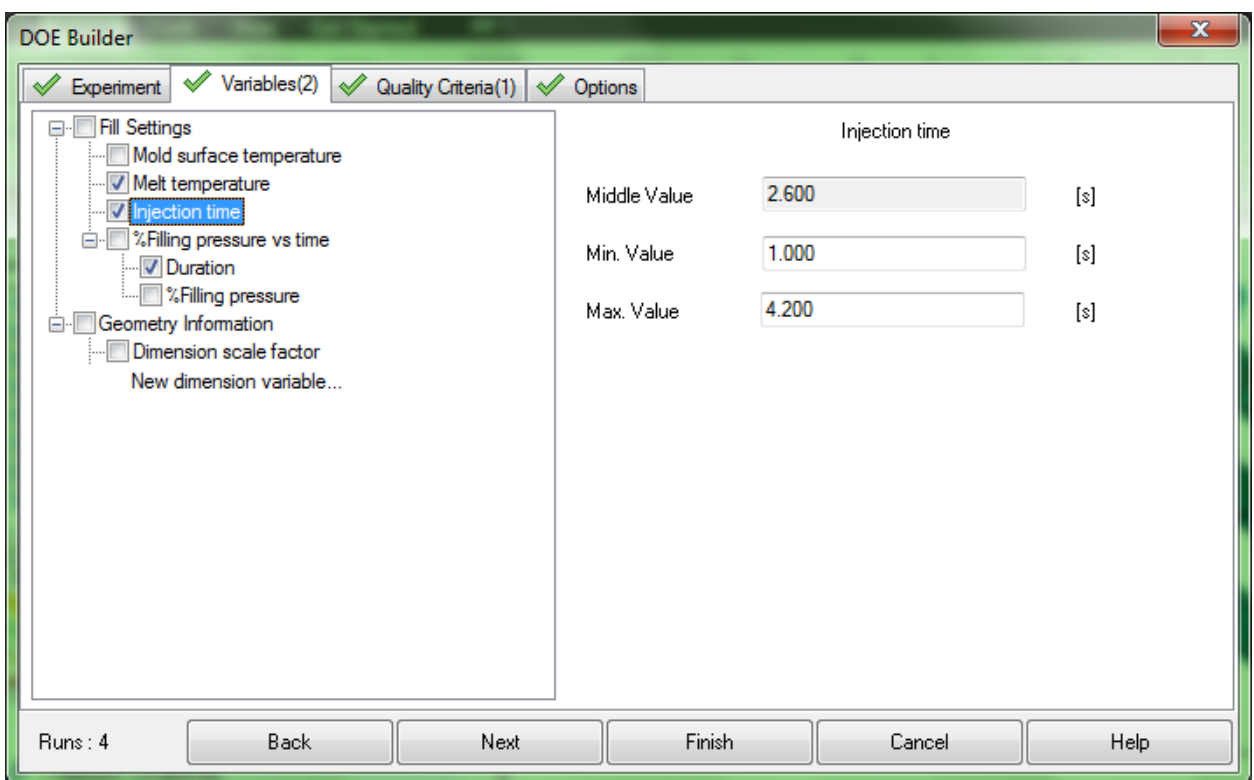

Figura 4.7 – Asignación de las variables de ingreso.

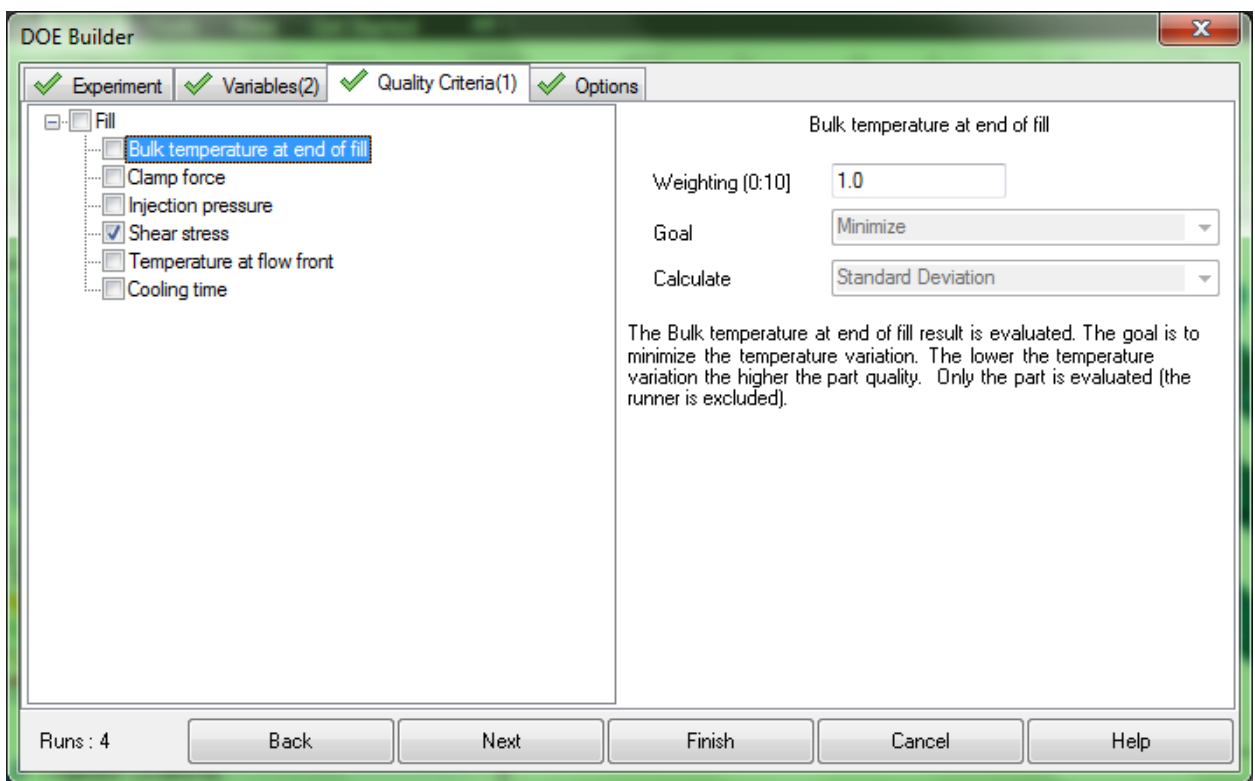

Figura 4.8 – Selección del esfuerzo cortante como variable a ser evaluada.

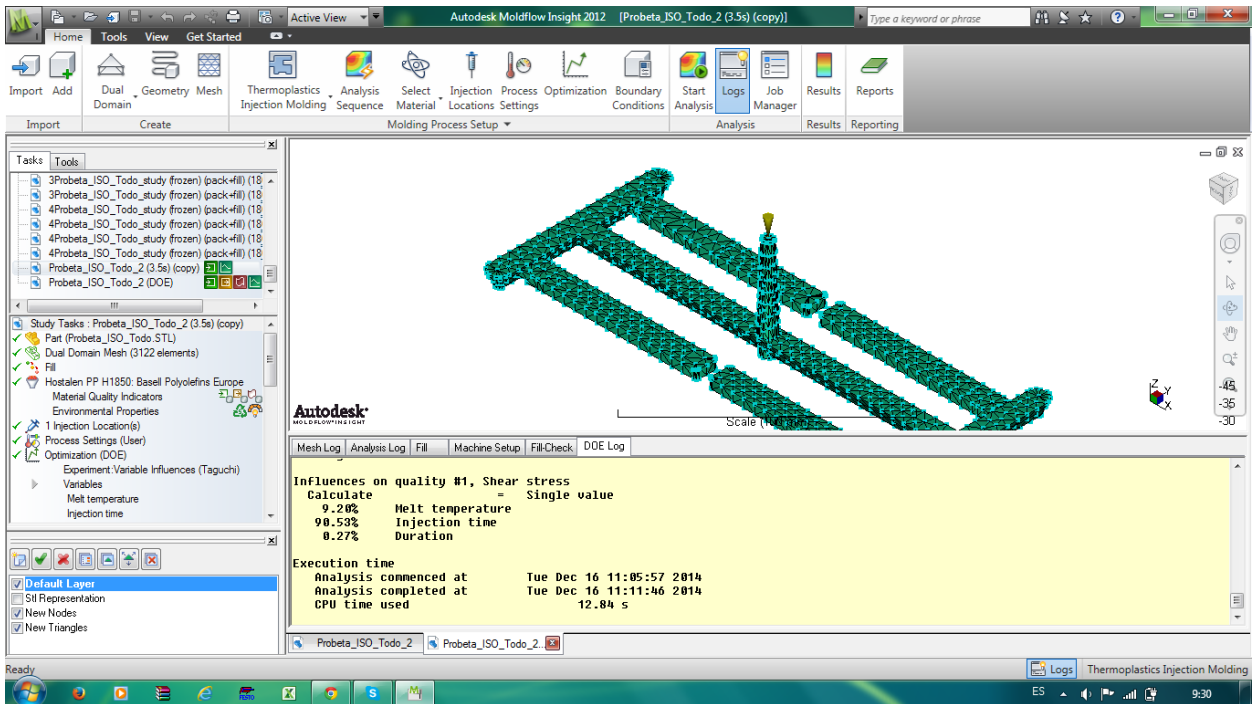

Figura 4.9 – Resultados obtenidos del análisis DOE-Taguchi.

inyección al ser el parámetro que se vincula dentro del ciclo de inyección, es esta variable la que modificará el estado de orientación de las fibras.

Por parte del resto de variables (acción del tornillo, temperatura de fusión) solo modificaran los parámetros del ciclo de inyección, pero no afectarán consistentemente en la orientación de las fibras.

Es así que se debe modificar los parámetros concernientes a tiempo de llenado de la cavidad con el fin de obtener el mejor estado de orientación de las fibras y modificar el resto de variables del proceso, pero estas últimas con el fin de reducir al máximo los recursos empleados en el proceso de inyección.

A continuación se procede a desarrollar el proceso de optimización del tiempo de llenado de la cavidad como tal. Para dicho fin se realiza la variación del tiempo de inyección, reportando los resultados de presión de inyección y gradiente térmico presente a lo largo de la pieza.

Como valores que restringen la modificación del tiempo de inyección se tiene: La diferencia térmica en la geometría no debe superar los 10◦C con el fin de generar un llenado homogéneo de la cavidad, el tiempo de inyección debe ser el mínimo y la presión de inyección debe ser la menor. Este conjunto de restricciones deben ser combinadas de tal manera que la cavidad sea llenada completamente. La variación de valores se presenta en la figura 4.10 y los resultados obtenidos en la tabla 4.1.

En la figura 4.11 se indica las gráficas de: Presión de inyección - Tiempo de llenado y Temperatura mínima al frente de flujo - Tiempo de llenado. Los cruces de estas graficas se presentan en 6.06 segundos y 0.957 segundos. Estos como valores óptimos de tiempo de inyección máximo y mínimo.

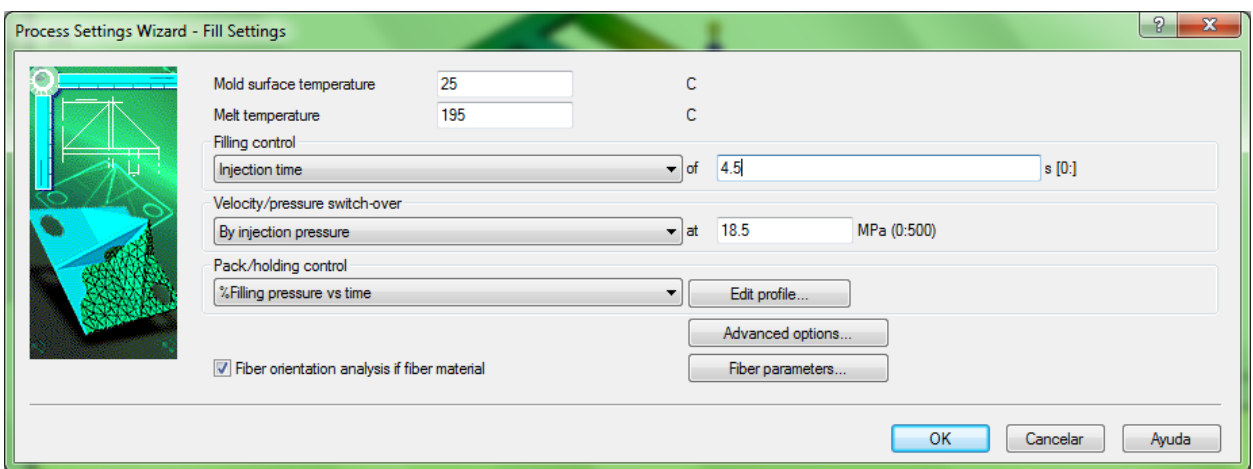

Figura 4.10 – Modificación del tiempo de inyección.

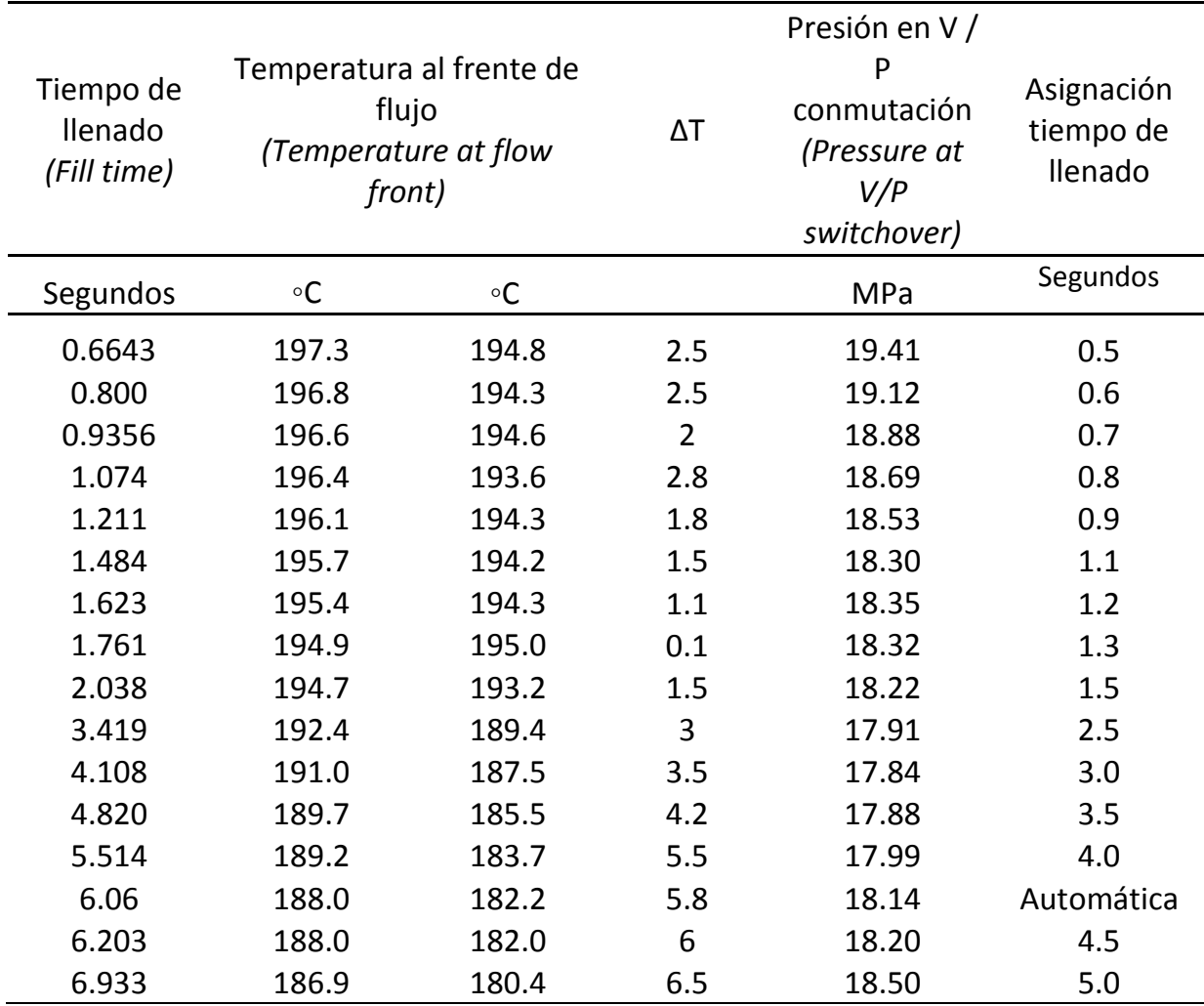

Tabla 4.1 – Resultados de la optimización del tiempo de inyección.

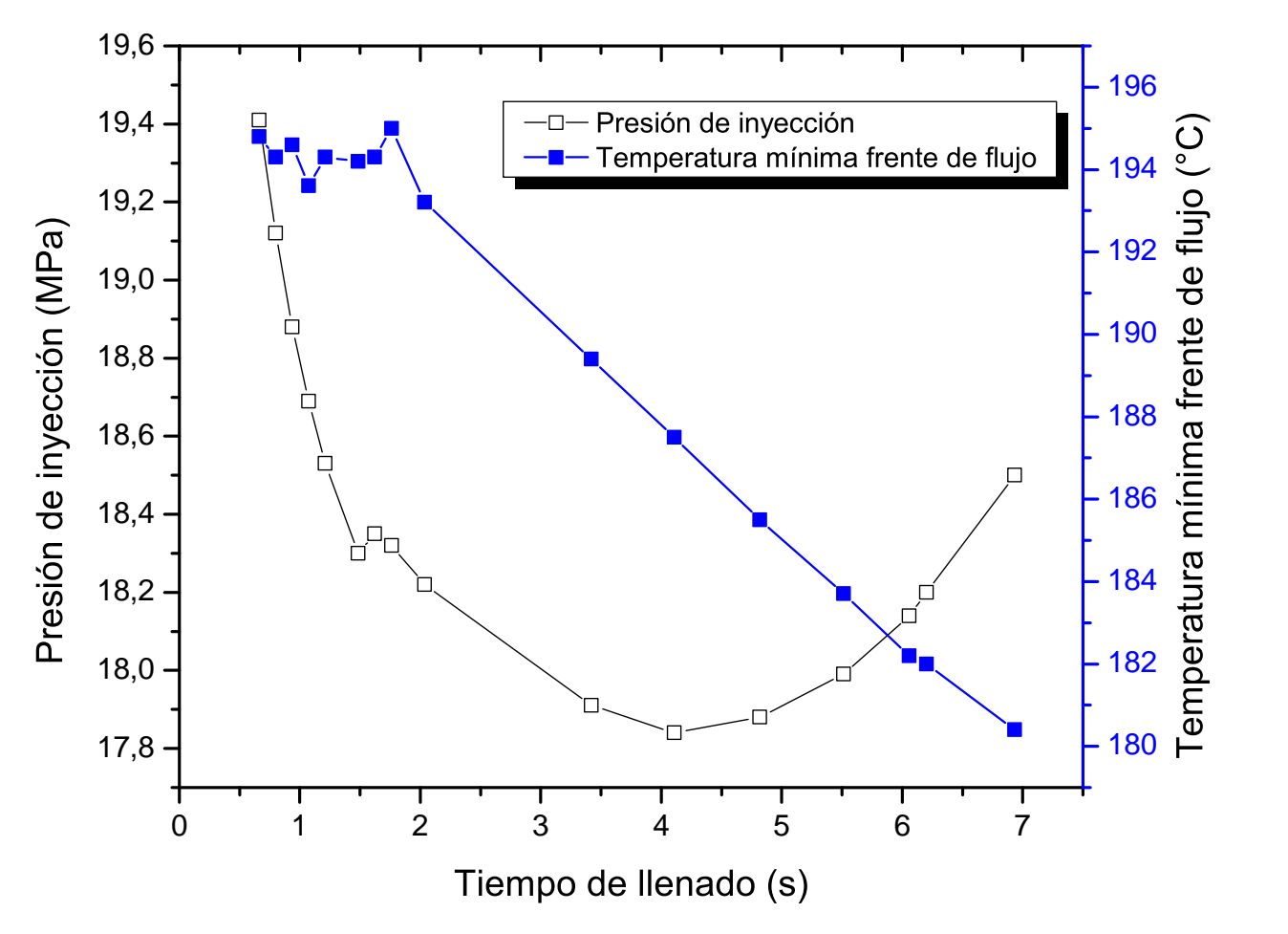

Figura 4.11 – Gráficas de presión y temperatura respecto al tiempo de llenado.

Finalizada la primera iteración de los tiempos de llenado manteniendo la presión de inyección constante el análisis de resultados se realiza mediante los siguientes lineamientos:

- Variación de la temperatura: La variación de la temperatura en la pieza inyectada debe ser la mínima con el fin de obtener homogeneidad en el producto y si fuese el caso evitar las líneas de soldadura de ángulo pronunciado.
- Presión de inyección mínima: La presión debe ser la mínima necesaria con el objetivo de reducir al máximo los costos de manufactura del producto.

Bajo el lineamiento indicado se concluye que los mejores parámetros de inyección para la primera etapa de optimización son:

- Tiempo de llenado: 1.211s
- Variación de temperatura en el frente de flujo: 1.8C
- Presión de inyección: 18.53 MPa

Si bien con este de conjunto de parámetros no representa la menor presión de inyección, constituye uno de los parámetros más bajos del gradiente térmico en la pieza inyectada. A continuación se presentan los resultados de simulación bajo los mejores parámetros de inyección en los estudios referentes a: Presión de inyección, tiempo de inyección, variación del frente de flujo y diagrama presión-tiempo de inyección respectivamente.

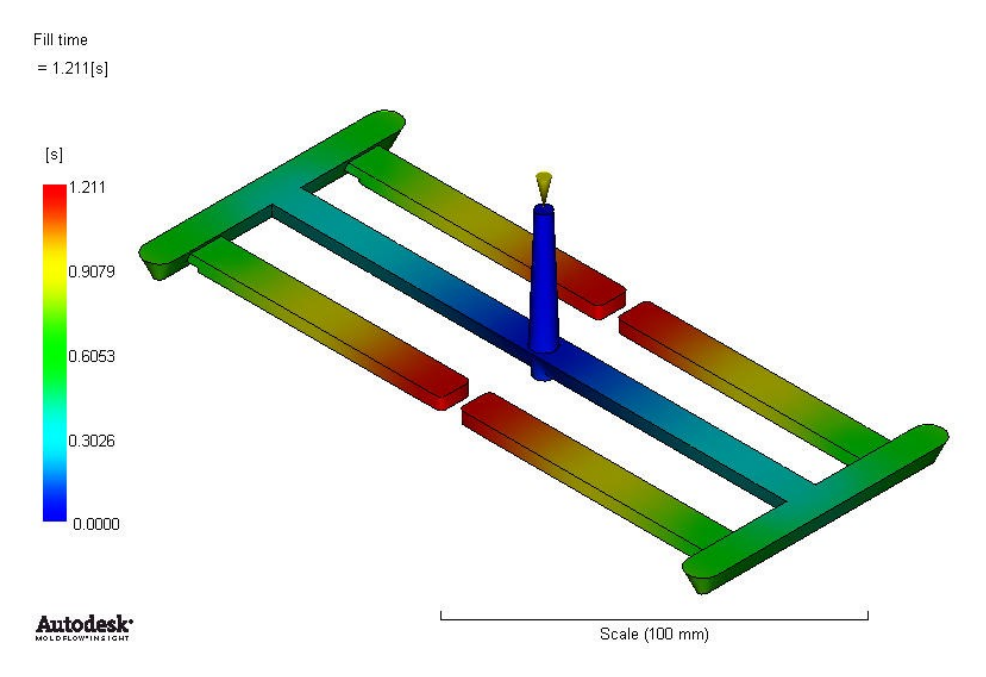

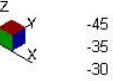

 $-45$ 

Figura 4.12 – Tiempo de llenado de la cavidad.

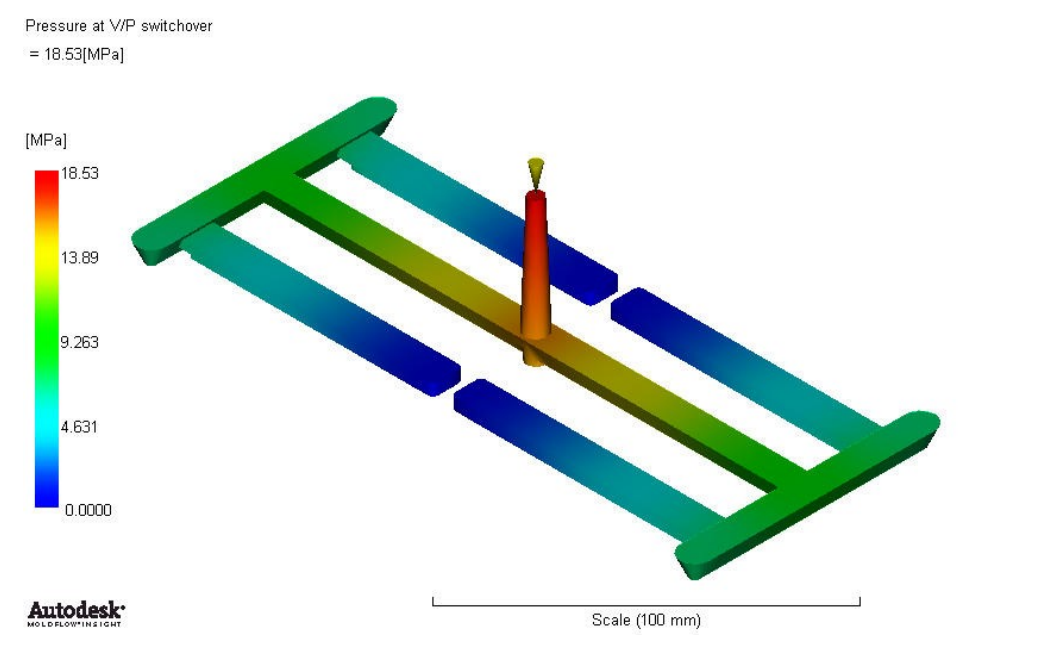

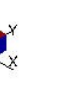

 $-45$  $-35$  $-30$ 

Figura 4.13 – Presión de inyección.

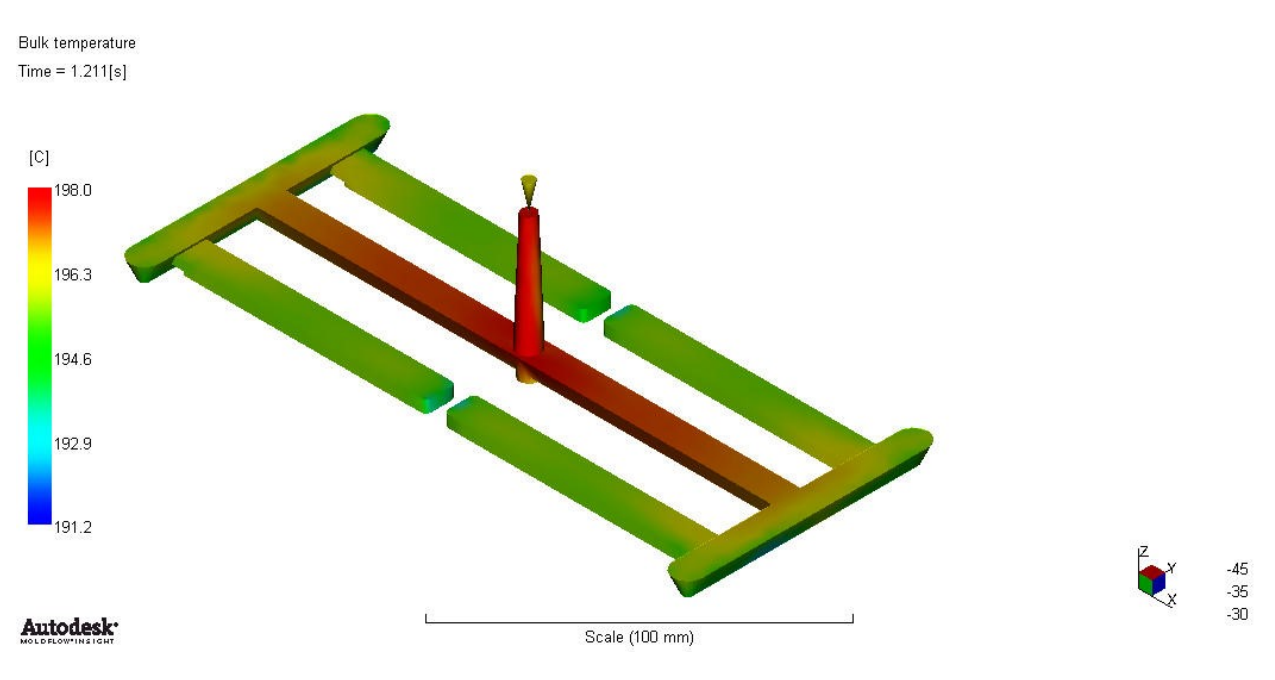

Figura 4.14 – Temperatura a lo largo del frente de flujo.

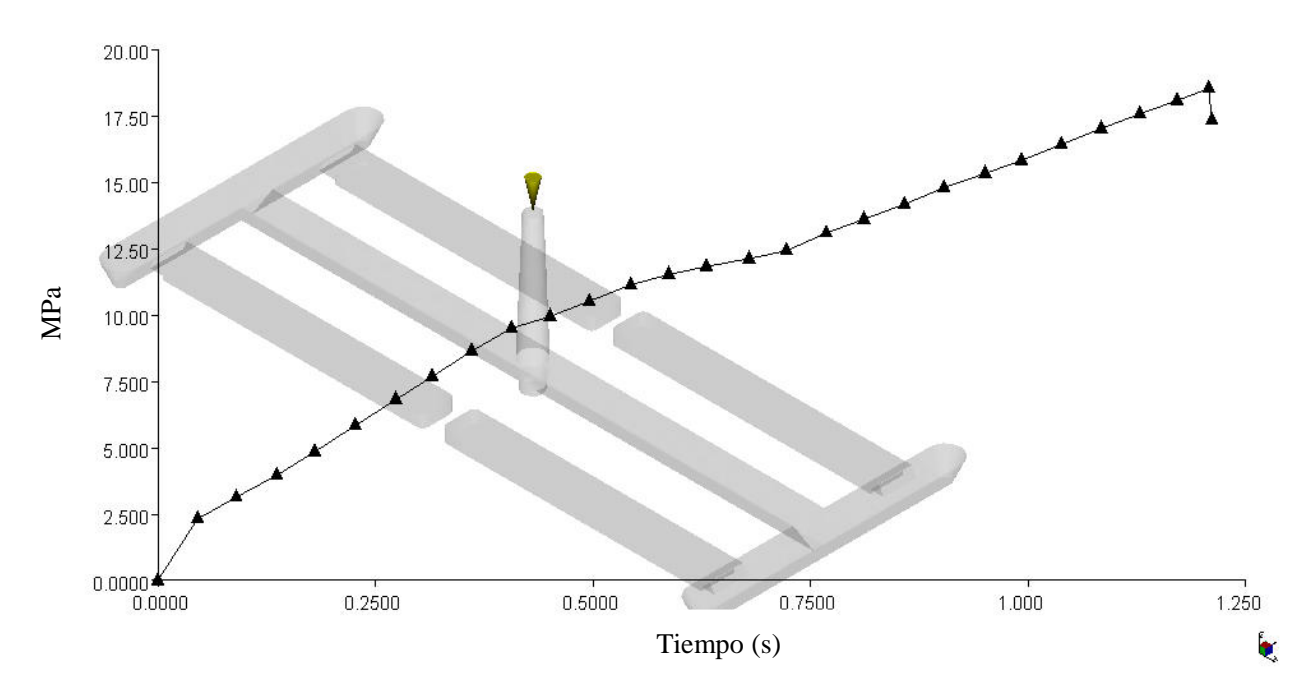

Figura 4.15 – Diagrama de presión de inyección vs tiempo de inyección.

## **4.1.3 Segunda etapa de optimización fracción de masa solidificada en el punto de inyección (Flow + Pack+Cool)**

Para desarrollar la segunda etapa de optimización se inicia con la configuración del asistente de simulación en la ventana emergente de Process setting, en el modo automático, con porcentaje de presión de inyección de 80%, se procede a analizar los resultados de Frozen layer fraction (fracción de masa solidificada con respecto al tiempo) en las entradas del material. Es decir el tiempo en el que la entrada del punto de inyección se solidificará. Los resultados de este primer análisis se indican en las figuras 4.16 y 4.17.

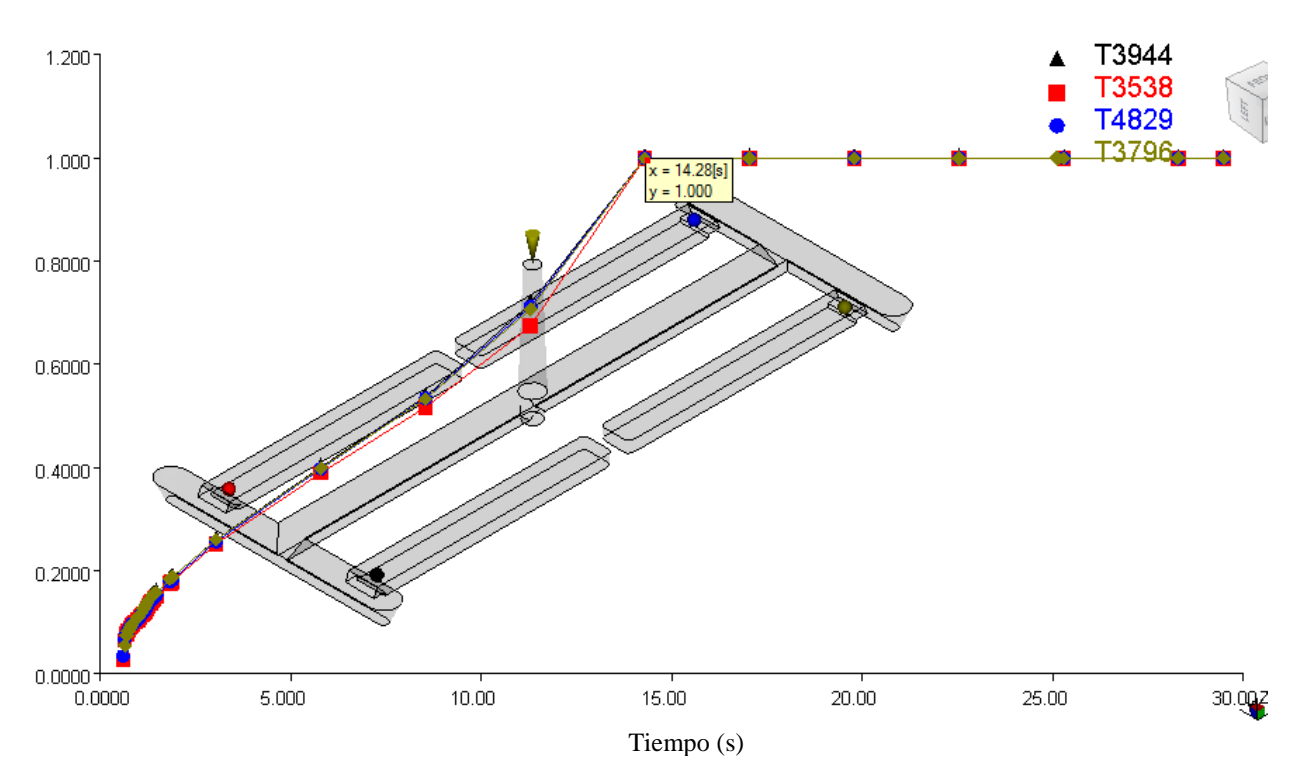

**Figura 4.16 – Fracción de masa solidificada con respecto al tiempo.** 

le<br>'a Como se puede observar el en la figura 4.16, el punto de inyección se solidifica en un tiempo de 14.28 segundos y para tal cometido el pistón aplica la fuerza máxima de 21.66 toneladas por un tiempo de 2.318 segundos. En esta segunda etapa de optimización se analiza el estudio de Flow+Pack con lo que se pretende primero que la contracción volumétrica porcentual se encuentre dentro de valores (8-14%), que el tiempo de aplicación de fuerza de cierre sea el mínimo y el valor de esta fuerza se encuentre dentro de las capacidades de la máquina inyectora. Es así que se modifica el porcentaje de la acción del tornillo, los resultados del proceso se indican en la tabla 4.2.

Se puede concluir según los datos de la tabla 4.2 obtenidos mediante software, que el tiempo de aplicación de la fuerza de cierre se encuentra alrededor de 2.3 segundos, por lo tanto, el factor preponderante será el comportamiento de la contracción volumétrica a lo largo de toda la probeta, es así que se selecciona a 80% de la presión de inyección por brindar la menor contracción volumétrica 8.260% y además porque la fuerza de cierre se encuentra dentro las limitaciones de la maquina inyectora Dr. Boy E35 (35 toneladas).

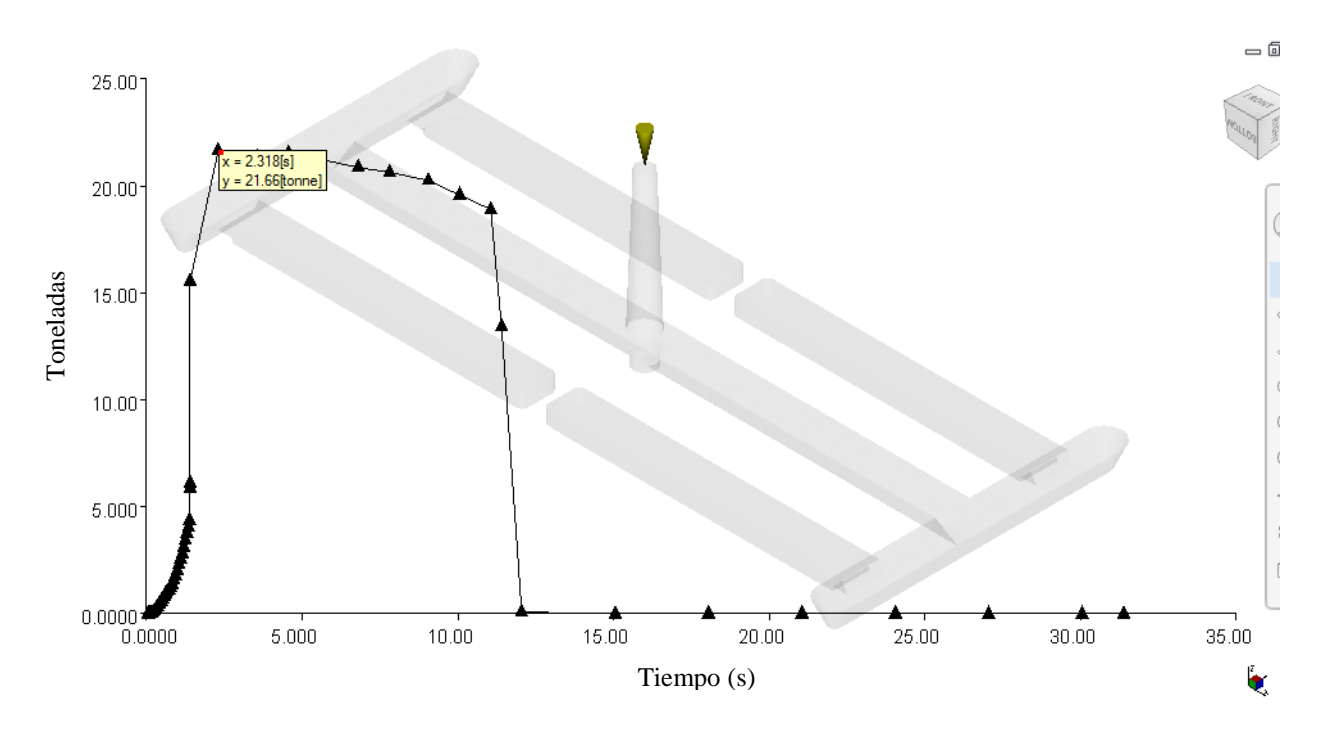

**Ilustración 16 Fuerza de cierre con respecto al tiempo.** Figura 4.17 – Fuerza de cierre con respecto al tiempo.

| Tiempo de<br>Llenado<br>(Fill time) | Presión de<br>Inyección<br>(Filling<br>presure) | Tiempo de<br>solidificación<br>(Frozen layer<br><i>fraction</i> ) | Tiempo de<br>máxima<br>presión | Fuerza de<br>cierra<br>(Clamp<br>forcé) | Contracción<br>volumétrica<br>(Volumetric<br>Shrinkage) |
|-------------------------------------|-------------------------------------------------|-------------------------------------------------------------------|--------------------------------|-----------------------------------------|---------------------------------------------------------|
| Segundos                            | %                                               | Segundos                                                          | Segundos                       | Toneladas                               | %                                                       |
| 1.346                               | 99                                              | 15.06                                                             | 2.318                          | 21.66                                   | 8.323                                                   |
| 1.388                               | 95                                              | 14.93                                                             | 2.285                          | 20.28                                   | 8.420                                                   |
| 1.388                               | 90                                              | 15.02                                                             | 2.297                          | 19.19                                   | 8.344                                                   |
| 1.388                               | 85                                              | 15.05                                                             | 2.298                          | 17.95                                   | 8.363                                                   |
| 1.388                               | 80                                              | 15.05                                                             | 2.297                          | 16.71                                   | 8.260                                                   |
| 1.390                               | 75                                              | 14.97                                                             | 2.301                          | 15.47                                   | 8.541                                                   |
| 1.388                               | 70                                              | 15.02                                                             | 2.298                          | 14.23                                   | 8.440                                                   |
| 1.388                               | 83                                              | 15.06                                                             | 2.297                          | 17.45                                   | 8.380                                                   |

Tabla 4.2 – Resultados del proceso de optimización de la fracción de masa solidificada.

Se selecciona el valor de acción del tornillo y se indica el perfil de la fuerza de cierre bajo ese valor en la figura 4.18:

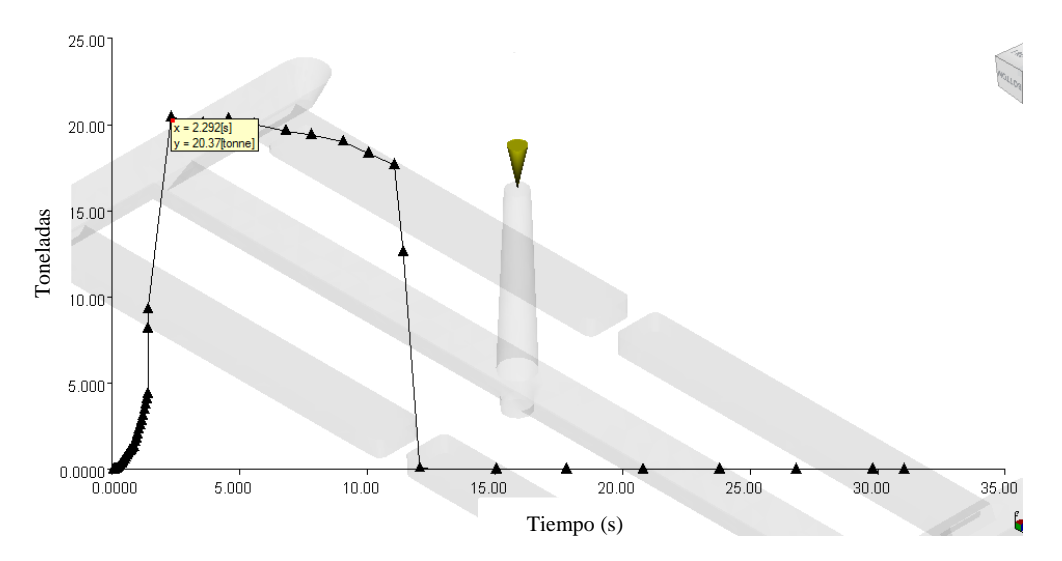

Figura 4.18 – Fuerza de cierre optimizada con respecto al tiempo.

### asistente de simulación, la primera simulación se la configura de manera automática, con el **4.1.4 Tercera etapa de optimización del tiempo de enfriamiento (Flow** fin obtener el tiempo preliminar de refrigeración de refrigeración de la pieza, dicho valor será disminuido valor será disminuido de la pieza, dicho valor será disminuido de la pieza, disminuido de la pieza, disminuido de todo lo posible. El *Frozen layer fraction* y el *Bulk* temperatura serán los indicadores que **+ Pack + Cool)**

Se procede a realizar la configuración de la simulación del enfriamiento (Cool) en el asistente de simulación, la primera simulación se configura de manera automática, con el fin obtener el tiempo preliminar de refrigeración de la pieza, dicho valor será disminuido todo lo posible. El Frozen layer fraction y el Bulk temperatura serán los indicadores que restringirán el proceso de reducción de tiempos.

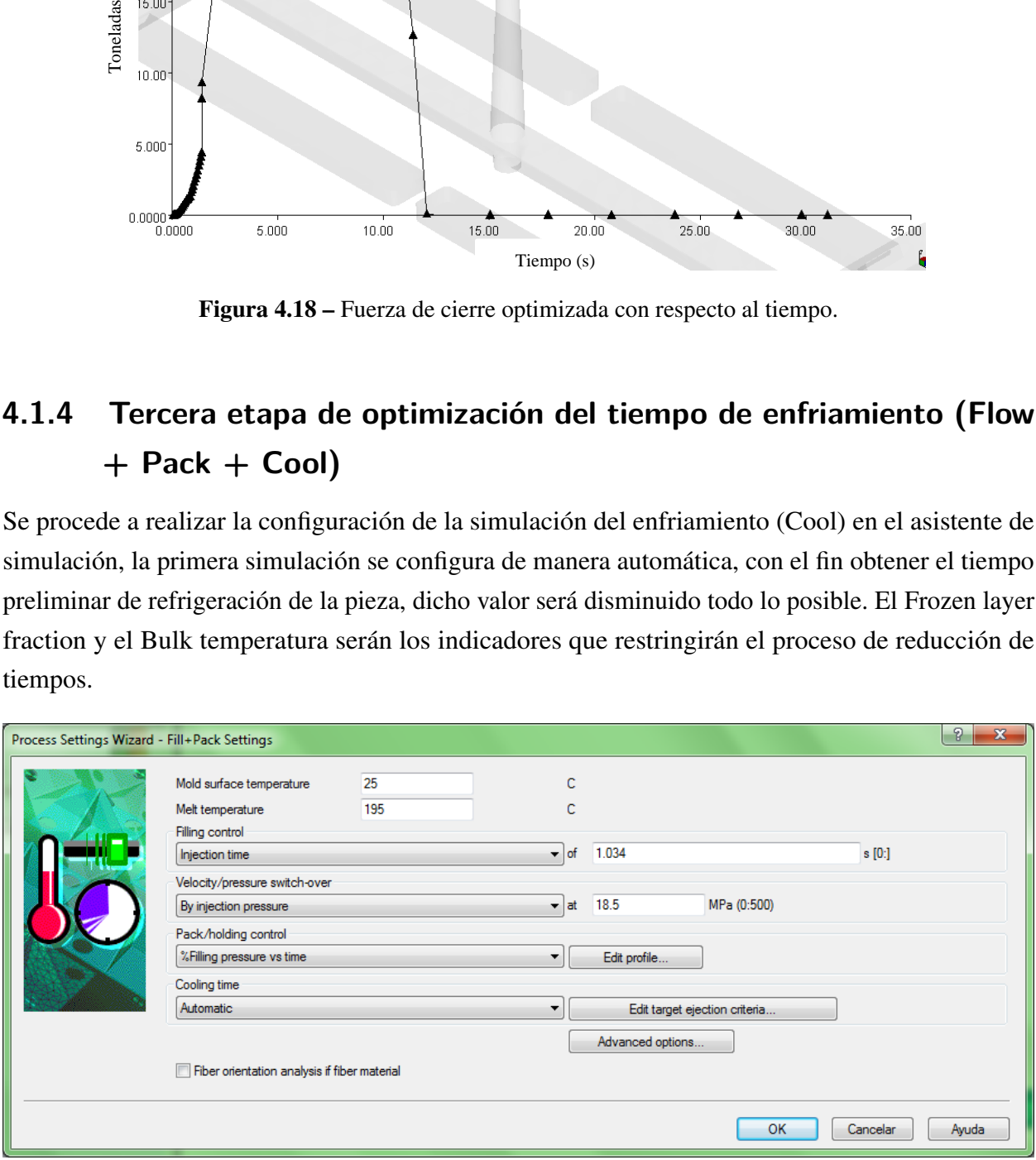

Figura 4.19 – Configuración del ciclo de refrigeración.

Frozen layer fraction con el valor de 1 indicará en el momento en el tiempo en el que la entrada de material se encuentre solidificada y Bulk la temperatura con la cual se podrá expulsar la pieza

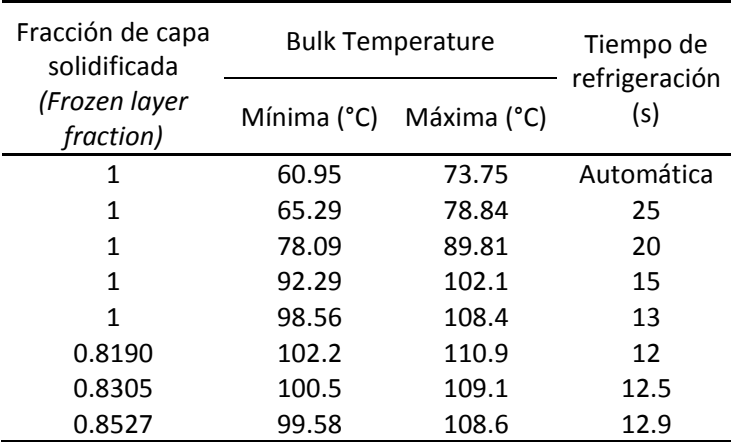

sin que esta se perfore o deforme. Mencionado el proceso realizado se presenta en la tabla 4.3 los resultados obtenidos. *Tabla 3.* Tiempo de refrigeración y fracción de masa solidificada.

Por tanto se determina que el tiempo de refrigeración es de 13 segundos, este tiempo Tabla 4.3 – Tiempo de refrigeración y fracción de masa solidificada.

Por tanto se determina que el tiempo de refrigeración es de 13 segundos, este tiempo garantiza la cristalinidad de la pieza. Se denota un tiempo elevado por dos motivos; primero el espesor *4.1.4.1 Temperatura de ingreso del refrigerante* de la pieza es de 4mm en toda su longitud, y la entada del material a la probeta es de 2.8mm. A continuación se procede a determinar la temperatura de ingreso del refrigerante al molde Estas dimensiones no usuales en piezas plásticas denotan masas que incrementan el tiempo de refrigeración.

### • Temperatura máxima del molde 30°C • Diferencia de la temperatura del ingreso y salida de refrigerante de máximo 3°C **4.1.4.1 Temperatura de ingreso del refrigerante**

A continuación se procede a determinar la temperatura de ingreso del refrigerante al molde y la diferencia térmica en las cavidades de moldeo fija y móvil. Bajo los siguientes condicionantes:

- Temperatura máxima del molde 30°C
- Diferencia de la temperatura del ingreso y salida de refrigerante de máximo 3◦C
- La diferencia entre la placa de moldeo fija y móvil debe ser de máximo 5◦C con el fin de reducir los efectos del alabeo.

Para tal cometido se procede a configurar el asistente de simulación Cool, la configuración se puede observar en la figura 4.20 y los resultados obtenidos en la tabla 4.4.

La temperatura a la que se encuentran las probetas de estudio fue medida, con el fin de conocer si la temperatura de la pieza permite el desmoldeo, para este caso se ha captado la temperatura de 4 puntos de la geometría cada 20mm partiendo del punto del inyección, con el fin de generar un sondeo a lo largo de toda la longitud de la pieza.

Con todos los condicionantes indicados en la tercera etapa de optimización, se procede a determinar las siguientes condiciones de refrigeración.

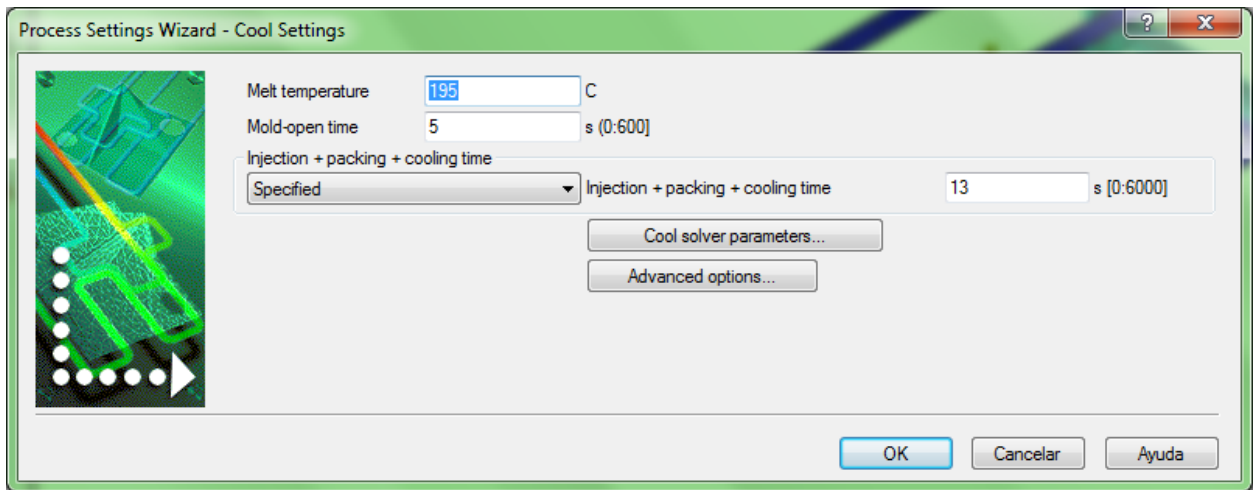

Figura 4.20 – Configuración del asistente Cool.

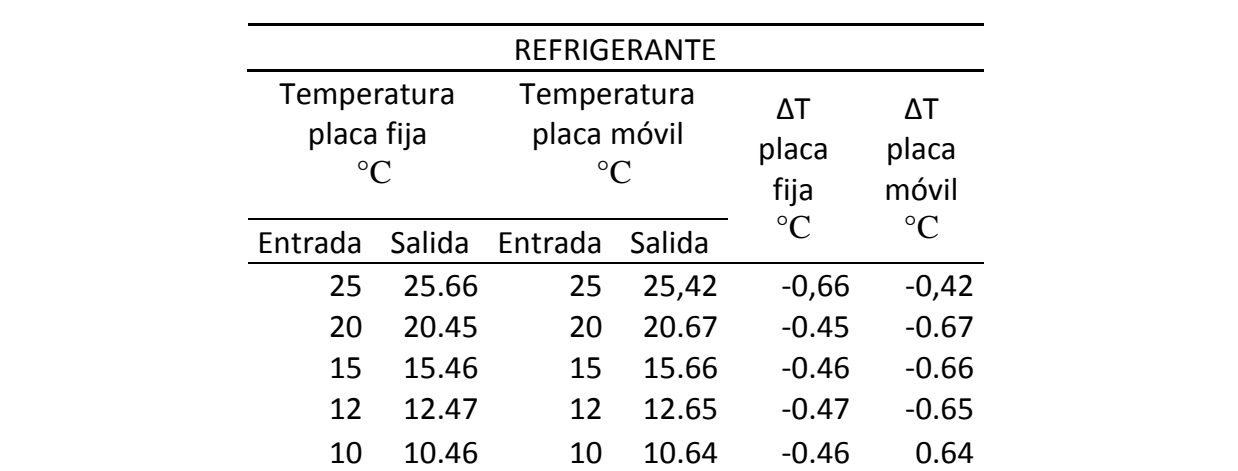

A continuación se procede a medir la temperatura a la que se encuentran las probetas de Tabla 4.4 – Resultados del gradiente térmico del refrigerante. caso se ha captado la temperatura de 4 puntos de la geometría cada 20mm partiendo del punto del punto del gradiente termeo a l'emperante.

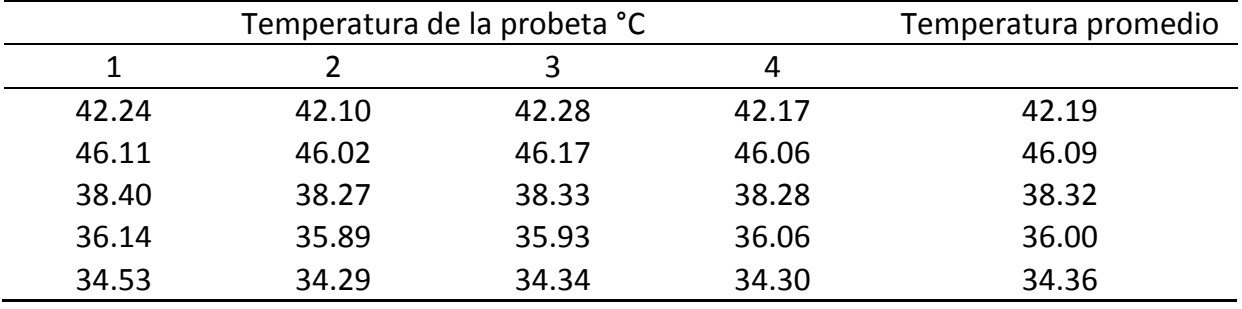

Tabla 4.5 – Temperatura promedio de la probeta.

- Tiempo de refrigeración: 13segundos
- Temperatura de ingreso del refrigerante: 25C

## **4.1.5 Cuarta etapa de optimización (Flow + Pack+ Cool + Warp)**

En la última optimización se procede a generar las ultimas simulaciones con los valores obtenidos de las tres etapas anteriores y en base a estos valores, modificar los parámetros del tiempo de refrigeración que para el caso de estudio fue un valor alto, además en función a los valores reportados en cada estudio establecer la reducción del alabeo y la contracción volumétrica como objetivo final de todo el proceso realizado. Por tanto en esta última optimización se configura el estudio de Flow+ Pack + Cool + Warp, ingresando los siguientes valores:

- Presión de inyección: 18.5 MPa
- Tiempo de inyección: 1.034 s
- Tiempo de refrigeración: 13 s
- Temperatura de ingreso del refrigerante: 25◦C
- Porcentaje de avance del tornillo: 80%
- Fuerza de cierre limite 35 toneladas.

Los valores cargados en el asistente de simulación se presentan en las figuras 4.21, 4.22, 4.23 y 4.24; el resultado obtenido se presenta en la tabla 4.6.

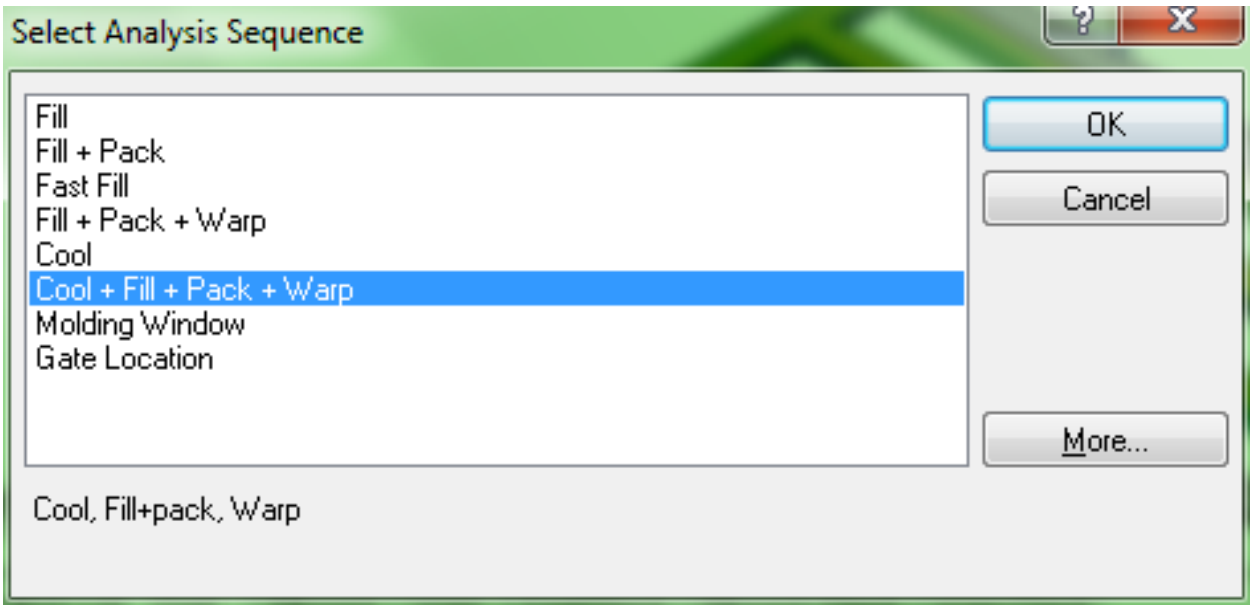

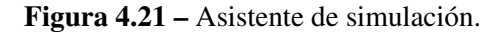

Por tanto se puede indicar que el proceso de inyección con el mínimo consume de energía y los mejores resultados se generó bajo los siguientes parámetros.

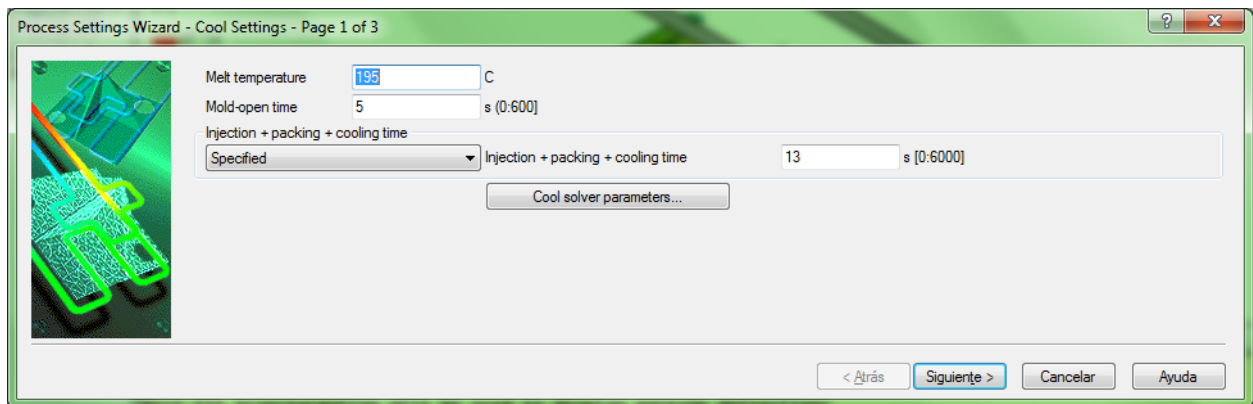

Figura 4.22 – Configuración del Cool.

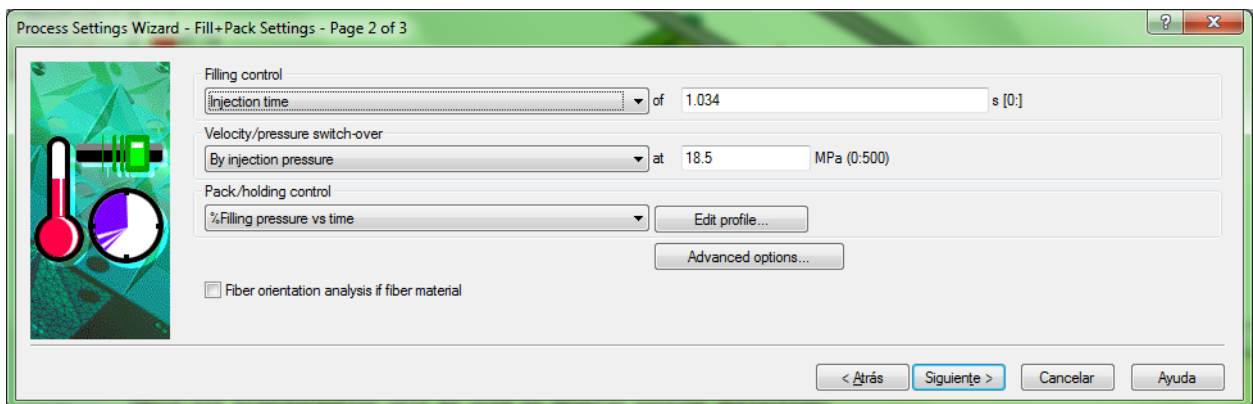

Figura 4.23 – Configuración del Flow + Packl.

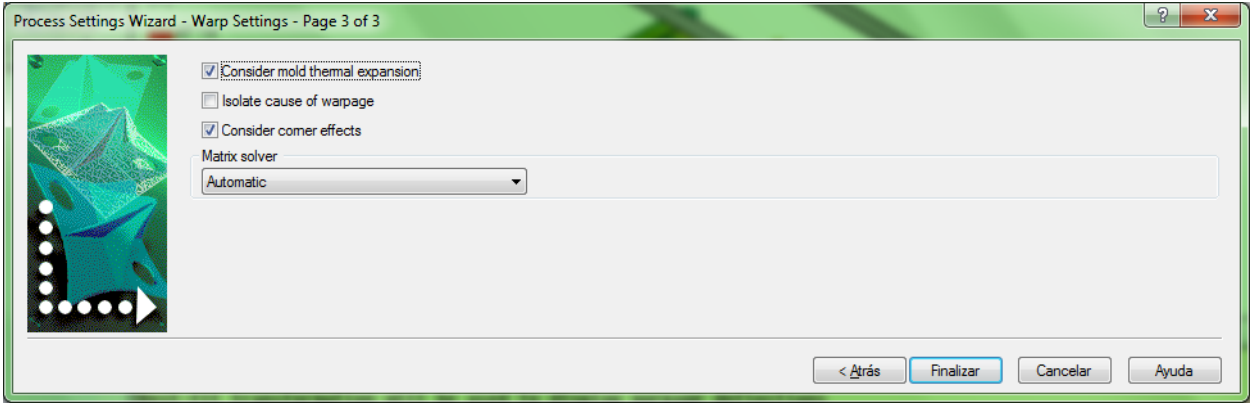

Figura 4.24 – Configuración del Warp.

|       | Parámetros de inyección |         |          |               |                 |                 |  |
|-------|-------------------------|---------|----------|---------------|-----------------|-----------------|--|
| Fill  | Pressure                | Cooling | Frozen   | <b>Bulk</b>   | <b>Behavior</b> |                 |  |
| time. | injection               | time    | layer    | temerperature | Shrinakage      | Warpage<br>(mm) |  |
| (s)   | (MPa)                   | (s)     | fraction |               | $\%$            |                 |  |
| 1.339 | 18.24                   | 13      |          | 119           | 14              | 0.0896          |  |
| 1.339 | 18.24                   | 12      |          | 120           | 14              | 0.0817          |  |
| 1.339 | 18.24                   | 11      |          | 125           | 14              | 0.085           |  |
| 1.339 | 18.24                   | 10      |          | 126           | 14.1            | 0.0770          |  |
| 1.339 | 18.24                   | 9.51    |          | 127           | 14.1            | 0.0771          |  |

Tabla 4.6 – Resultados de la última optimización.

- Presión de inyección: 18.24 MPa
- $\bullet$  Tiempo de inyección: 1.339 s
	- Tiempo de refrigeración: 10s  $\mathbf{P}$
	- Temperatura de ingreso del refrigerante: 25C
	- Porcentaje de avance del tornillo (Set sithc post presión): 80%  $\mathbf{r}$  tiempo de refrigeración: 10se en refrigeración: 10se en refrigeración: 10se en refrigeración: 10se en refrigeración: 10se en refrigeración: 10se en refrigeración: 10se en refrigeración: 10se en refrigeración: 10s I ordenaje de avance del tommo (Set sune post p.
	- Fuerza de cierre máxima 20.37toneladas por un periodo de 2.251 segundos

Todos los valores óptimos se encuentran dentro del rango de capacidad de la máquina inyectora. Todos los valores óptimos se encuentran dentro del rango de capacidad de la máquina

# **4.1.6 Diseño de experimentos** *4.1.6 Diseño de experimentos.*

Una vez identificado los valores óptimos del proceso de inyección del material compuesto, se Una vez identificado los valores óptimos del proceso de inyección del material compuesto, procede a determinar las variables del diseño de experimentos con cuatro factores a tres niveles (alto, medio y bajo), como se indica en la tabla 4.7. El objetivo que se pretende cumplir con el diseño de experimentos, aplicando cálculo estadístico, es la identificación de las variables que representan factores significativos de influencia en el estado de orientación de las fibras en el medio viscoso. estado de orientación de las fibras en el medio viscoso.

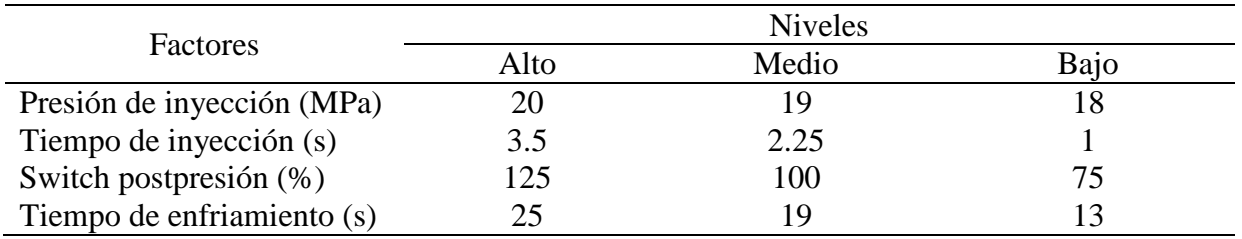

Tabla 4.7 – Factores y niveles para el diseño de experimentos.

Se procede a desarrollar el integral fraccionado reducido a tres niveles como ese indica en la ecuación (4.1).

$$
3^{k-p} \tag{4.1}
$$

Donde:

- k: Son los factores
- p: El factor de simplificación

3 4−1

Mediante el software SPSS R y su herramienta de *Multilevel factorial*, con cuatro factores y tres niveles, empleando el método de integral fraccionado reducido, se obtuvo como resultado la tabla de variables de ingreso que se encuentran en la tabla 4.8.

| Número                  | Presión de | Tiempo de | Switch      | Tiempo de    |
|-------------------------|------------|-----------|-------------|--------------|
| experimento             | inyección  | inyección | postpresión | enfriamiento |
|                         | (MPa)      | (s)       | $(\% )$     | (s)          |
| $\mathbf{1}$            | 18.0       | 1.0       | 100.0       | 19.0         |
| $\overline{2}$          | 19.0       | 2.25      | 100.0       | 19.0         |
| 3                       | 18.0       | 2.25      | 100.0       | 13.0         |
| $\overline{\mathbf{r}}$ | 19.0       | 3.5       | 100.0       | 25.0         |
| 5                       | 19.0       | 2.25      | 75.0        | 25.0         |
| 6                       | 18.0       | 2.25      | 100.0       | 25.0         |
| $\overline{7}$          | 19.0       | 2.25      | 100.0       | 19.0         |
| 8                       | 20.0       | 2.25      | 75.0        | 19.0         |
| 9                       | 19.0       | 2.25      | 125.0       | 25.0         |
| 10                      | 20.0       | 2.25      | 100.0       | 25.0         |
| 11                      | 20.0       | 1.0       | 100.0       | 19.0         |
| 12                      | 19.0       | 3.5       | 100.0       | 13.0         |
| 13                      | 19.0       | 1.0       | 100.0       | 25.0         |
| 14                      | 18.0       | 3.5       | 100.0       | 19.0         |
| 15                      | 20.0       | 3.5       | 100.0       | 19.0         |
| 16                      | 18.0       | 2.25      | 75.0        | 19.0         |
| 17                      | 18.0       | 2.25      | 125.0       | 19.0         |
| 18                      | 19.0       | 3.5       | 75.0        | 19.0         |
| 19                      | 19.0       | 1.0       | 125.0       | 19.0         |
| 20                      | 19.0       | 3.5       | 125.0       | 19.0         |
| 21                      | 20.0       | 2.25      | 100.0       | 13.0         |
| 22                      | 19.0       | 2.25      | 125.0       | 13.0         |
| 23                      | 19.0       | 1.0       | 75.0        | 19.0         |
| 24                      | 19.0       | 2.25      | 75.0        | 13.0         |
| 25                      | 20.0       | 2.25      | 125.0       | 19.0         |
| 26                      | 19.0       | $1.0\,$   | 100.0       | 13.0         |
| 27                      | 19.0       | 2.25      | 100.0       | 19.0         |

Tabla 4.8 – Variables de ingreso del diseño de experimentos.

La tabla 4.8 de valores, fue ingresada al software de simulación el cual generó los resultados expuestos en la tabla 4.9.

Generada la tabla de experimentos con las variables de ingreso y la variable de salida, se procede a realizar el análisis de los resultados obtenidos mediante el Analizador de Diseño de SPSS®.

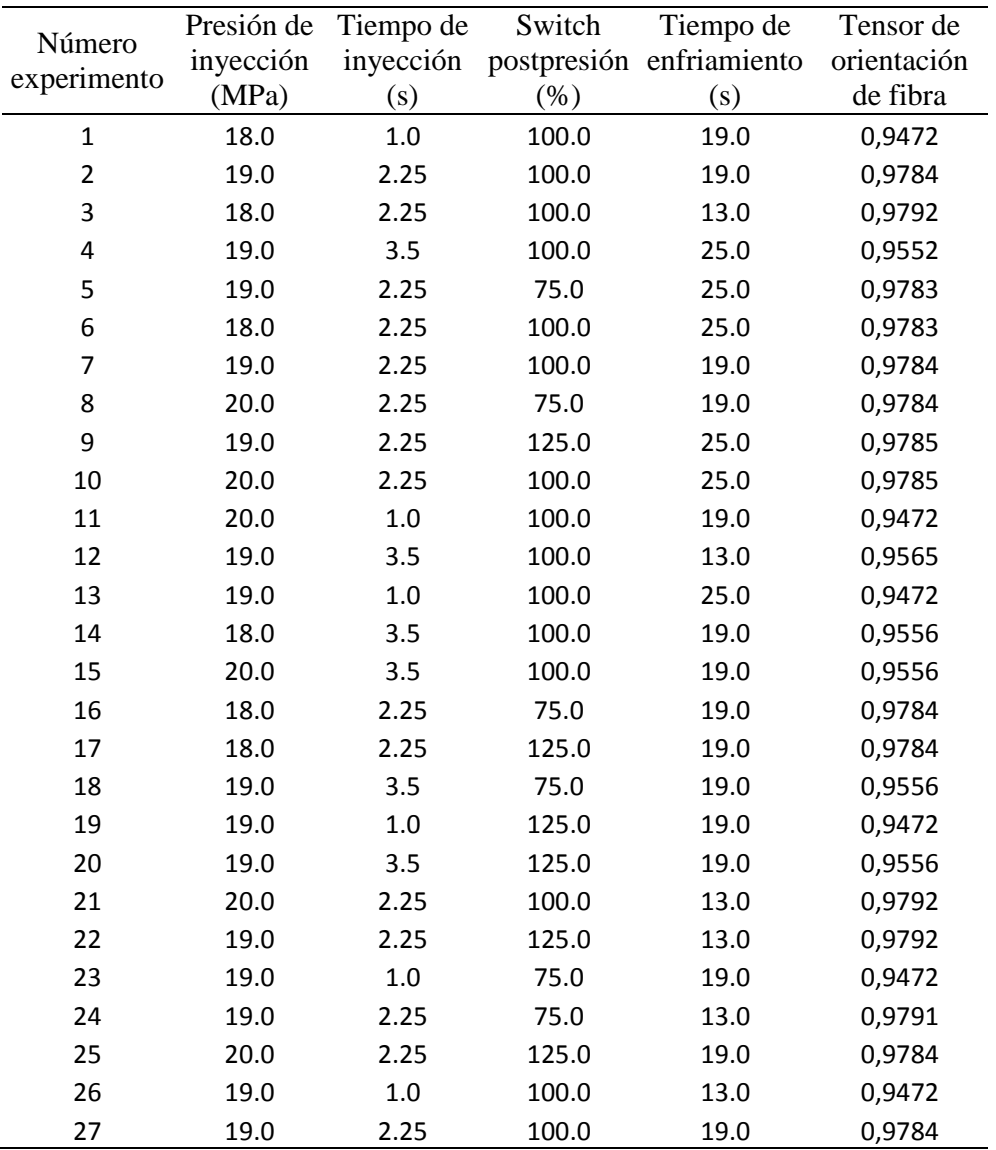

*Tabla 9.* Resultados de la tabla de experimentos.

Tabla 4.9 – Resultados de la tabla de experimentos.

procede a realizar el análisis de los resultados mediante el Analizador de Diseño mediante el Analizador de Diseño de Diseño de Diseño de Diseño de Diseño de Diseño de Diseño de Diseño de Diseño de Diseño de Diseño de Dis Identificada la variable de interés (Tensor de orientación de fibra) se genera la carta de Pareto metros de influencia en los resultados, en la figura 4.25 también se encuentra la combinación de Pareto como se indica en la figura 24, con la cual se pretende conocer que variables variables, con el fin de conocer si la combinación de estas ejercen factores de influencia en los  $ll$ da combinación de variables, con el fin de conocer si la combinación de conocer si la combinación de estas ejercen si la combinación de estas ejercen si la combinación de estas ejercen si la combinación de estas ejerce como se indica en la figura 4.25, con la cual se pretende conocer que variables representan paráresultados.

La carta de Pareto indica las siguientes conclusiones:

- Las variables que representan factores que modifican el valor del tensor de orientación de las fibras en el medio viscoso son: El tiempo de inyección (B) y la combinación de las variables del tiempo de inyección y presión de inyección (AB), esta última en menor medida que la primera.
- La combinación del tiempo inyección con el mismo tiempo de inyección (BB) puede repercutir

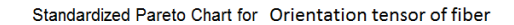

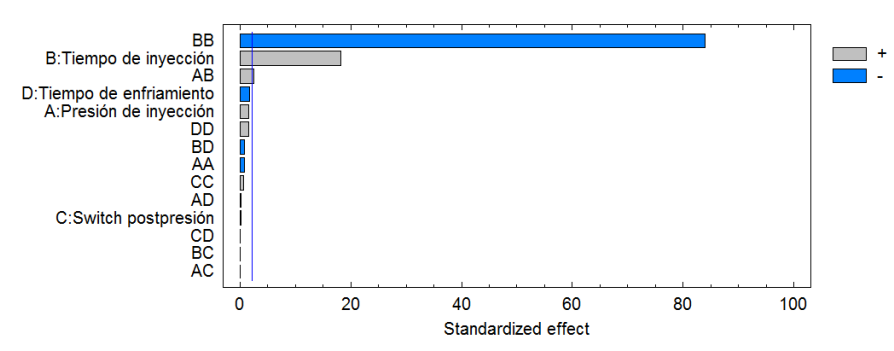

Figura 4.25 – Carta de Pareto. A: Presión de inyección, B: Tiempo de inyección, C: Switch postpresión, D:Tiempo de enfriamiento.

en el valor del estado de orientación de las fibras, pero esta variable no se puede en la realidad vincular con ella misma.

• El resto de variables y sus respectivas combinaciones no representa factores que interfieren consistentemente en el valor del tensor de orientación de las fibras cortas en el medio viscoso.

Una vez identificada las variables que representan factores de influencia en los resultados del estado de orientación del reforzante, se procede a excluir las variables que técnicamente no puede ser combinadas y las que no repercuten en los resultados.

Excluida las variables que no repercuten en el estado de orientación de las fibras, se procede a generar el gráfico Normal Probability Plots of Effects, con el objetivo de realizar un nuevo estudio de reconocimiento de las variables significativa. En la figura 4.26 se observa el comportamiento y reconocimiento de las variables significativas siendo, las variables que se encuentran próximas a 0 las de menor influencia. Concluyendo así, la variable de mayor influencia de todas es reiterativamente el tiempo de inyección (B) la cual se encuentra en el valor más lejano de 0.

Concluida la depuración de variables en la tabla 4.10 se indica los resultados de la tabla de ANOVA (analysis of variance). El análisis estadístico de la varianza indica el efecto conjunto de los factores sobre una salida definida, siendo así, se formula las siguientes hipótesis:

- El factor A (Presión de inyección): No influye en la orientación de fibras.
- El factor A (Presión de inyección): Si influye en la orientación de fibras.
- El factor B (Tiempo de inyección): No influyen en la orientación de fibras.
- El factor B (Tiempo de inyección): Si influye en la orientación de fibras.
- El factor C (Switch postpresión): No influye en la orientación de fibras.
- El factor C (Switch postpresión): Si influye en la orientación de fibras.

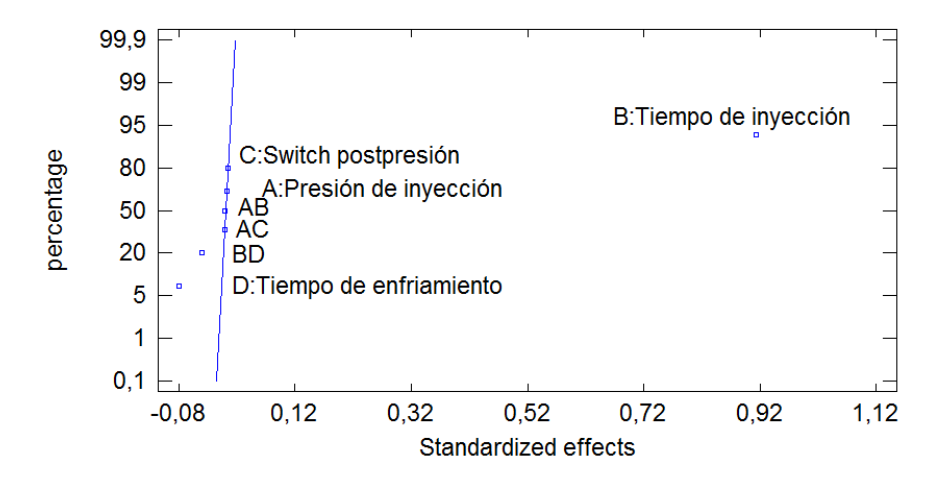

Normal Probability Plot for Orientation tensor of fiber

Figura 4.26 – Identificación de variables significativas.

- El factor D (Tiempo de enfriamiento): No influye en la orientación de fibras.
- El factor D (Tiempo de enfriamiento): Si influye en la orientación de fibras. 99  $\frac{1}{2}$
- La combinación de factores AB: No influyen en la orientación de fibras. 95  $\sum_{i=1}^{\infty}$  $\frac{1}{\sqrt{1-\frac{1}{\sqrt{1-\frac{1$
- La combinación de factores AB: Si influyen en la orientación de fibras.  $\mathfrak{p}$
- La combinación de factores AC: No influyen en la orientación de fibras.
- La combinación de factores AC: Si influyen en la orientación de fibras. 0,1
- La combinación de factores BD: No influyen en la orientación de fibras. No influyen en la
- La combinación de factores BD: Si influyen en la orientación de fibras.

La tabla ANNOVA mediante la proporción F (F-Ratio) y el valor P (P-Value), indican con valores superiores a 0.05 que factor o combinación de factores influyen significativamente en la variable de salida. Si los resultados del valor P de la tabla ANNOVA no poseen una tendencia clara, se procede a evaluar los factores de influencia mediante el análisis del valor F [88].

| Source                   | Sum of Squares | Df | Mean Square   | F-Ratio | P-Value |
|--------------------------|----------------|----|---------------|---------|---------|
| A:Presión de inyección   | 3,33333E-9     |    | 3,33333E-9    | 0,00    | 0,9972  |
| B:Tiempo de inyección    | 0,000215901    |    | 0,000215901   | 0,83    | 0,3726  |
| C:Switch postpresión     | $7.5E-9$       |    | $7.5E-9$      | 0,00    | 0,9958  |
| D:Tiempo de enfriamiento | 0,00000161333  |    | 0,00000161333 | 0,01    | 0,9379  |
| AB                       | 0.0            |    | 0.0           | 0.00    | 1,0000  |
| AC                       | 0.0            |    | 0.0           | 0,00    | 1,0000  |
| <b>BD</b>                | 4,225E-7       |    | 4,225E-7      | 0.00    | 0,9682  |
| Total error              | 0,00492027     | 19 | 0,000258962   |         |         |
| Total (corr.)            | 0,00513822     | 26 |               |         |         |

 $\mathcal{L}$ Tabla 4.10 – Análisis de la varianza para el Tensor de orientación de fibra.

Los resultados expresados en la tabla 4.10, los cuales poseen un 95% de confiabilidad, sugieren que la variable que representa un factor de influencia en el valor del tensor de orientación es el tiempo de inyección (B), ya que posee un valor de F-Ratio de 0.83, superior a 0.05 que indica el trabajo realizado por [89]. El resto de variables no representan factores significativos en el valor del tensor de orientación.

Como existe interacción entre las variables, se procede a generar dos estudios de tipo visual que indiquen gráficamente la cantidad de influencia en la variable de salida, en este caso los gráficos concernientes a Efectos Principales e Interacción; los cuales se indican en las figuras 4.27 y 4.28 respectivamente.

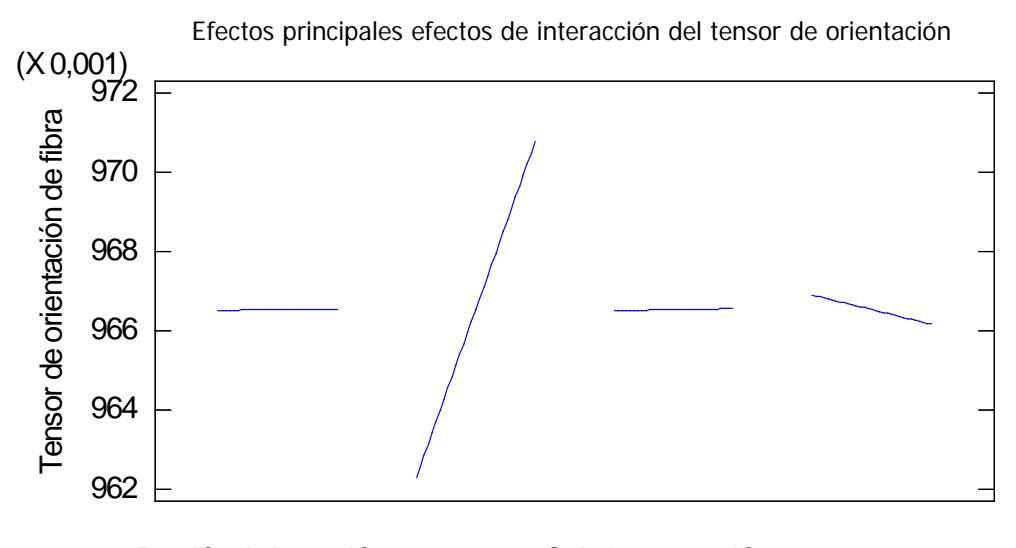

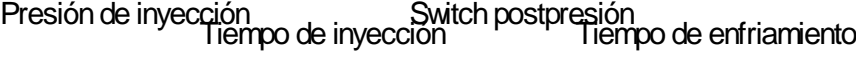

Figura 4.27 – Efectos principales.

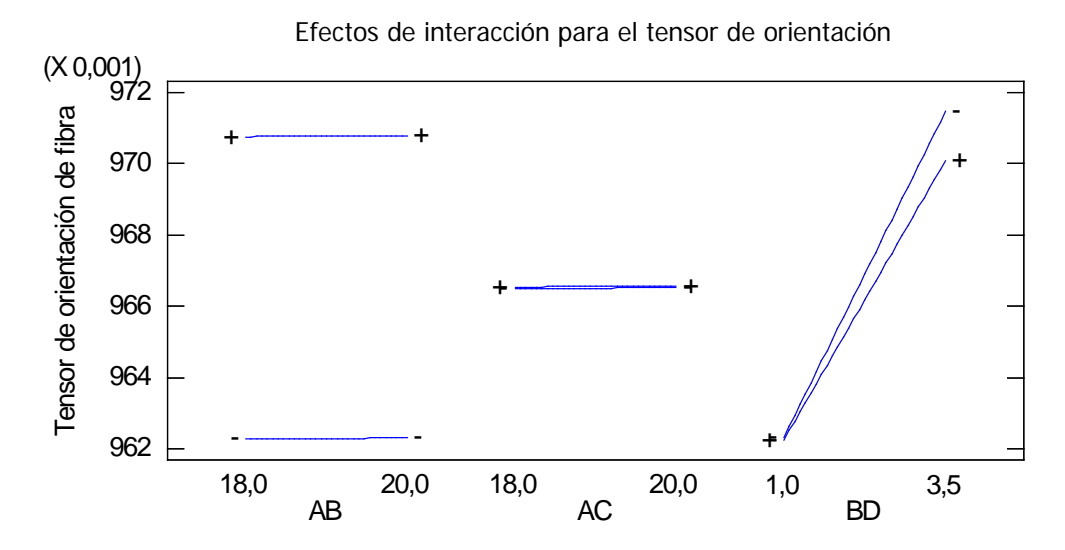

 $\ddot{\phantom{0}}$ Figura 4.28 – AC Figura 4.28 – Interacción entre las variables.

que modifica al tensor de orientación, las tres variables restantes no repercuten en el estado de Se concluye según los resultados de la figura 4.27 que el tiempo de inyección es la única variable

orientación, la variable que menos repercute en la salida es el tiempo de enfriamiento debido a su tendencia decreciente. En la figura 4.28 se observa dos símbolos (+, -), siendo así, las líneas de tendencia que mantenga una trayectoria positiva serán la o las variables que poseen influencia significativa sobre la variables de salida. Para el caso del símbolo negativo (-) las variables que posean esta tendencia serán consideras como no significativas sobre la variable de salida. Con tal permiso se puede concluir que los resultados indicados en la figura 4.28 denotan que ninguna combinación de variables posee una tendencia positiva o negativa que repercuta en el tensor de orientación. Pero se puede indicar que la combinación AB (tiempo de inyección-presión de inyección) posee una ligera tendencia positiva de influencia en la variable de salida. ninguna combinación de variables posee una tendencia positiva o negativa que repercuta en

El último análisis numérico indicado en la tabla 4.11 corresponde al estudio Predicción, con el cual se pretende conocer la combinación de variables de ingreso que obtuvo el mejor resultado en la variable de salida. Para este caso el experimento número 12 con un valor de Fitted value de<br>el análisis indicado anteriormente en el estudio de Predicción en el estudio de Predicción en el estudio de P 0,971467 es el mejor; pero cabe indicar que los resultados al encontrarse tan cercanos, la adecuada combinación de los parámetros mencionados anteriormente se encontraría en función del proceso de manufactura y aspectos referentes al costo del uso de máquina. El análisis indicado anteriormente se ratifica numéricamente en el estudio de Predicción en la tabla 4.11.

|                          | Observed | Fitted   | Lower 95,0% CL | Upper $95,0\%$ CL |
|--------------------------|----------|----------|----------------|-------------------|
| Row                      | Value    | Value    | for Mean       | for Mean          |
| $\mathbf{1}$             | 0,9472   | 0,962275 | 0,939588       | 0,984962          |
| $\overline{c}$           | 0,9784   | 0,966533 | 0,960051       | 0,973015          |
| 3                        | 0,9792   | 0,966883 | 0,951682       | 0,982085          |
| $\overline{\mathcal{L}}$ | 0,9552   | 0,970083 | 0,947396       | 0,99277           |
| 5                        | 0,9783   | 0,966142 | 0,95094        | 0,981343          |
| 6                        | 0,9783   | 0,96615  | 0,950948       | 0,981352          |
| $\overline{7}$           | 0,9784   | 0,966533 | 0,960051       | 0,973015          |
| 8                        | 0,9784   | 0,966525 | 0,943838       | 0,989212          |
| 9                        | 0,9785   | 0,966192 | 0,95099        | 0,981393          |
| 10                       | 0,9785   | 0,966183 | 0,950982       | 0,981385          |
| 11                       | 0,9472   | 0,962308 | 0,939621       | 0,984995          |
| 12                       | 0,9565   | 0,971467 | 0,94878        | 0,994154          |
| 13                       | 0,9472   | 0,96225  | 0,939563       | 0,984937          |
| 14                       | 0,9556   | 0,970758 | 0,948071       | 0,993445          |
| 15                       | 0,9556   | 0,970792 | 0,948105       | 0,993479          |
| 16                       | 0,9784   | 0,966492 | 0,943805       | 0,989179          |
| 17                       | 0,9784   | 0,966542 | 0,943855       | 0,989229          |
| 18                       | 0,9556   | 0,97075  | 0,955548       | 0,985952          |
| 19                       | 0,9472   | 0,962317 | 0,947115       | 0,977518          |
| 20                       | 0,9556   | 0,9708   | 0,955598       | 0,986002          |
| 21                       | 0,9792   | 0,966917 | 0,951715       | 0,982118          |
| 22                       | 0,9792   | 0,966925 | 0,951723       | 0,982127          |
| 23                       | 0,9472   | 0,962267 | 0,947065       | 0,977468          |
| 24                       | 0,9791   | 0,966875 | 0,951673       | 0,982077          |
| 25                       | 0,9784   | 0,966575 | 0,943888       | 0,989262          |
| 26                       | 0,9472   | 0,962333 | 0,939646       | 0,98502           |
| 27                       | 0,9784   | 0,966533 | 0,960051       | 0,973015          |

Tabla 4.11 – Estimation Results for Tensor de orientación de fibra.

## **4.2 Conclusiones**

Los resultados obtenidos al concluir las cuatro etapas de optimización del proceso de inyección del material compuesto, consiguieron reducir los costos de manufactura al disminuir el valor de la presión al mínimo necesario para llenar plenamente la cavidad, determinar el tiempo de refrigeración mínimo con la menor contracción volumétrica; este factor fue restrictivo en la selección del switch de postpresión con el fin de obtener la mejor calidad posible del producto. Se puede concluir que los resultados generados en el proceso de optimización denotan que la contracción y el alabeo se encuentran vinculados a las variables de: temperatura de fusión, presión de sostenimiento, switch de postpresión, presión de sostenimiento, temperatura de molde, como lo expresan trabajos similares [90] [91] [89].

Por parte del análisis estadístico del proceso de inyección del material compuesto se puede concluir, que los valores del tensor de orientación del reforzante se encuentran muy próximos. Por lo tanto, la combinación optima de valores enfocados hacia la orientación de fibras, sería exactamente la misma que la expresada en el la sección referente a la optimización del proceso de inyección.

La variable de influencia significativa en la orientación de fibras fue el tiempo de inyección.
# **REFERENCIAS BIBLIOGRÁFICAS**

- [1] MAHDAVI, M.; CLOUSTON, P.; ARWADE, S. A low-technology approach toward fabrication of laminated bamboo lumber. *Construction and Building Materials*, Elsevier, v. 29, p. 257–262, 2012.
- [2] CHEN, C.-S. et al. Optimization of the injection molding process for short-fiber-reinforced composites. *Mechanics of Composite Materials*, Springer, v. 47, n. 3, p. 359–368, 2011.
- [3] MATIN, I. et al. A cad/cae-integrated injection mold design system for plastic products. *The International Journal of Advanced Manufacturing Technology*, Springer, v. 63, n. 5-8, p. 595–607, 2012.
- [4] RAHMAN, W. A. W. A.; SIN, L. T.; RAHMAT, A. R. Injection moulding simulation analysis of natural fiber composite window frame. *Journal of Materials Processing Technology*, Elsevier, v. 197, n. 1, p. 22–30, 2008.
- [5] HAKIMIAN, E.; SULONG, A. B. Analysis of warpage and shrinkage properties of injectionmolded micro gears polymer composites using numerical simulations assisted by the taguchi method. *Materials & Design*, Elsevier, v. 42, p. 62–71, 2012.
- [6] ZAH, R. et al. Curauá fibers in the automobile industry–a sustainability assessment. *Journal of Cleaner Production*, Elsevier, v. 15, n. 11, p. 1032–1040, 2007.
- [7] BONILLA, A. *Herramientas de Diseño e Ingeniería*. [S.l.: s.n.], 2003.
- [8] SOFTWARE de Ingeniería, de Diseño y de Creatividad. Estado Del Arte. Disponible en: <http://www.tdx.cat/bitstream/handle/10803/6837/07Jcb07de16.pdf;jsessionid= 981206EB96494 10721A791F000FAD1CA.tdx1?sequence=7>.
- [9] MADSEN, D. *Engineering Drawing and Design*. [S.l.]: Cengage Learning, 2011. ISBN 1111309574.
- [10] SARCAR, M.; RAO, K. M.; NARAYAN, K. L. *Computer aided design and manufacturing*. [S.l.]: PHI Learning Pvt. Ltd., 2008.
- [11] RIVERA, F. A. B. *Gestión y Administración de la Construcción*. [S.l.: s.n.], 2008.
- [12] GUJARATHI, G.; MA, Y.-S. Parametric CAD/CAE integration using a common data model. *Journal of Manufacturing Systems*, Elsevier, v. 30, n. 3, p. 118–132, 2011.
- [13] DANG, X.-P. General frameworks for optimization of plastic injection molding process parameters. *Simulation Modelling Practice and Theory*, Elsevier, v. 41, p. 15–27, 2014.
- [14] WANG, G. G.; SHAN, S. Review of metamodeling techniques in support of engineering design optimization. *Journal of Mechanical Design*, American Society of Mechanical Engineers, v. 129, n. 4, p. 370–380, 2007.
- [15] PAPALAMBROS, P. Y. The optimization paradigm in engineering design: promises and challenges. *Computer-Aided Design*, Elsevier, v. 34, n. 12, p. 939–951, 2002.
- [16] PARK, H.-S.; DANG, X.-P. Structural optimization based on CAD–CAE integration and metamodeling techniques. *Computer-Aided Design*, Elsevier, v. 42, n. 10, p. 889–902, 2010.
- [17] CARDOZO, D. A brief history of the filling simulation of injection moulding. *Proceedings of the Institution of Mechanical Engineers, Part C: Journal of Mechanical Engineering Science*, SAGE Publications, v. 223, n. 3, p. 711–721, 2009.
- [18] BALLMAN, R.; TOOR, H. Injection molding: rheological interpretation. *Modern Plastics*, v. 37, n. 1-2, p. 105–111, 1959.
- [19] BALLMAN, R.; TOOR, H. Orientation in injection molding. *Modern Plastics*, v. 38, n. 2, p. 113–120, 1960.
- [20] TOOR, H.; BALLMAN, R.; COOPER, L. Predicting mold flow by electronic computer. *Modern Plastics*, v. 38, n. 4, p. 117–120, 1960.
- [21] JACKSON, G.; BALLMAN, R. The effect of orientation on the physical properties of injection mouldings. *SPE Journal*, v. 16, p. 1147, 1960.
- [22] HARRY, D. H.; PARROTT, R. G. Numerical simulation of injection mold filling. *Polymer Engineering & Science*, Wiley Online Library, v. 10, n. 4, p. 209–214, 1970.
- [23] ISAYEV, A.; HIEBER, C. Toward a viscoelastic modelling of the injection molding of polymers. *Rheologica Acta*, Springer, v. 19, n. 2, p. 168–182, 1980.
- [24] KAMAL, M.; KENIG, S. The injection molding of thermoplastics part I: theoretical model. *Polymer Engineering & Science*, Wiley Online Library, v. 12, n. 4, p. 294–301, 1972.
- [25] KAMAL, M.; KENIG, S. The injection molding of thermoplastics part ii: experimental test of the model. *Polymer Engineering & Science*, Wiley Online Library, v. 12, n. 4, p. 302–308, 1972.
- [26] BERGER, J. L.; GOGOS, C. G. A numerical simulation of the cavity filling process with PVC in injection molding. *Polymer Engineering & Science*, Wiley Online Library, v. 13, n. 2, p. 102–112, 1973.
- [27] WU, P.-C.; HUANG, C.; GOGOS, C. Simulation of the mold-filling process. *Polymer Engineering & Science*, Wiley Online Library, v. 14, n. 3, p. 223–230, 1974.
- [28] CREACIÓN de Mallado en 2D de placa Femap: Imagen 10 of 11. Disponible en: <http://www.cuvicad.com/software/femap/imagepages/placa2d\_04.html>.
- [29] WANG, V.-W.; HIEBER, C.; WANG, K. Dynamic simulation and graphics for the injection molding of three-dimensional thin parts. *Journal of Polymer Engineering*, Freund, v. 7, n. 1, p. 21–45, 1986.
- [30] ISAYEV, A. I. Injection and compression molding fundamentals. *Marcel Dekker, Inc, 270 Madison Ave, New York, New York 10016, USA, 1987. 703*, 1987.
- [31] BERNHARDT, E. C. *Computer aided engineering for polymer processing*. [S.l.]: Hanser, 1992.
- [32] KENNEDY, P.; ZHENG, R. *Flow analysis of injection molds*. [S.l.]: Carl Hanser Verlag GmbH Co KG, 2013.
- [33] CHIANG, H.; HIEBER, C.; WANG, K. A unified simulation of the filling and postfilling stages in injection molding. part ii: Experimental verification. *Polymer Engineering & Science*, Wiley Online Library, v. 31, n. 2, p. 125–139, 1991.
- [34] HIMASEKHAR, K.; LOTTEY, J.; WANG, K. CAE of mold cooling in injection molding using a three-dimensional numerical simulation. *Journal of Manufacturing Science and Engineering*, American Society of Mechanical Engineers, v. 114, n. 2, p. 213–221, 1992.
- [35] CHUNG, S.; KWON, T. Numerical simulation of fiber orientation in injection molding of short-fiber-reinforced thermoplastics. *Polymer Engineering & Science*, Wiley Online Library, v. 35, n. 7, p. 604–618, 1995.
- [36] BAAIJENS, F. Calculation of residual stresses in injection molded products. *Rheologica acta*, Springer, v. 30, n. 3, p. 284–299, 1991.
- [37] ZOETELIEF, W.; DOUVEN, L.; HOUSZ, A. Residual thermal stresses in injection molded products. *Polymer Engineering & Science*, Wiley Online Library, v. 36, n. 14, p. 1886–1896, 1996.
- [38] CHIANG, H. et al. Integrated simulation of fluid flow and heat transfer in injection molding for the prediction of shrinkage and warpage. *Journal of engineering materials and technology*, American Society of Mechanical Engineers, v. 115, n. 1, p. 37–47, 1993.
- [39] KABANEMI, K. et al. Residual stresses, shrinkage, and warpage of complex injection molded products: numerical simulation and experimental validation. *Polymer Engineering & Science*, Wiley Online Library, v. 38, n. 1, p. 21–37, 1998.
- [40] TURNG, L.; WANG, V.; WANG, K. Numerical simulation of the coinjection molding process. *Journal of engineering materials and technology*, American Society of Mechanical Engineers, v. 115, n. 1, p. 48–53, 1993.
- [41] TURNG, L. Development and application of cae technology for the gas-assisted injection molding process. *Advances in Polymer Technology*, Wiley Online Library, v. 14, n. 1, p. 1–13, 1995.
- [42] HAN, S.; WANG, K.; CROUTHAMEL, D. Wire-sweep study using an industrial semiconductor-chip-encapsulation operation. *Journal of electronic packaging*, American Society of Mechanical Engineers, v. 119, n. 4, p. 247–254, 1997.
- [43] SMITH, D. E.; TORTORELLI, D. A.; III, C. L. T. Analysis and sensitivity analysis for polymer injection and compression molding. *Computer Methods in Applied Mechanics and Engineering*, Elsevier, v. 167, n. 3, p. 325–344, 1998.
- [44] PHELAN, F. R. Simulation of the injection process in resin transfer molding. *Polymer Composites*, Wiley Online Library, v. 18, n. 4, p. 460–476, 1997.
- [45] HAAGH, G.; VOSSE, F. V. D. Simulation of three-dimensional polymer mould filling processes using a pseudo-concentration method. *International Journal for Numerical Methods in Fluids*, Chichester; New York: Wiley, c1981-, v. 28, n. 9, p. 1355–1369, 1998.
- [46] HÉTU, J.-F. et al. 3D finite element method for the simulation of the filling stage in injection molding. *Polymer Engineering & Science*, Wiley Online Library, v. 38, n. 2, p. 223–236, 1998.
- [47] HAAGH, G. et al. A 3-D finite element model for gas-assisted injection molding: Simulations and experiments. *Polymer Engineering & Science*, Wiley Online Library, v. 41, n. 3, p. 449–465, 2001.
- [48] TALWAR, K. et al. Three-dimensional simulation of plastic injection molding. In: SOCIETY OF PLASTICS ENGINEERS INC. *TECHNICAL PAPERS OF THE ANNUAL TECHNICAL CONFERENCE-SOCIETY OF PLASTICS ENGINEERS INCORPORATED*. [S.l.], 1998. v. 1, p. 562–566.
- [49] BENITEZ-RANGEL, J. P. et al. Filling process in injection mold: A review. *Polymer-Plastics Technology and Engineering*, Taylor & Francis, v. 46, n. 7, p. 721–727, 2007.
- [50] NATERER, G. Eulerian three-phase formulation with coupled droplet flow and multimode heat transfer. *Numerical Heat Transfer: Part B: Fundamentals*, Taylor & Francis, v. 43, n. 4, p. 331–352, 2003.
- [51] SILVA, J. B. C.; MOURA, L. F. M. de. A control-volume finite-element method (CVFEM) for unsteady, incompressible, viscous fluid flows. *Numerical Heat Transfer: Part B: Fundamentals*, Taylor & Francis, v. 40, n. 1, p. 61–82, 2001.
- [52] FENG, Y.; PERIĆ, D. A time-adaptive space-time finite element method for incompressible lagrangian flows with free surfaces: computational issues. *Computer methods in applied mechanics and engineering*, Elsevier, v. 190, n. 5, p. 499–518, 2000.
- [53] MUTTIN, F. et al. Lagrangian finite-element analysis of time-dependent viscous free-surface flow using an automatic remeshing technique: Application to metal casting flow. *International Journal for Numerical Methods in Engineering*, Wiley Online Library, v. 36, n. 12, p. 2001–2015, 1993.
- [54] FLORYAN, J.; RASMUSSEN, H. Numerical methods for viscous flows with moving boundaries. *Applied Mechanics Reviews*, American Society of Mechanical Engineers, v. 42, n. 12, p. 323–341, 1989.
- [55] COMPANY History SOLIDWORKS. Disponible en: <http://www.solidworks.com /sw/656\_ENU\_HTML.htm>.
- [56] SOLIDWORKS Plastics SOLIDWORKS. Disponible en: <http://www.solidworks .com/sw/products/simulation/plastics.htm>.
- [57] MOLDFLOW Corporation: Information from Answers.com. Disponible en: <http://www.answers.com/topic/moldflow-corporation>.
- [58] AUTODESK Investor Relations News Release. Disponible en: <http://investors. autodesk.com/phoenix.zhtml?c=117861&p=irol-newsArticle&ID=1301644&highlight>.
- [59] MOLDFLOW Analysis. Disponible en: <http://www.wpimodern.com/gallery/var/albums/Design Development/Moldflow%20Analysis.jpg?m=1331059289>.
- [60] HAKIMIAN, E.; SULONG, A. B. Analysis of warpage and shrinkage properties of injectionmolded micro gears polymer composites using numerical simulations assisted by the taguchi method. *Materials & Design*, Elsevier, v. 42, p. 62–71, 2012.
- [61] AGRAWAL, A.; PANDELIDIS, I.; PECHT, M. Injection-molding process control a review. *Polymer Engineering & Science*, Wiley Online Library, v. 27, n. 18, p. 1345–1357, 1987.
- [62] HOLBERY, J.; HOUSTON, D. Natural-fiber-reinforced polymer composites in automotive applications. *Jom*, Springer, v. 58, n. 11, p. 80–86, 2006.
- [63] RICO, M. B.; MARCILLAS, A. *Tecnología de los polímeros*. [S.l.]: Universidad de Alicante, 2012.
- [64] BRINDIS, E. A. Propiedades básicas de los polímeros. *Mexico: CEDETEQ. Comision Nacional de Vivienda.(2007). Codigo de Edificacion de Vivienda. DF, México*, 2002.
- [65] PINTO, F. M. Procesamiento y propiedades de algunas poliolefinas. *Grupo de polímeros. Departamento de Química, Facultad de Ciencias, Universidad de los Andes Venezuela*.
- [66] CALLISTER, W. D. *Introducción a la Ciencia e Ingeniería de los Materiales*. [S.l.]: Reverté, 2002.
- [67] POTTER, M.; WIGGERT, D.; RAMADAN, B. *Mechanics of Fluids SI Version*. [S.l.]: Cengage Learning, 2011.
- [68] LECCIÓN 2.- COMPORTAMIENTO REOLOGICO DE LOS POLÍMEROS. VISCOELAS-TICIDAD. Disponible en: <http://www6.uniovi.es/usr/fblanco/Leccion2.Viscoelasticidad.pdf>.
- [69] MICROSOFT PowerPoint Lección 6. ReologiaFUNDIDOS Leccion6. PO-LIMEROS.Reologia de fundidos.ppt.pdf. Disponible en: <http://www6.uniovi.es /usr/fblanco/Leccion6.POLIMEROS.Reologia%20de%20fundidos.ppt.pdf>.
- [70] BELGODERI, V.; LUIS, A. Análisis del comportamiento de mezclas de pp con sbs irradiados con cobalto 60. 2011.
- [71] COUTINHO, M. C. R. F. M.; BALKE, S. Indice de fluidez: Uma variável de controle de processos de degradação controlada. de polipropileno por extrusão reativa. *Polímeros: Ciência e Tecnologia*, 1994.
- [72] MICROSOFT Word FICHA JORNADA PDF JORNADA INDICE DE FLUIDEZ.pdf. Disponible en: <http://www.formacion.aimplas.es/\_Documentos/2011/JORNADAS/PDF%20JORN ADA%20INDICE%20DE%20FLUIDEZ.pdf>.
- [73] INFORMACIÓN SOBRE POLIPROPILENO Y GENERALIDADES. Disponible en: <http://www.esenttia.co/downloadableFiles/technologyServices/informacionPolipropileno/421\_ Generalidades\_con\_Logo.pdf>.
- [74] GONZÁLEZ, M. *Propiedades físicas y químicas de los polímeros*. [S.l.]: Universidad Pollitécnica de Madrid.
- [75] MICROSOFT PowerPoint T16-Moldeo de plásticos.ppt. Disponible en: <http://www.ehu.eus/manufacturing/docencia/832\_ca>.
- [76] GIBOZ, J.; COPPONNEX, T.; MÉLÉ, P. Microinjection molding of thermoplastic polymers: a review. *Journal of micromechanics and microengineering*, IOP Publishing, v. 17, n. 6, p. R96, 2007.
- [77] OKTEM, H.; ERZURUMLU, T.; UZMAN, I. Application of taguchi optimization technique in determining plastic injection molding process parameters for a thin-shell part. *Materials & design*, Elsevier, v. 28, n. 4, p. 1271–1278, 2007.
- [78] ALTAN, M. Reducing shrinkage in injection moldings via the taguchi, anova and neural network methods. *Materials & Design*, Elsevier, v. 31, n. 1, p. 599–604, 2010.
- [79] HERNÁNDEZ, B. J. thesis, *MOLDEO POR INYECCIÓN DE PLÁSTICOS UNA TÉCNICA MODERNA Y COMPETITIVA*.
- [80] EL Ciclo de Inyección. Disponible en: <http://docencia.udea.edu.co/ingenieria/moldes\_ inyeccion/unidad\_2/ciclo.html>.
- [81] OLMSTED, B. A.; DAVIS, M. *Practical injection molding*. [S.l.]: CRC Press, 2001.
- [82] ZHANG, D. et al. Numerical evaluation of single fiber motion for short-fiber-reinforced composite materials processing. *Journal of Manufacturing Science and Engineering*, American Society of Mechanical Engineers, v. 133, n. 5, p. 051002, 2011.
- [83] FAJARDO, J. I. et al. Characterization of the state planar orientation for short natural fiber in polymeric composites by means of the tensor orientation.
- [84] VINCENT, M. et al. Description and modeling of fiber orientation in injection molding of fiber reinforced thermoplastics. *Polymer*, Elsevier, v. 46, n. 17, p. 6719–6725, 2005.
- [85] ADVANI, S. G.; III, C. L. T. The use of tensors to describe and predict fiber orientation in short fiber composites. *Journal of Rheology (1978-present)*, The Society of Rheology, v. 31, n. 8, p. 751–784, 1987.
- [86] JARAMILLO, L. E. V. *Obtención experimental de un material biocompuesto a base de una matriz polimérica y reforzada con fibras naturales de guadúa angustifolia proveniente del Ecuador*. Tesis (Doutorado), 2013.
- [87] PARRA, P. B. A.; AGURTO, E. X. C. Determinación de la distribución de orientación y longitud de fibras mediante procesamiento digital de imágenes en compuestos poliméricos reforzados con fibras cortas. 2014.
- [88] GONZÁLEZ M.LEZ, P. G. *Elementos de diseño de experimentos*. [S.l.: s.n.], 2009.
- [89] CHIANG, K.-T.; CHANG, F.-P. Application of grey-fuzzy logic on the optimal process design of an injection-molded part with a thin shell feature. *International Communications in Heat and Mass Transfer*, Elsevier, v. 33, n. 1, p. 94–101, 2006.
- [90] OZCELIK, B.; SONAT, I. Warpage and structural analysis of thin shell plastic in the plastic injection molding. *Materials & Design*, Elsevier, v. 30, n. 2, p. 367–375, 2009.
- [91] HUANG, M.-C.; TAI, C.-C. The effective factors in the warpage problem of an injectionmolded part with a thin shell feature. *Journal of Materials Processing Technology*, Elsevier, v. 110, n. 1, p. 1–9, 2001.

# **ANEXO A – CONCISO PROTOCOLO PARA ADQUISICIÓN DE IMÁGENES**

El siguiente protocolo que indica los pasos realizados para obtener imágenes que permitan realizar Anexo 1 estudios metalográficos para la determinación del tensor de orientación, es un resumen del trabajo realizado por Albarracín y Castillo [87].

La adquisición de imágenes fue realizada mediante el microscopio metalográfico Olympus BX51M, el cual con la cámara digital Olympus DP 72 como accesorio y el software de tratamiento de imágenes Olympus Stream Essential® versión 1.6.

El caso de estudio de materiales compuestos, polipropileno como matriz y fibras cortas de GAK como reforzante necesita que la configuración del equipo sea la siguiente:

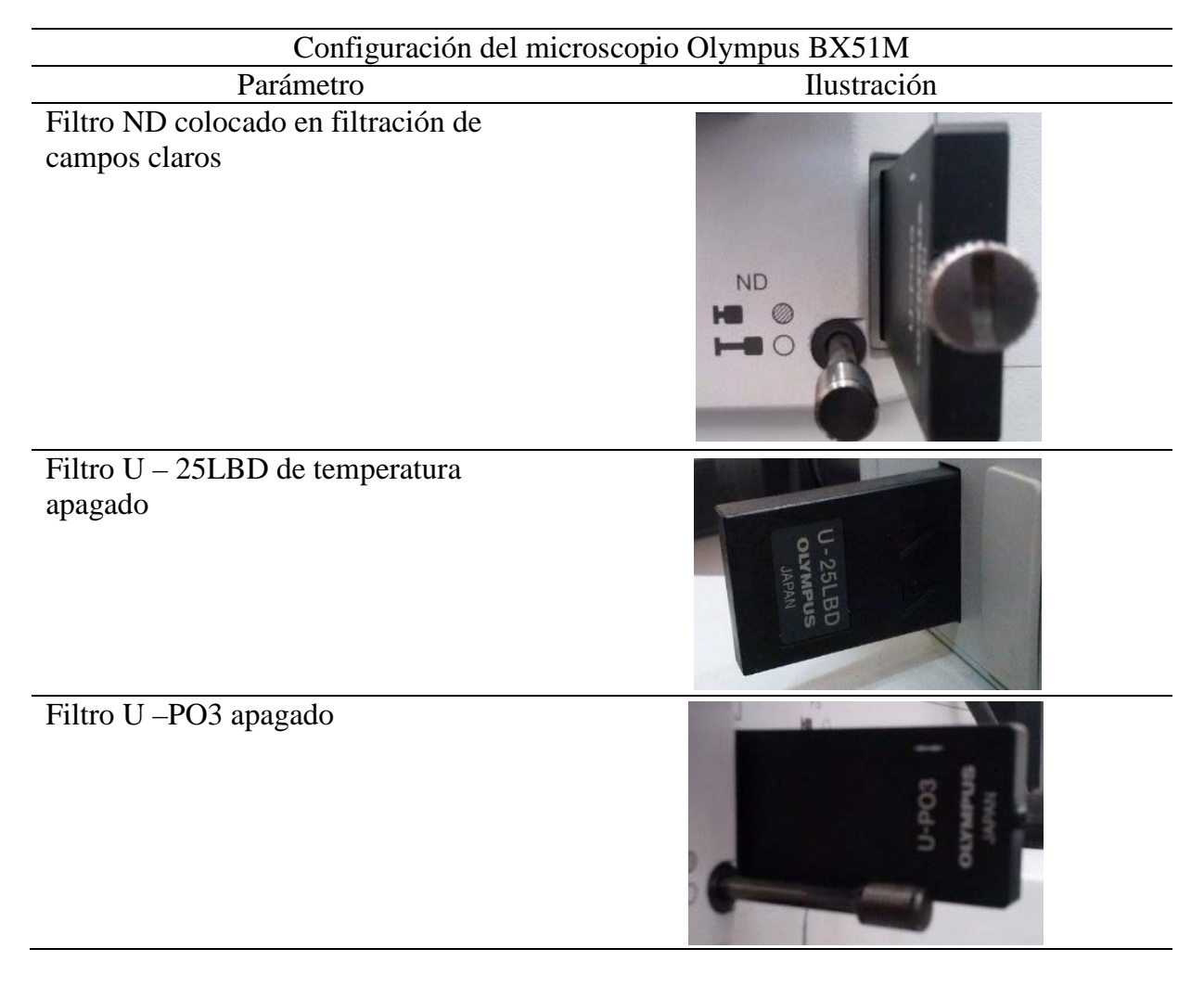

Tabla A.1 – Protocolo de configuración del microscopio metalográfico Olympus BX51M.

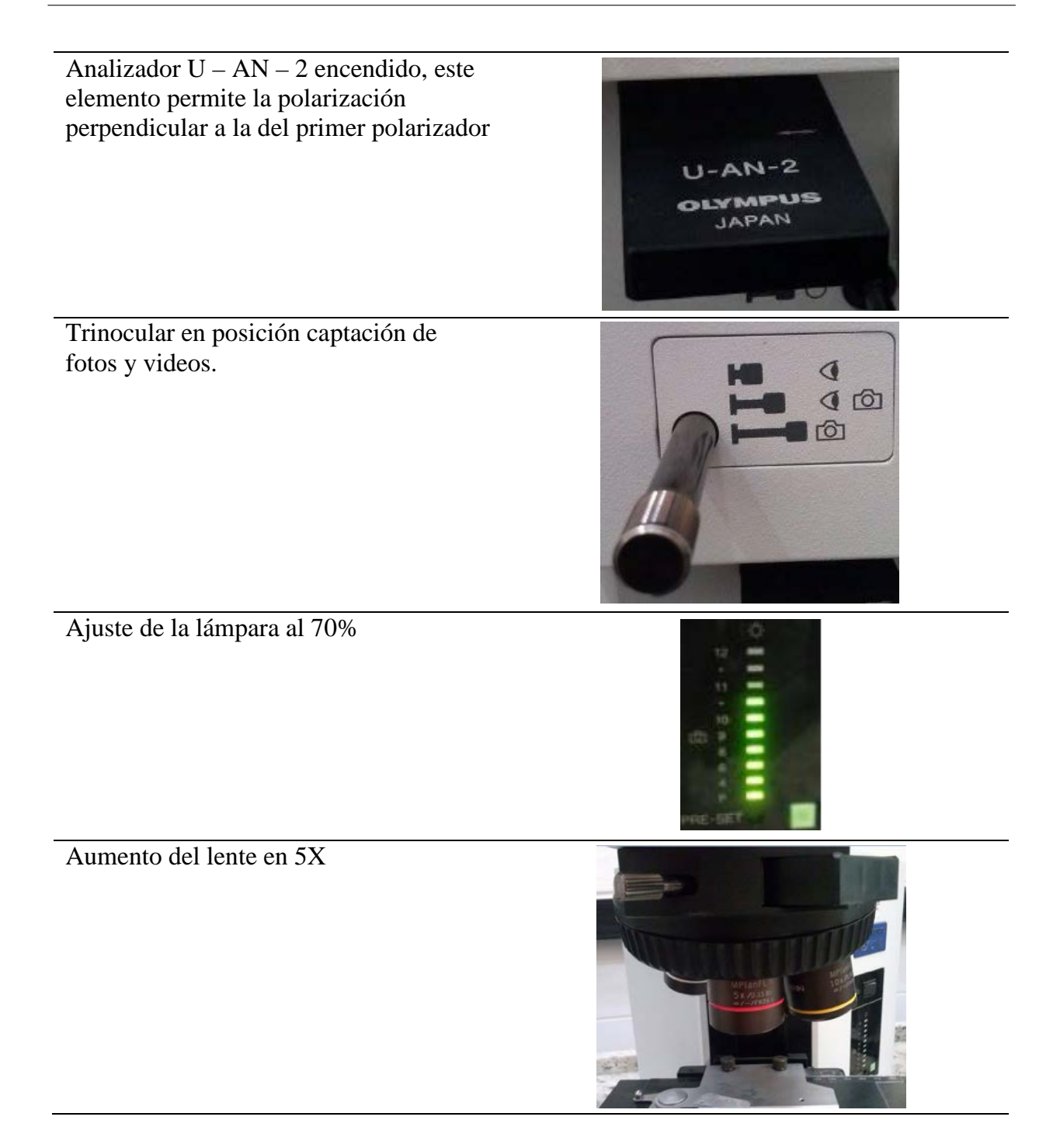

Una vez configurado el microscopio se procedió a la adquisición de imágenes mediante la Una vez configurado el microscopio se procedió a la adquisición de imágenes mediante la  $\hat{\mathbf{r}}$ imagen de foco extendido (EFI), esta alternativa que brinda el software Olympus Stream Essential $\mathbb R$ permite la generación de una sola imagen final mediante la combinación de múltiples imágenes depuradas que poseen diversos orígenes. El procedimiento para obtener la imagen se detalla a continuación.

1. Se debe seguir la siguiente dirección: Dentro de la barra de menú, en la pestaña View, click en Process Manager.

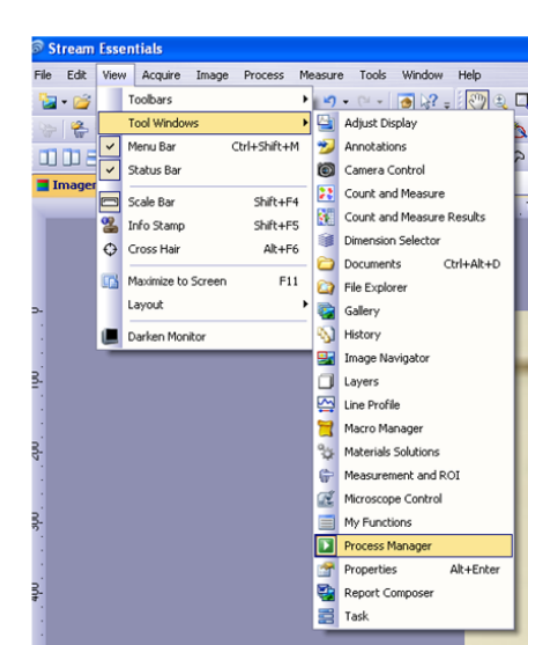

Figura A.1 – Ubicación del Process Manager.

- 2. En la ventana del Process Manager, Click en el botón Instant EFI
- 3. Luego de esto el programa entrega por defecto un tiempo de exposición de la luz de 141 ms, el cual para el caso de estudio entrego resultados adecuados. Click en el botón Start

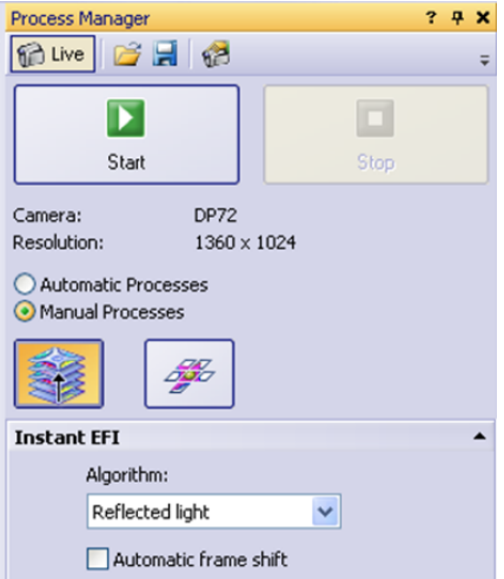

Figura A.2 – Ventana emergente del Process Manager.

4. Una vez iniciado el proceso de captación de imágenes el programa genera la exposición de estas en la pantalla, por tanto una vez que el proceso ha terminado se hace click en el botón Stop, ubicado dentro de la ventana emergente del Process Manager  $\Box$ .

### A.1 Imágenes obtenidas sin pre procesamiento obtenidas de EFI y la procesamiento el procesamiento de imágenes el procesamiento

Concluido el proceso de captación de imágenes, se presenta en la siguiente tabla las imágenes obtenidas mediante EFI y las generadas mediante el procesamiento de imágenes mediante el software.

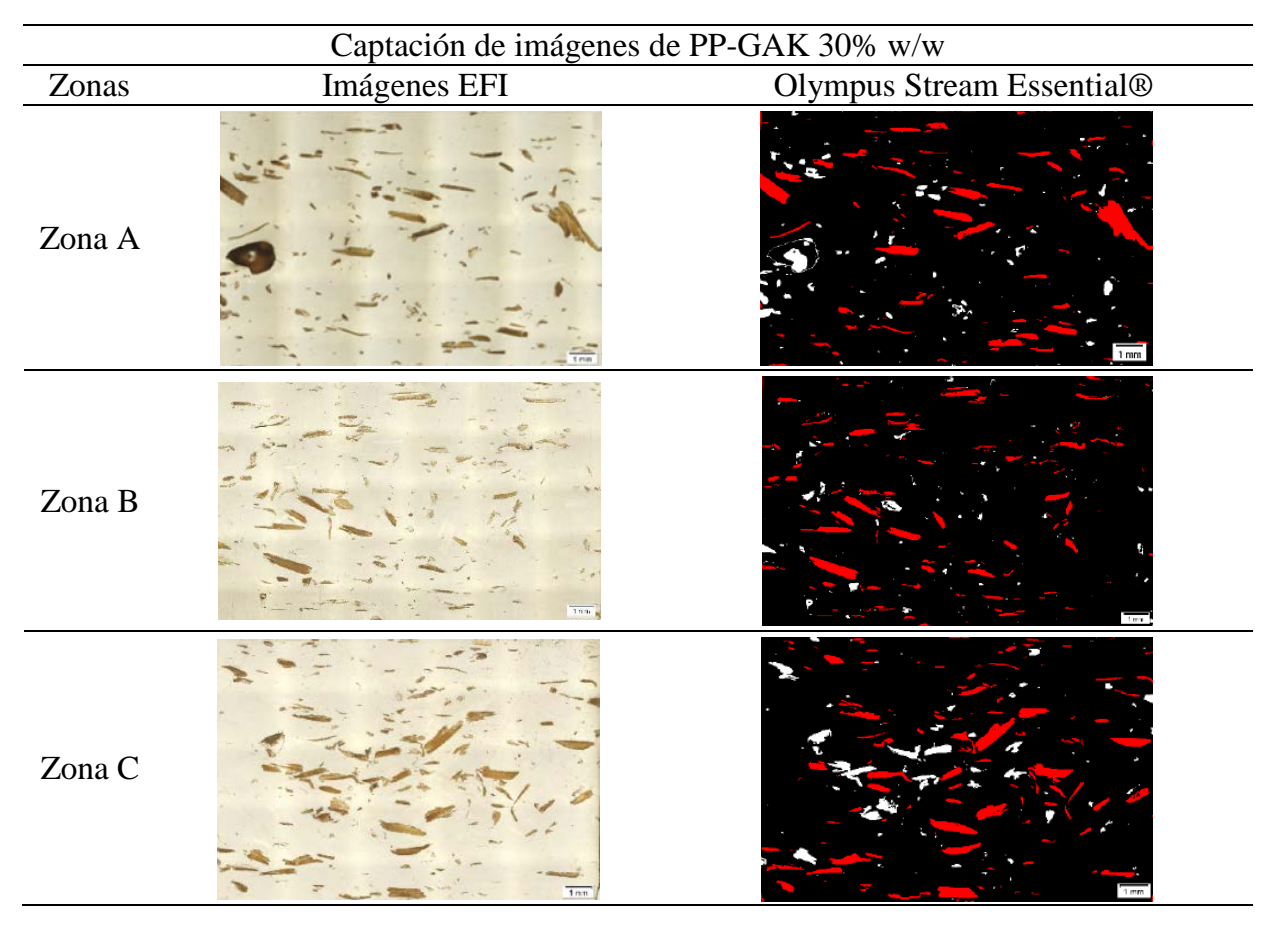

Tabla A.2 – Imágenes obtenidas mediante EFI y tratamiento de imágenes a través software [87].

#### de las fibras en la secundidad de la proceso de la proceso de la proceso de la proceso de tratamiento de la pr<br>Desdevines realizado se indica en el flujograma siguiente. **A.2 Procesamiento de imágenes**

Una vez obtenidas las imágenes del software estas deben ser procesadas con el objetivo de mejorarlas y poder conseguir los mejores resultados posibles en el estudio de la orientación de las fibras en las zonas de estudio detalladas. El proceso de tratamiento de las imágenes realizado se indica en el flujograma siguiente.

• Transformación de la imagen a escala de grises: El software Olympus Stream Essential® permite convertir la imagen capturada al formato de escala de grises, es por tanto que los colores que poseerán las imágenes se encontrarán entre 0 y 256 tonos de gris. Para conseguir tal cometido se ubica en la barra de menús, dentro de la pestaña Image, se hace click en Grayscale. En la siguiente figura se indica la ubicación para la conversión en escala de grises.

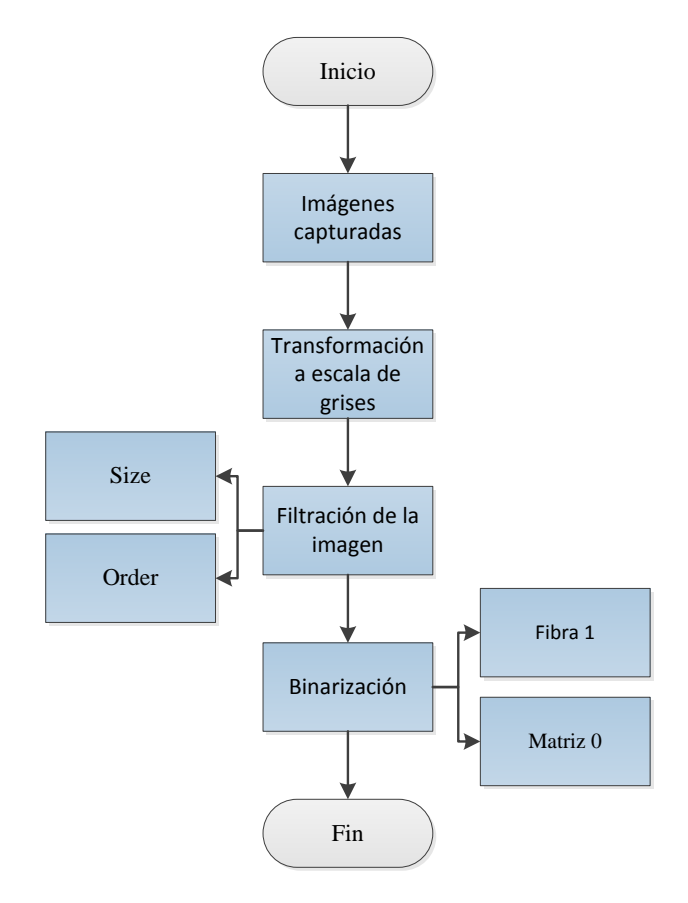

**Ilustración 36 Procesamiento de imágenes capturadas.** Figura A.3 – Procesamiento de imágenes capturadas.

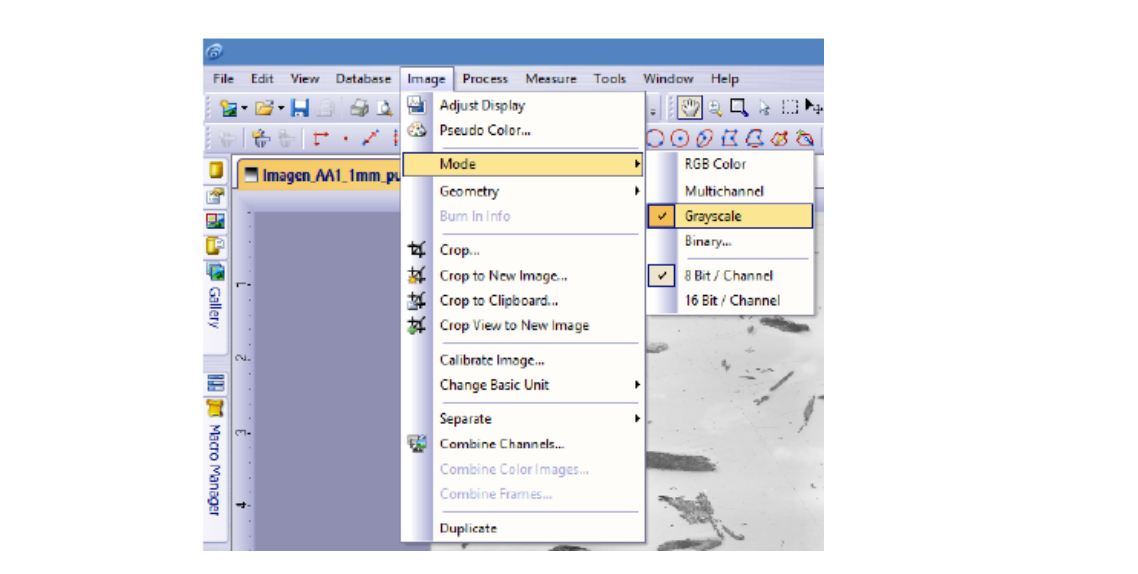

**Ilustración 37 Activación de la escala de grises.** Figura A.4 – Activación de la escala de grises.

• *Filtración de la imagen (Rank)*: El programa Olympus Stream Essential(R) permite el filtrado de las imágenes mediante la activación y configuración del comando Rank, se activó y configuró dicha herramienta con el objetivo de eliminar partículas y elementos que no son de interés en el análisis y pueden ser considerados como ruido. En la barra de menús, en la pestaña Process, Smoothing filters y click en Rank. En la ventana emergente de Rank se establece Order en un valor de 50 y Size en 11. Dichos valores en función de la experiencia generaron los mejores resultados de reducción de ruido en la imagen.

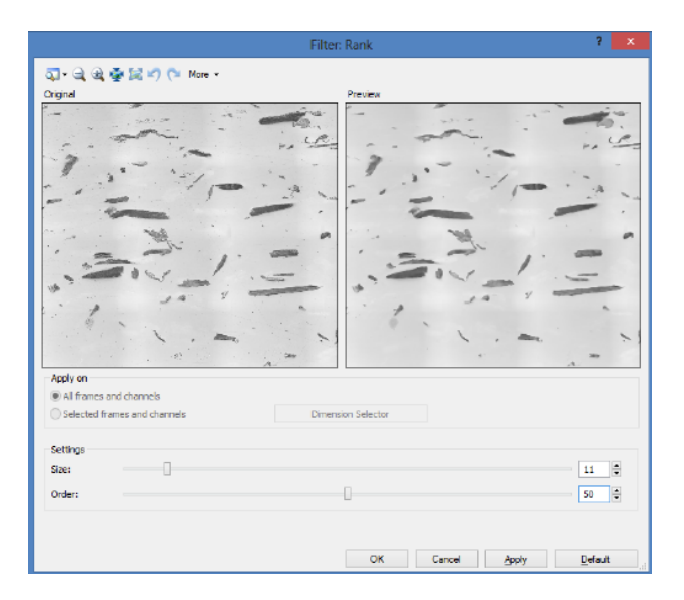

Figura A.5 – Configuración del Rank.

• *Binarización (Binary):* La Binarización consiste en asignar cero o uno a los elementos que se encuentran bajo la escala de grises, en este caso se asignó a la fibra con el valor de 1 (blanco) y a la matriz con el valor de 0 (negro). Para activar este comando se ubica en la barra de menús, en la pestaña Image, en Mode, click en Binary. Los resultados de la binarización se indica en la siguiente figura.

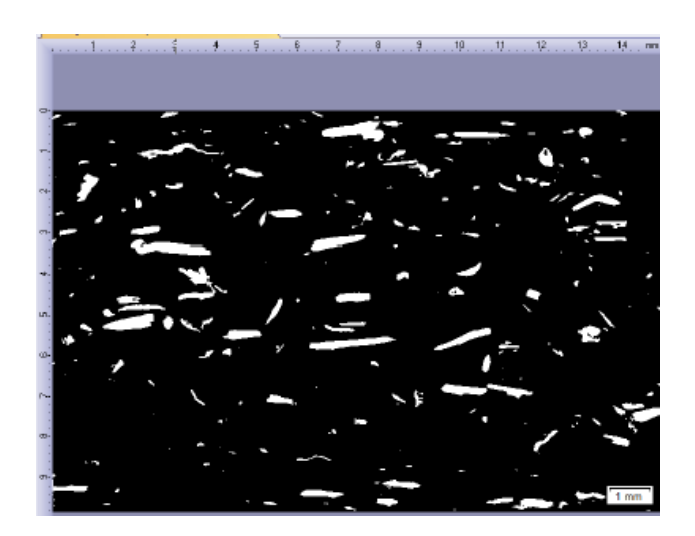

Figura A.6 – Binarización de la imagen capturada.

## **A.3 Medición de la orientación de las fibras**

Al concluir el pre procesamiento de imágenes se procede a realizar la medición de la orientación de las fibras con resultados garantizados. Para dicho fin en la barra de menús, en la pestaña View, en Tool Windows, se hace click en Count and Measure Results. En la ventana emergente de Count and Measure Results se configura el filtrado del conteo con los valores de relación de aspecto entre: 2.5 y 80. Este valor se determina en función del diámetro de la fibra y la longitud promedio de las fibras entre 1 y 4mm.

En la siguiente figura se indica la configuración de la ventana emergente Count and Measure Results configurada con los valores indicados en la relación de aspecto de las fibras.

| <b>Count and Measure Results</b>                                                                                           |             |        |  |  |  |  |  |  |  |
|----------------------------------------------------------------------------------------------------|-------------|--------|--|--|--|--|--|--|--|
| $\mathbb{Z}$ y k e m e e $\mathbb{Z}$ k $\mathbb{Z}$                                                                       |             |        |  |  |  |  |  |  |  |
| 觉 Object Measurements MObject Filter   Nici Class Measurements   MI Class Histogram   四 ROI Measurements   8 ROI Histogram |             |        |  |  |  |  |  |  |  |
| Filter ranges:                                                                                                    |             |        |  |  |  |  |  |  |  |
| Measurement                                                                                                    | Min.        | Max. I |  |  |  |  |  |  |  |
| (#) Object ID                                                                                                    | None        | None   |  |  |  |  |  |  |  |
| Orientation <sup>[°]</sup>                                                                                                 | None        | None   |  |  |  |  |  |  |  |
| <b>DE</b> Aspect Ratio                                                                                                    | 2,5         | 80     |  |  |  |  |  |  |  |
| Min. (Extent) [m]                                                                                                    | <b>None</b> | None   |  |  |  |  |  |  |  |
| Max. (Extent) [m]                                                                                                    | None        | None   |  |  |  |  |  |  |  |
| Count in filter ranges                                                                                                    |             |        |  |  |  |  |  |  |  |
| Mean                                                                                                    |             |        |  |  |  |  |  |  |  |
| <b>Standard Deviation</b>                                                                                                  |             |        |  |  |  |  |  |  |  |
| <b>OF Measurement and ROI</b> / <b>QE</b> Count and Measure Results                                                        |             |        |  |  |  |  |  |  |  |

Figura A.7 – Medición de la orientación de fibra filtrando la relación de aspecto.

Los resultados del estado de orientación de fibras que entrega el programa deben ser sometidos a un tratamiento de datos con el fin de clasificarlos y luego generar el procesamiento de estos para poder comparar los resultados de experimentación con los de simulación. En la siguiente figura se presenta los resultados de la medición en software Olympus Stream Essential(R).

| Count and Measure Results |           |                            |                                                                                                    |                                           |                    | 77X                 |
|---------------------------|-----------|----------------------------|----------------------------------------------------------------------------------------------------|-------------------------------------------|--------------------|---------------------|
| 図のようは                     |           |                            |                                                                                                    |                                           |                    |                     |
|                           |           |                            | Object Measurements (A), Object Filter (A) Class Measurements (A), Class Histogram (C) ROI Measurements [C] FOI Histogram |                                           |                    | $4 - 3$             |
|                           | Object ID | Orientation <sup>[*]</sup> | Aspect Ratio                                                                                                    | Min. (Extent) [µm]<br>$\hat{\phantom{a}}$ | Max. (Esterd) [µm] | $\hat{\phantom{a}}$ |
|                           | 128       | 90,00                      | 14,00                                                                                                    | 2.58                                      | 36.12              |                     |
|                           | 25        | 91,26                      | 11,00                                                                                                    | 5.16                                      | 58.76              |                     |
|                           |           | 0.21                       | 4,30                                                                                                    | 7,74                                      | 33.54              |                     |
|                           | 270       | 0,00                       | 3,33                                                                                                    | 7,74                                      | 25,00              |                     |
|                           | 264       | 86,87                      | 2,80                                                                                                    | 12.90                                     | 36,54              |                     |
|                           | 265       | 90.49                      | 3,40                                                                                                    | 12.90                                     | 43.86              |                     |
|                           |           | 89.45                      | 36,83                                                                                                    | 15,48                                     | 554,80             |                     |
|                           | Ł2        | 17.84                      | 2.66                                                                                                    | 20.19                                     | 58,35              | v                   |
| Count in filter ranges    |           | 122                        | 122                                                                                                    | 122                                       | 122                | $\wedge$            |
| Mean                      |           | 90.09                      | 4.44                                                                                                    | 101.03                                    | 475.73             |                     |
| Standard Deviation        |           | 74.52                      | 3,40                                                                                                    | 79.98                                     | 431.92             | I v                 |

Figura A.8 – Resultados de la medición de la orientación de las fibras.